# **SolarisPowerPC Edition: Installing Solaris Software**

2550 Garcia Avenue Mountain View, CA 94043 U.S.A.

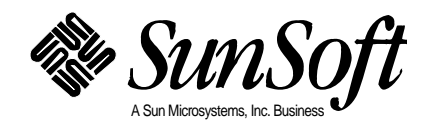

Copyright 1996 Sun Microsystems, Inc., 2550 Garcia Avenue, Mountain View, California 94043-1100 U.S.A. All rights reserved.

This product or document is protected by copyright and distributed under licenses restricting its use, copying, distribution, and decompilation. No part of this product or document may be reproduced in any form by any means without prior written authorization of Sun and its licensors, if any.

Portions of this product may be derived from the UNIX® system, licensed from Novell, Inc., and from the Berkeley 4.3 BSD system, licensed from the University of California. UNIX is a registered trademark in the United States and other countries and is exclusively licensed by X/Open Company Ltd. Third-party software, including font technology in this product, is protected by copyright and licensed from Sun's suppliers.

RESTRICTED RIGHTS LEGEND: Use, duplication, or disclosure by the government is subject to restrictions as set forth in subparagraph (c)(1)(ii) of the Rights in Technical Data and Computer Software clause at DFARS 252.227-7013 and FAR 52.227-19.

Sun, Sun Microsystems, the Sun logo, Solaris, Solstice, SunOS, OpenWindows, ONC, NFS, DeskSet are trademarks or registered trademarks of Sun Microsystems, Inc. in the United States and other countries. All SPARC trademarks are used under license and are trademarks or registered trademarks of SPARC International, Inc. in the United States and other countries. Products bearing SPARC trademarks are based upon an architecture developed by Sun Microsystems, Inc. ELC, IPC, IPX, SLC, SPARCstation, SPARCserver, SPARCclassic, SPARCcenter, SPARCengine, Voyager, Ultra, and UltraServer are licensed exclusively to Sun Microsystems, Inc. The PowerPC name is a trademark of International Business Machines Corporation.

The OPEN LOOK® and Sun™ Graphical User Interfaces were developed by Sun Microsystems, Inc. for its users and licensees. Sun acknowledges the pioneering efforts of Xerox in researching and developing the concept of visual or graphical user interfaces for the computer industry. Sun holds a non-exclusive license from Xerox to the Xerox Graphical User Interface, which license also covers Sun's licensees who implement OPEN LOOK GUIs and otherwise comply with Sun's written license agreements.

X Window System is a trademark of X Consortium, Inc.

THIS PUBLICATION IS PROVIDED "AS IS" WITHOUT WARRANTY OF ANY KIND, EITHER EXPRESS OR IMPLIED, INCLUDING, BUT NOT LIMITED TO, THE IMPLIED WARRANTIES OF MERCHANTABILITY, FITNESS FOR A PARTICULAR PURPOSE, OR NON-INFRINGEMENT.

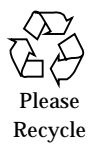

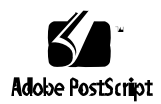

# *Contents*

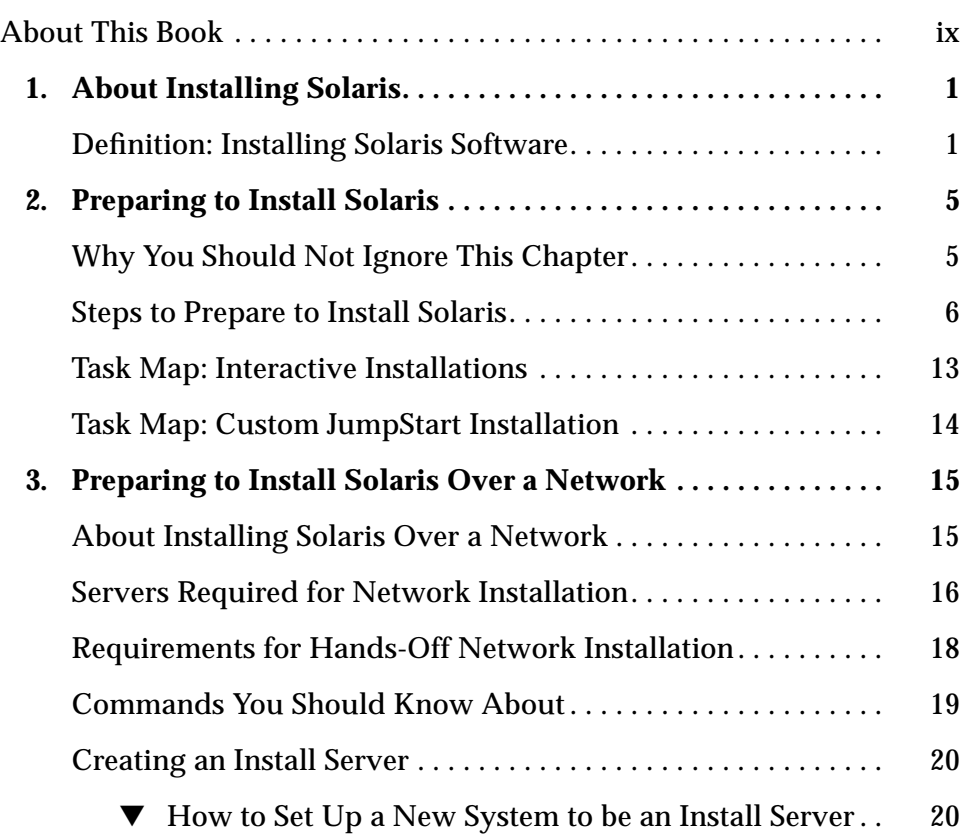

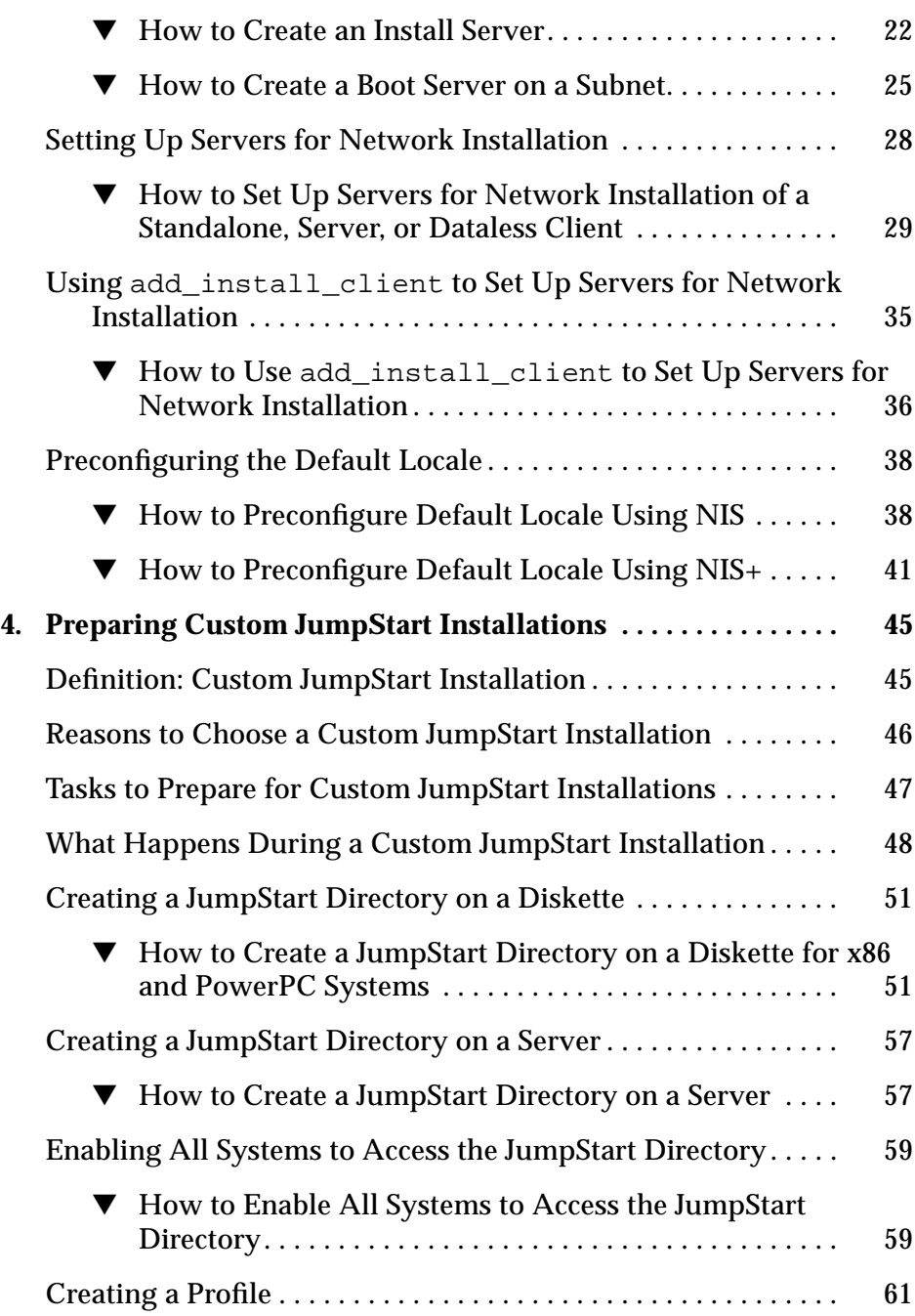

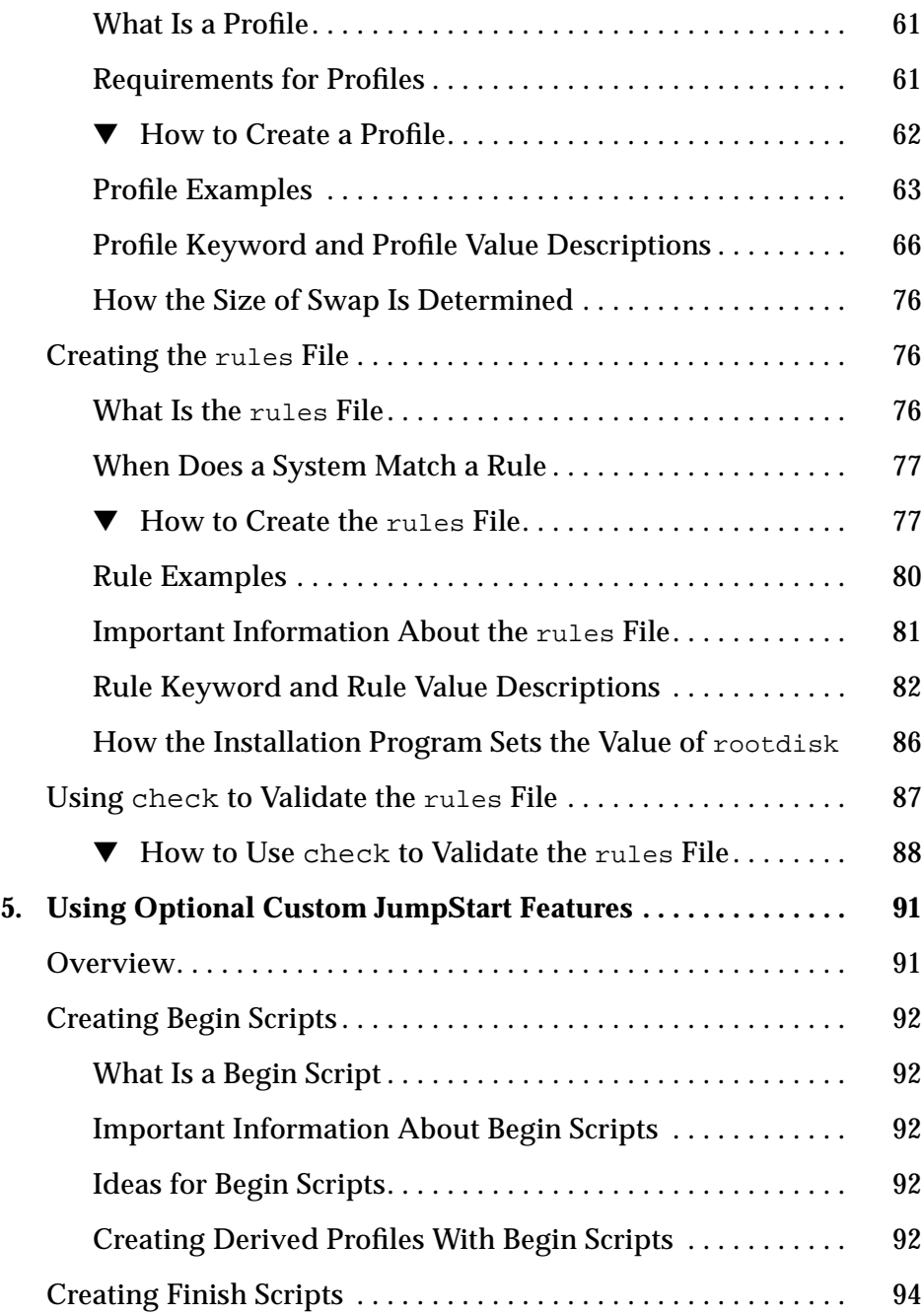

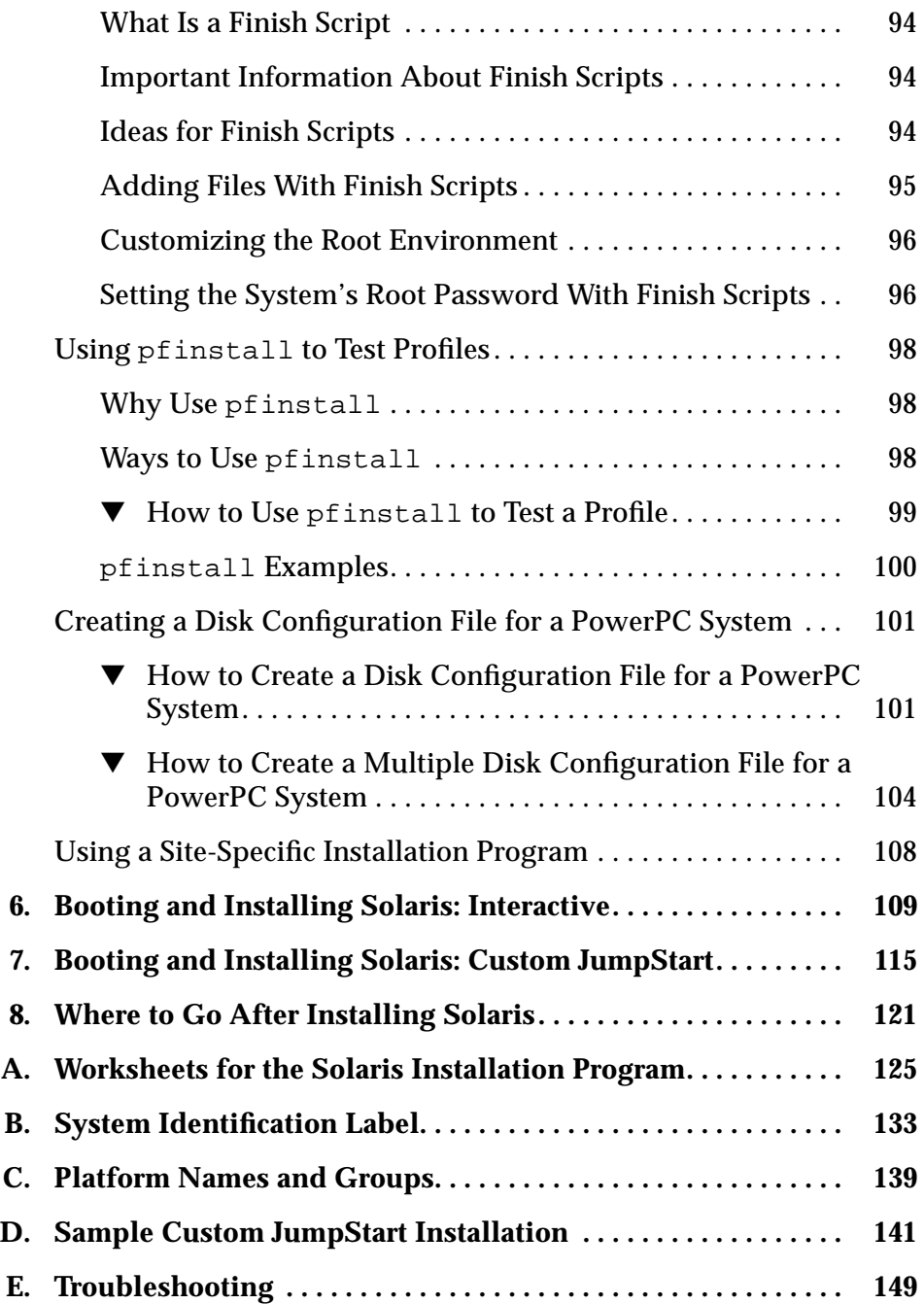

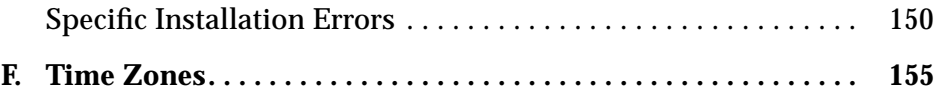

# *About This Book*

### *Who Can Use This Book*

This book is for anyone installing the Solaris™ operating environment on networked or non-networked systems. Site policy and/or level of expertise will determine who can perform the tasks required to install Solaris software.

#### *Don't Read the Entire Book!*

Because this book covers different ways of installing the Solaris software to accommodate a variety of site needs, you do not need to read the entire book.

Read chapters 1 and 2 — they'll help you decide which method of installing is best for your site, and point you to a task map that tells you exactly what sections of the book to use.

#### *How This Book Is Organized*

This book is organized by tasks in the categories of before, during, and after installing Solaris software.

**Note –** This book does not include instructions for setting up system hardware or other peripherals. Setting up hardware and peripherals is described in your hardware guides.

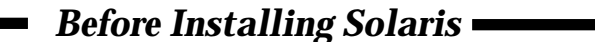

- **1** About Installing Solaris
- **2** Preparing to Install Solaris
- **3** Preparing to Install Solaris Over a Network
- **4** Preparing for Custom JumpStart™ Installations
- **5** Using Optional Custom JumpStart Features

#### *Installing Solaris*

- **6** Installing Solaris: Interactive
- **7** Installing Solaris: Custom JumpStart

#### *After Installing Solaris*

**8** Where To Go After Installing Solaris

## *Related Information*

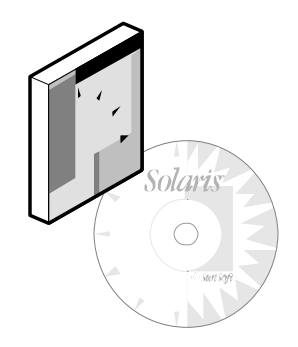

You may need to refer to the following books or online information when installing Solaris software:

- **•** *Solaris PowerPC Edition: Hardware Compatibility List* Contains vendor-specific information on compatible hardware.
- **•** *Installation Notes* Describes any late-breaking news about installing Solaris software including known problems.
- **•** *Solstice AdminSuite 2.2 Administration Guide* Describes applications such as Solstice™ Host Manager, which you can use if you're setting up network installations.
- **•** *System Administration Guide, Volume I* Describes how to back up system files.

# *About Installing Solaris 1*

## *Definition: Installing Solaris Software*

As shown on the following pages, the process of installing Solaris software means copying it from the Solaris CD to a system's local disk.

*1*

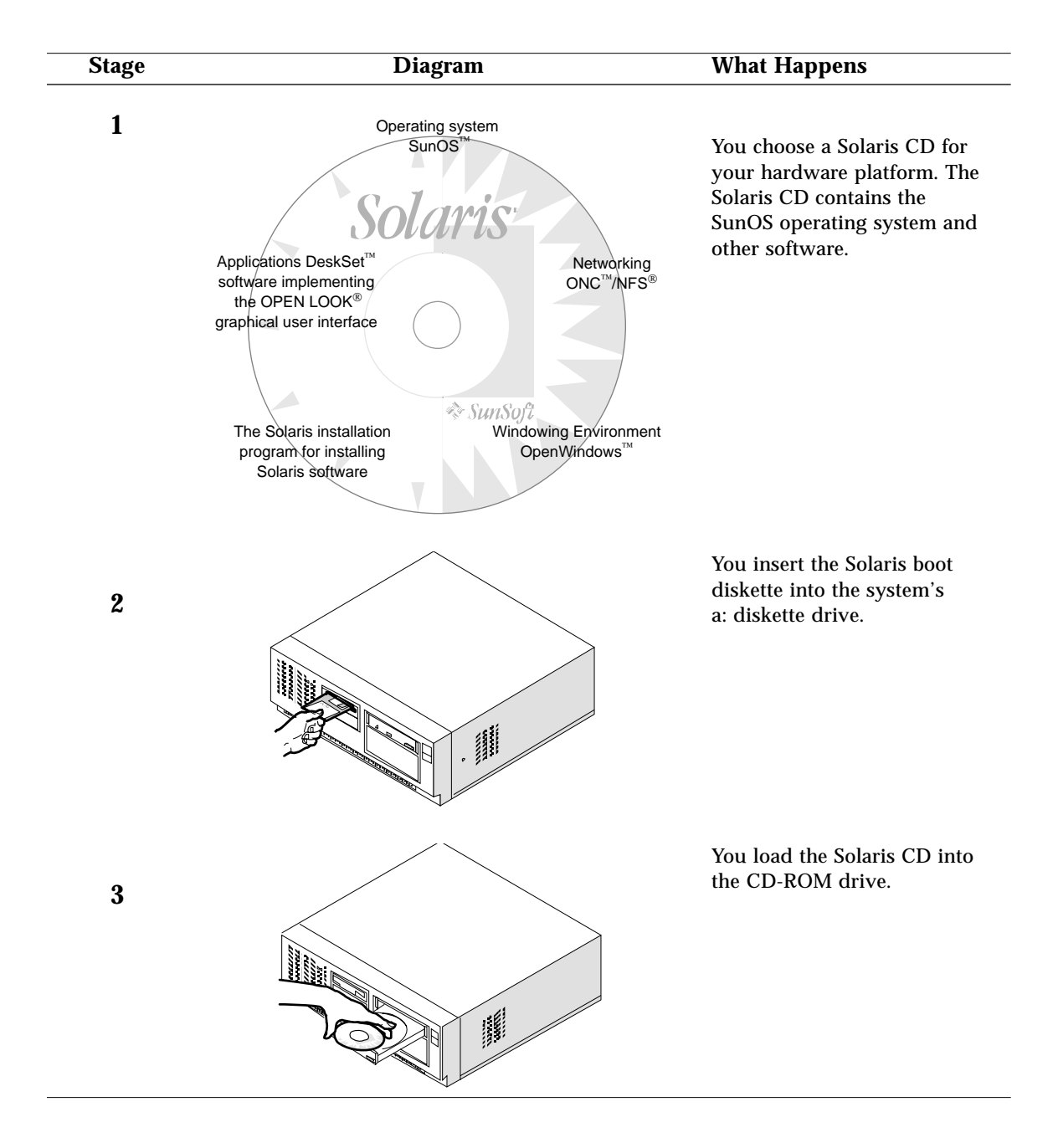

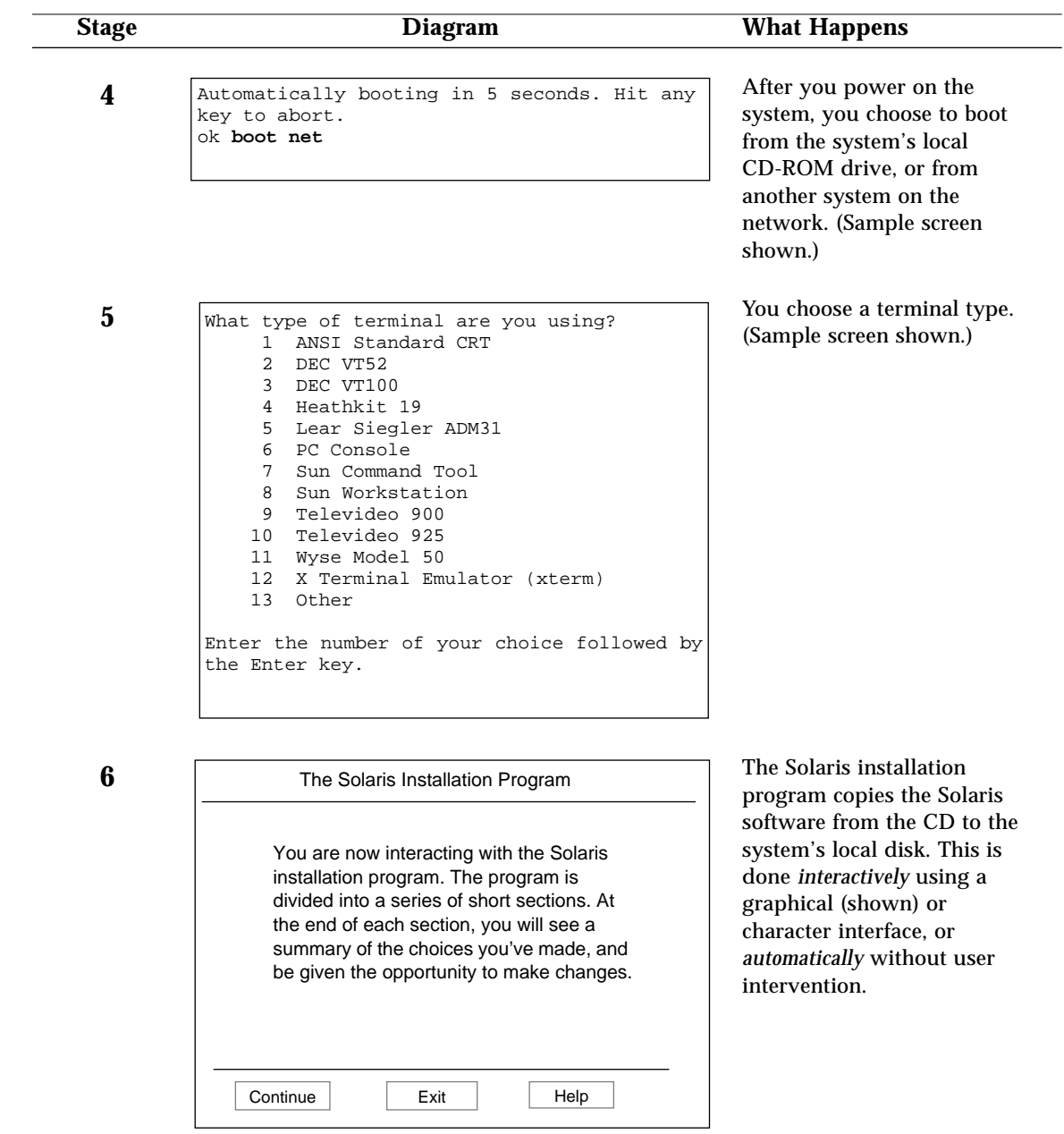

# *Preparing to Install Solaris 2*

This chapter guides you step-by-step through making decisions and completing the tasks required to prepare your system to install the Solaris software including:

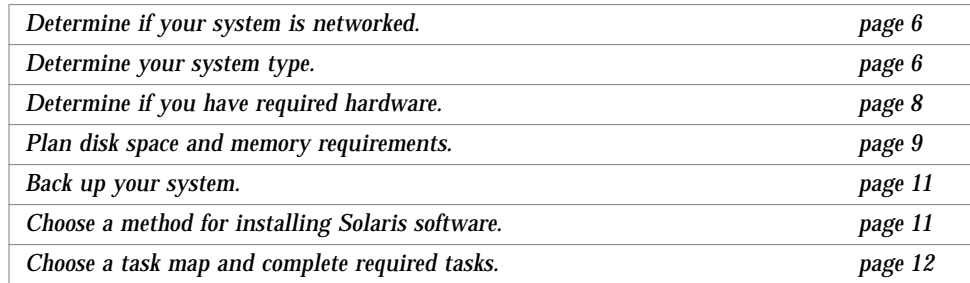

## *Why You Should Not Ignore This Chapter*

Successfully installing Solaris software requires a clear sense of what you're doing and why, or it can become difficult. This chapter provides all the information you need to determine the best way to install the Solaris software for your site. This chapter also directs you to specific chapters of this book you'll need.

### *Steps to Prepare to Install Solaris*

Follow these steps before turning on your system.

#### **1 Determine if your system is networked.**

If your system is networked (connected to a network), an Ethernet connector or similar network adapter should be plugged into your system.

#### **2 Determine your system type.**

Before installing Solaris software, you must determine the *system type* which determines where the system gets important file systems. Using Figure 2-1 on page 7, choose a system type from the following lists:

Networked systems:

- **•** *OS server*
- **•** *Standalone system*
- **•** *Dataless client*
- **•** *Diskless client*
- AutoClient<sup>™</sup> system

Non-networked systems:

**•** *Standalone system*

#### **Networked systems**

#### OS Server

Provides Solaris operating environment software including services and/or file systems for systems on the network. For dataless and diskless clients, OS servers provide the /usr file system. For diskless clients, an OS server provides root (/) and swap file systems. For AutoClient systems, an OS server provides all system software except the individual root (/) and /usr file system required for local swapping. and caching.

Standalone system Has a local disk and does not require support from an OS server.

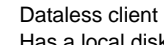

Has a local disk for root (/) and swap. Gets /usr file system from an OS server. Must mount /usr from a server.

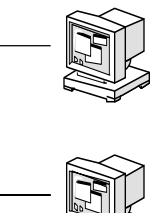

Diskless client Does not install Solaris software, but receives file services from an OS server, and does not have a local disk.

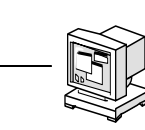

#### AutoClient system

Does not install Solaris software, but receives file services from an OS server. Has a local disk for swapping and caching its root (/) and /usr file systems.

#### **Non-networked systems**

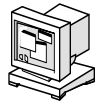

Standalone systems Have local disks and file systems.

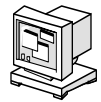

*Figure 2-1* System Types

*Preparing to Install Solaris* 7

**Note –** A standalone system in the Solaris operating environment applies to *both* networked and non-networked systems. Whether networked or nonnetworked, a standalone system has all of its Solaris software on local hard disk, and does not require services from another system.

#### **3 If you are setting up diskless clients and/or AutoClient systems, and the OS server providing Solaris software is already installed with Solaris, do not go further in this book.**

Diskless clients and AutoClient systems do not install Solaris software; instead, they receive file services from an OS server. If the OS server providing Solaris software already has Solaris software installed, refer to the *Solstice AdminSuite 2.2 Administration Guide* for information on setting up diskless clients, or the *Solstice AutoClient 1.0 Administration Guide* for setting up AutoClients.

If you do not have an OS server set up with Solaris software, continue in this book.

#### **4 If you are setting up dataless clients, determine if you have required software.**

If you are setting up dataless clients to boot over the network from an OS server, you must have the Solstice<sup> $M$ </sup> Host Manager, which comes with the server software.

**Note –** SunSoft<sup>™</sup> plans to remove support for the dataless client system type after Solaris 2.5. You can select this system type now, but in future releases you will need to select a different type.

#### **5 Determine if you have required hardware.**

For a detailed description of hardware requirements, see the *Solaris PowerPC Edition: Hardware Compatibility List*.

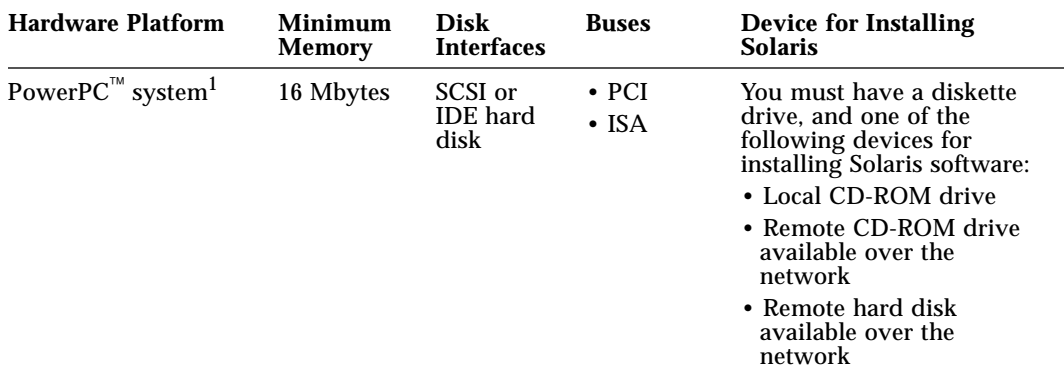

#### *Table 2-1* Hardware Requirements

1. See the *Solaris PowerPC Edition: Hardware Compatibility List* for a list of supported systems.

#### **6 Plan disk space and memory requirements.**

There are many variables involved in determining disk space and memory requirements. Determining physical memory is easy—the minimum is 16 Mbytes, but more is better. While a system requires 32 Mbytes of virtual memory (physical and swap file/slices), determining requirements beyond this is not easy; it is depends on the type of applications that are running. Determining disk space is also not so easy; it is depends on the following:

- **•** System type selected (for example, OS server, diskless client, AutoClient system, standalone system, dataless client)
- **•** Language selected (for example, Chinese, Japanese, Korean)
- **•** Software group selected (see following table)

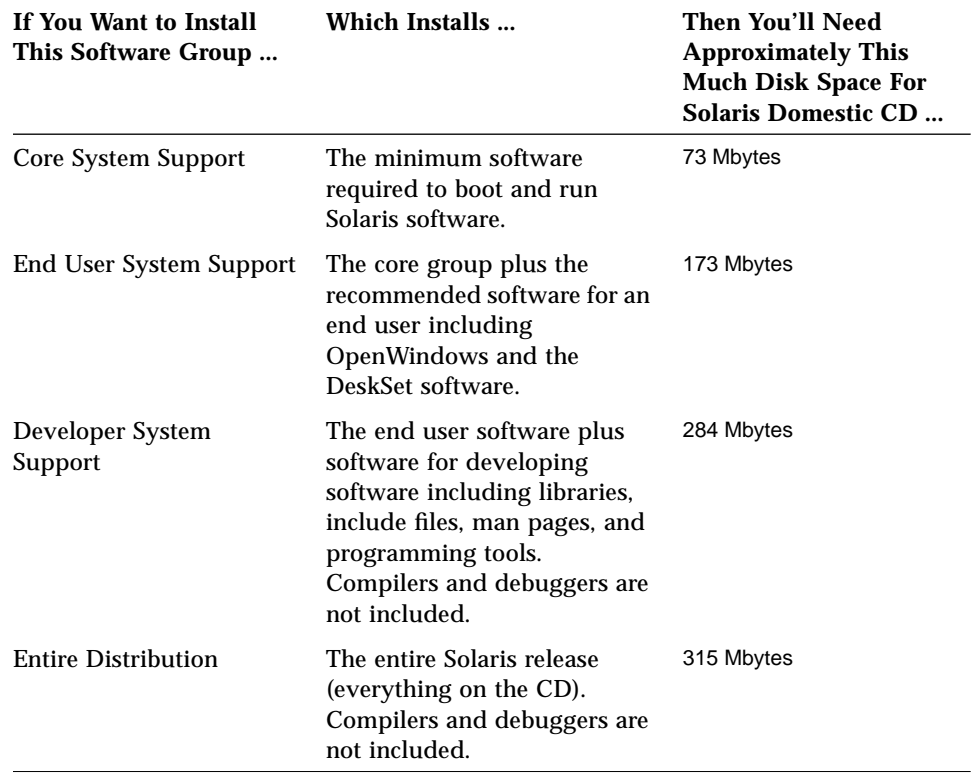

- **•** Software packages that are selected or deselected in the software group (for example, you select Chinese, but deselect the 200-Mbyte font package)
- **•** Disks selected (for example, ten 104-Mbyte disks will waste more space trying to make things fit than a single 1-GByte disk)
- **•** Solaris file system overhead or local file systems (for example, mail, printer spooling, users' personal file systems, swap space)
- **•** Size of other applications that are running (for example, AnswerBooks, PowerPC compilers, FrameMaker®, IslandDraw®)

Depending on which installation method you choose, you can perform a "dry run" to determine if you have enough disk space before actually installing Solaris software.

- **•** Interactive This method of installation lets you interactively select disks, locales, software, and lay out file systems; you can determine your requirements from a summary at the end of the session, and exit the program prior to installing Solaris software.
- **•** Custom JumpStart This method of installation lets you run the pfinstall command to test specific installation profiles without actually installing the Solaris software on a system.

#### **7 Back up your system.**

If your system has any files on it that you want to save, make sure you perform a backup. The safest way to back up files is to do a level 0 dump. If you do not have a backup procedure in place, see *System Administration Guide, Volume I* for instructions.

#### **8 Choose a method for installing Solaris software.**

There are two methods for installing Solaris software:

- ➊ *Interactive*—easy, hands-on method of installing Solaris software. The Solaris installation program guides you step-by-step through identifying your system and installing Solaris software. You're in control all the way!
- ➋ *Custom JumpStart* (formerly called auto-install)—for the advanced user with experience in Bourne shell scripting. By creating profiles and rules files, you can set up systems to automatically install Solaris software in different ways on different systems. This method requires up-front work before systems are turned on, but it's the most cost-effective way to install Solaris software for large, enterprise sites. You can even set up a hands-off installation where the user just boots the system and nothing more needs to be done!

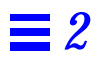

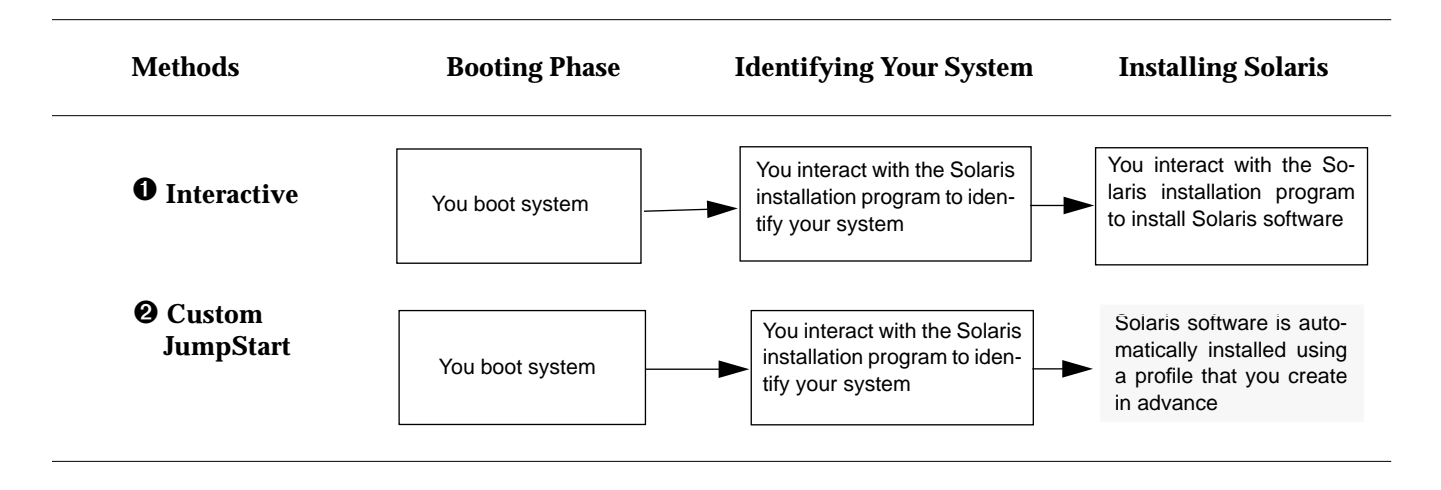

#### **9 Choose a task map and complete required tasks.**

Choose the task map from the following pages that matches the method you've chosen for installing Solaris software: interactive or custom JumpStart.The task maps guide you through all the tasks you need to complete before turning on, booting, and installing Solaris software on a system.

# *Task Map: Interactive Installations*

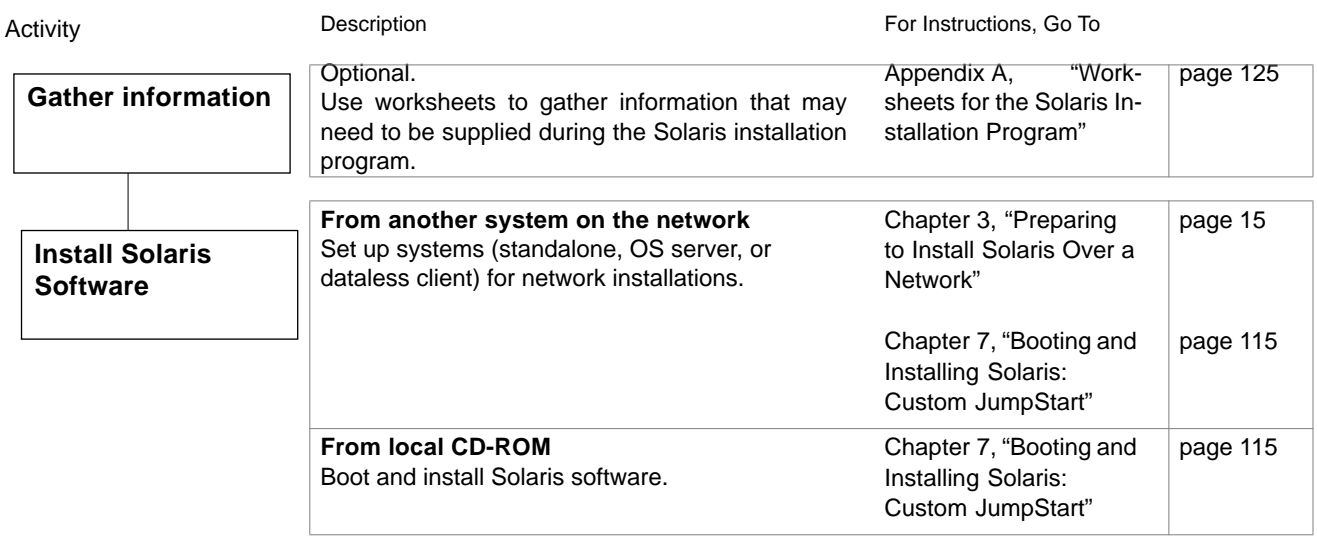

*Figure 2-2* Task Map for Interactive Installations

## *Task Map: Custom JumpStart Installation*

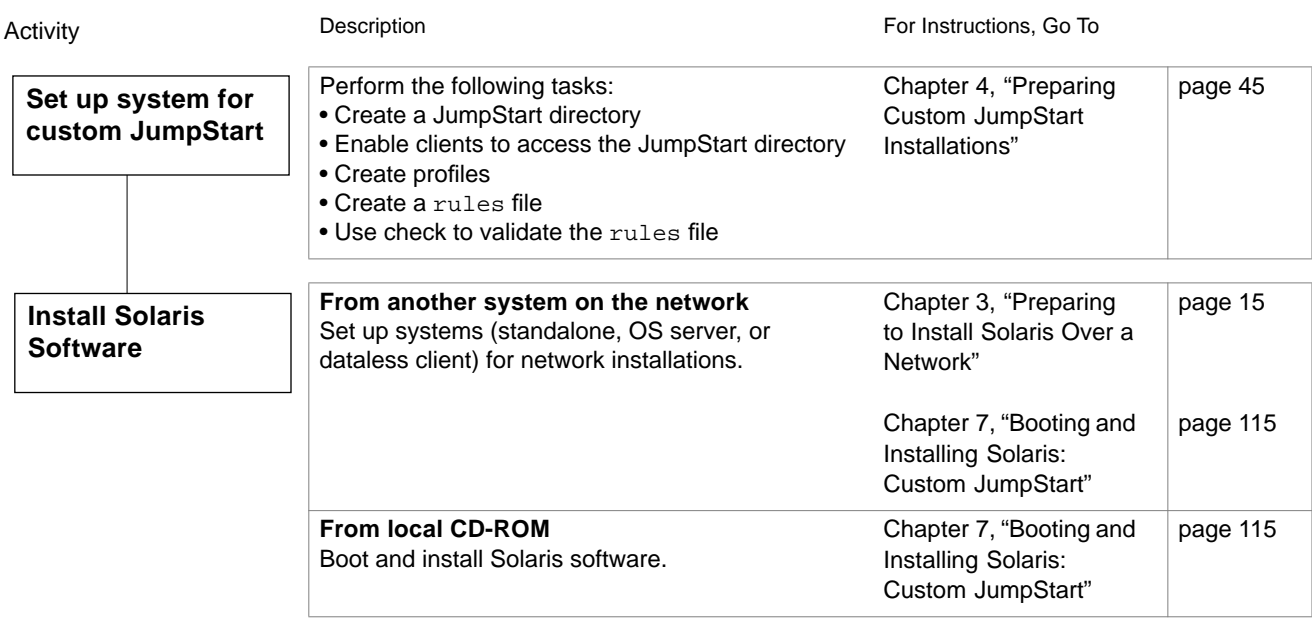

*Figure 2-3* Task Map for Custom JumpStart Installations

## *Preparing to Install Solaris Over a*  $Ne$ *<i><u>x</u>*

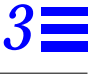

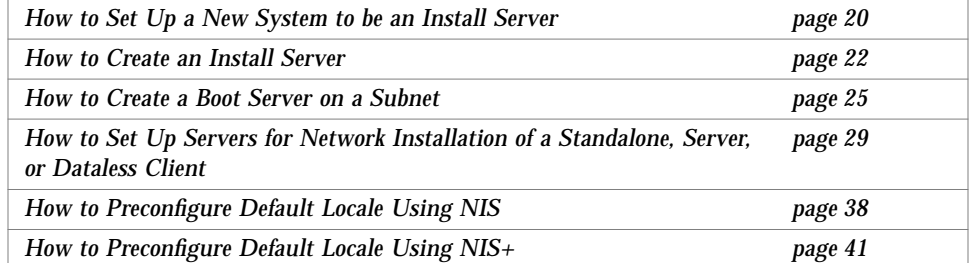

## *About Installing Solaris Over a Network*

A typical way to install Solaris software is to use the installation program to copy the Solaris CD shipped with your system. However, it is uncommon at most sites for every system to have its own local CD-ROM drive. When a system does not have a local CD-ROM drive, you can perform a *network installation*. Network installation means that you install software over the network—from a system with a CD-ROM drive to a system without a CD-ROM drive.

**Note –** Instructions in this chapter are valid for either an x86, PowerPC, or SPARC server being used for network installations. An x86 server can provide the Solaris CD image for SPARC and PowerPC systems, a SPARC server can provide the Solaris CD image for x86 and PowerPC systems, and a PowerPC server can provide the Solaris CD image for x86 and SPARC systems.

### *Servers Required for Network Installation*

As shown in Figure 3-1, systems that install Solaris software over the network require:

- **•** *Install server* A networked system with the CD-ROM drive that provides installation services for other systems.
- **•** *Name server* A system that manages a distributed network database (such as NIS or NIS+) containing information about users and other systems on the network.

**Note –** The install server and name server may be the same or separate systems.

**•** *Boot server* – A system that boots the system to be installed over the network. A boot server and install server are typically the same system. However, if the system to be installed is on a *different* subnet than the install server, a boot server is required on that subnet.

Dataless clients also require:

**•** *OS server* – A system that provides Solaris operating environment software including services and/or file systems. For dataless clients, OS servers provide the /usr file system.

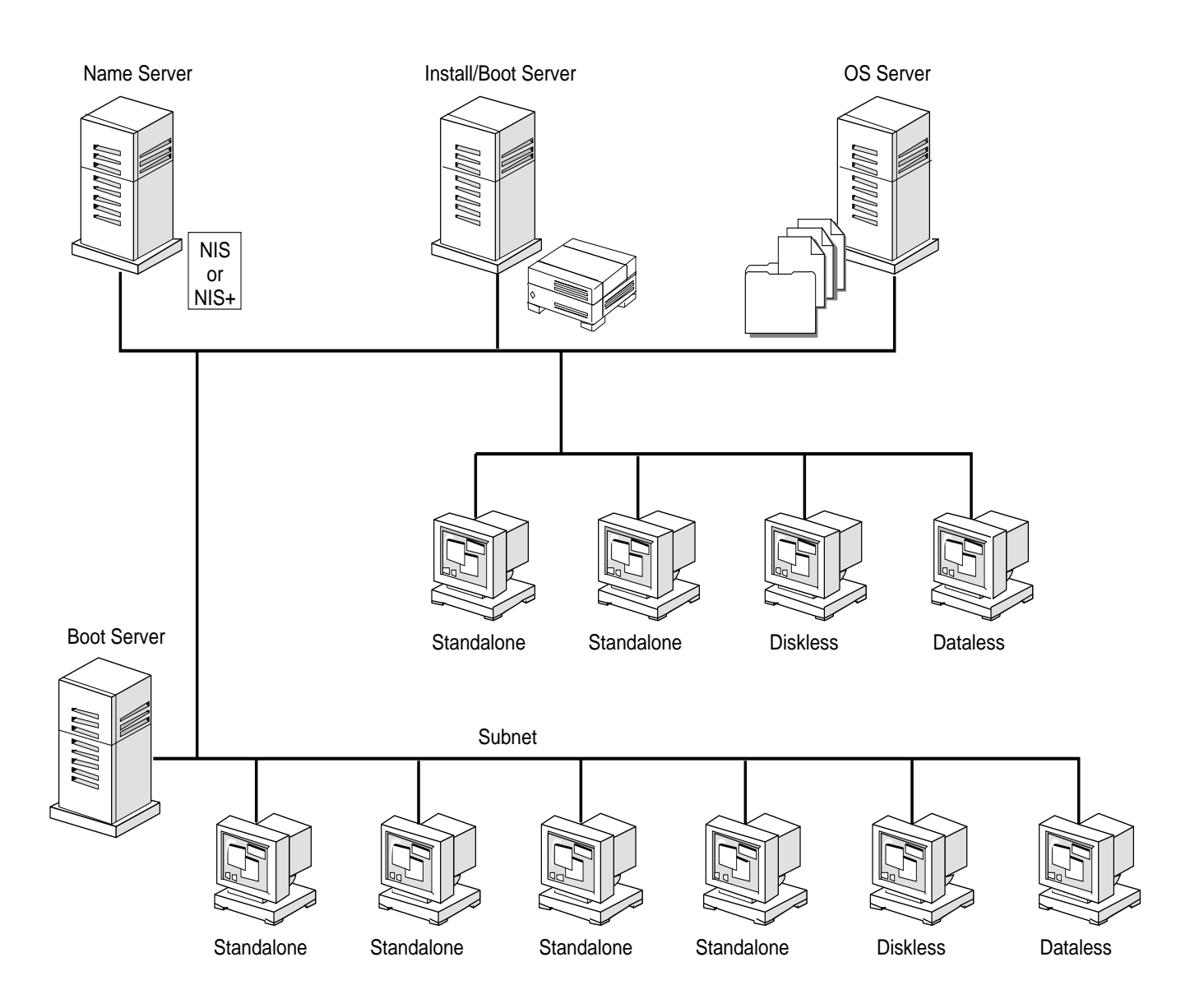

*Figure 3-1* Network Installation Servers

## *Requirements for Hands-Off Network Installation*

To set up your site to install Solaris software on systems over the network with no user intervention, you must:

- **•** Use the custom JumpStart installation method. (See Chapter 4, "Preparing Custom JumpStart Installations.")
- **•** Make sure all systems are properly configured in the name service. (Procedures in this chapter include information on how to add systems to the name service.)
- **•** Preconfigure network information, such as the date, time, geographic region, site subnet mask, and language. By using the Solstice Host Manager to set up a server for network installations, you automatically preconfigure network information. This eliminates many prompts that are otherwise necessary to identify the system during an installation.

## *Commands You Should Know About*

Table 3-1 shows programs available for use when setting up for network installation.

*Table 3-1* Network Installation Commands

| Program              | <b>Description</b>                                                                                                    |
|----------------------|----------------------------------------------------------------------------------------------------|
| setup_install_server | A script that copies all or part of the Solaris CD onto a<br>server's local disk. This enables you to perform<br>network installations from the install server's disk<br>instead of its CD-ROM drive. (Installing from the<br>install server's disk is faster than installing from the<br>server's CD-ROM drive.) See the<br>setup_install_server(1m) man page for more<br>information. |
| <b>Host Manager</b>  | A graphical user interface that is available from within<br>the Solstice AdminSuite (solstice). You can use<br>Host Manager to specify naming services, system's IP<br>and Ethernet addresses, and other information to be<br>used for installations across a network.                                                                                                    |
| mount                | A command that shows mounted file systems,<br>including the Solaris CD file system. See the<br>mount (1M) man page for more information.                                                                                                    |
| uname -m             | A command for determining a system's platform<br>name (for example, prep). This information is<br>sometimes required during installation. See the<br>uname (1) man page for more information.                                                                                                    |
| kdmconfiq            | A command to run on the install server to<br>preconfigure the keyboard, display, and other<br>peripherals for a system being installed over a<br>network. See the kdmconfig(1M) man page for more<br>information.                                                                                                    |

#### *Creating an Install Server*

If you are installing systems over the network, you must have an install server—a system with a CD-ROM drive or with Solaris software copied to its local disk. This system will provide the installation services for systems on the network that do not have a local CD-ROM drive.

You can create an install server to install the following system types:

- **•** OS server
- **•** Standalone system
- **•** Dataless client

This section describes how to:

- **•** Set up a new system to be an install server.
- **•** Create an install server by mounting the Solaris CD or by copying the Solaris CD to the install server's local disk.

**Note –** If you intend to do frequent installations over the network, you should copy the Solaris CD image from the Solaris CD to the install server's local disk. Network installations from the install server's local disk are faster than from its CD-ROM drive. Copying Solaris CD image to the install server's disk also frees the CD-ROM drive for other uses.

**•** Create a separate boot server (required *only* if systems are not on same subnet as the install server).

#### ▼ **How to Set Up a New System to be an Install Server**

**Overview** – Setting up a new system to be an install server involves:

- **•** Installing the system hardware, including a CD-ROM drive
- **•** Connecting the system to a network
- **•** Installing Solaris software

Follow this procedure to create an install server

**1. Install the system hardware, including a CD-ROM drive.** Follow the hardware documentation for detailed information.

#### **2. Connect the system to the network.**

Follow the hardware documentation for detailed information.

#### **3. Install Solaris software.**

During an interactive installation, you are prompted to select a name service. Follow the guidelines in the next table:

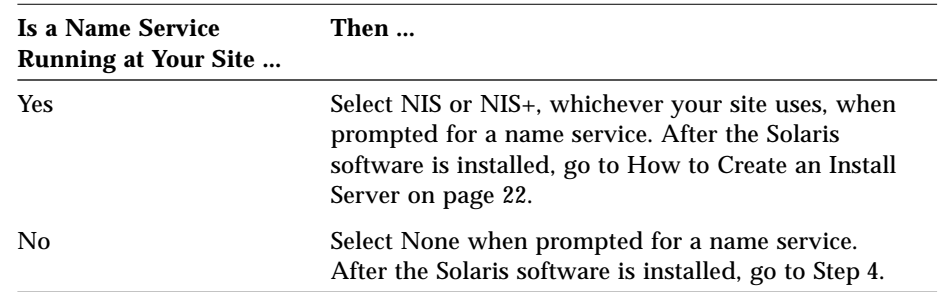

**4. If you want this system to be a name server, set up a name service after you have installed the Solaris software. For detailed information, see the** *NIS+ and DNS Setup and Configuration Guide***.**

Task Complete The system is now set up so that you can make it an install server. Next, you must make a Solaris CD image available to other systems. To continue, go to the How to Create an Install Server on page 22.

#### ▼ **How to Create an Install Server**

**Overview** – Creating an install server involves:

- **•** Choosing a system with a CD-ROM drive to be the install server
- **•** Mounting the Solaris CD
- **•** Using the setup\_install\_server command to copy the Solaris CD to the install server's local disk (optional, but recommended)

Follow this procedure to create an install server.

**1. On the system that is going to be the install server, log in and become root.**

This system must have a CD-ROM drive.

- **2. Insert the Solaris CD into the CD-ROM drive.**
- **3. Mount the Solaris CD (if needed) and change the directory to the mounted CD:**

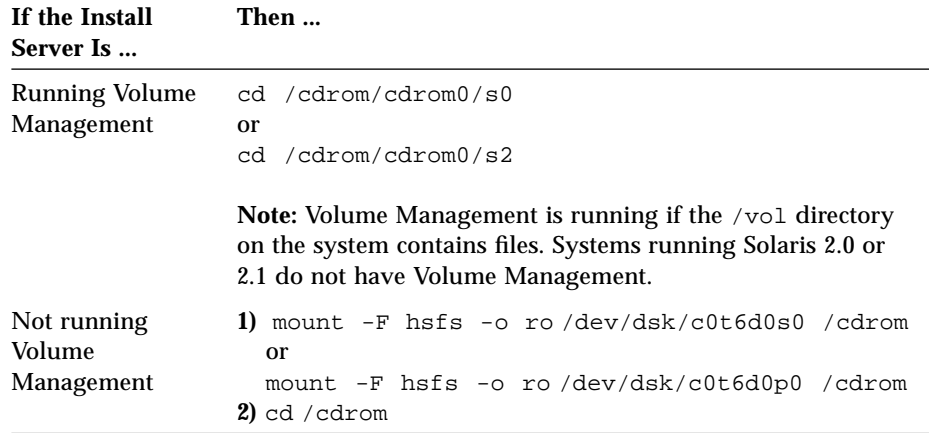

**4. Determine your next step based on whether or not you want to copy the Solaris CD to the install server's local disk:**

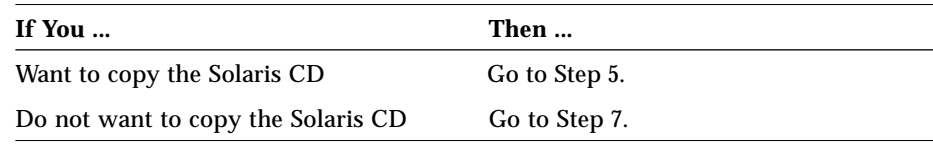

**5. Use the** setup\_install\_server **command to copy the contents of the Solaris CD to the install server's local disk.**

# **./setup\_install\_server** *install\_dir\_path*

In this command,

*install\_dir\_path* Specifies the directory where the Solaris CD image will be copied. You can substitute any directory path.

For example, the following command copies the Solaris CD image from the Solaris CD to the /export/install directory on the local disk:

```
./setup_install_server /export/install
```
**Note –** The setup\_install\_server command will indicate if you do not have enough disk space to copy the Solaris CD image from the Solaris CD. Use the df -kl command to determine available disk space.

**6. Type** cd *install\_dir\_path* **and press Return.**

**7. Determine your next step based on whether or not the install server is on the same subnet as the system to be installed.**

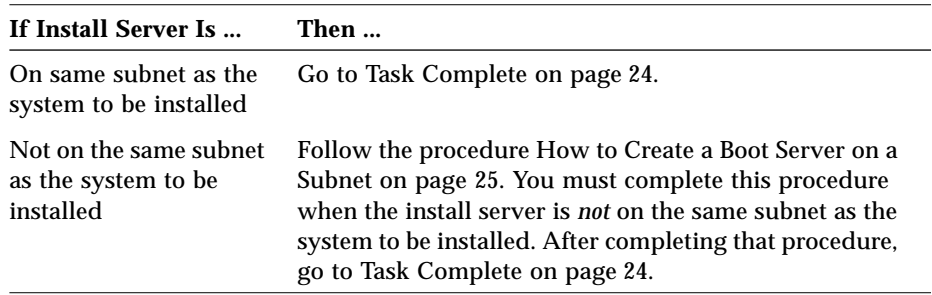

Task Complete

The install server is now created. Next, you must add information to the install server's configuration files so it recognizes the systems to be installed. To continue, go to How to Set Up Servers for Network Installation of a Standalone, Server, or Dataless Client on page 29.
## ▼ **How to Create a Boot Server on a Subnet**

You can install Solaris software over the network from any install server on the network. However, a system that will use an install server on another subnet *requires* a separate boot server on its own subnet.

**Overview** – Creating a boot server involves:

- **•** Choosing a system with a CD-ROM drive to be the boot server for the subnet
- **•** Mounting the Solaris CD
- **•** Using the setup\_install\_server -b command to copy required platform information from the Solaris CD to the local disk

Follow this procedure to set up a boot server on a subnet.

**1. On the system that will be the boot server for the subnet, log in and become root.**

This system must have a CD-ROM drive or an NFS mount of a Solaris CD image. The system must also be in the NIS or NIS+ name service. (If your site doesn't use the NIS or NIS+ name service, you must distribute information about this system by following your site's policies.)

**2. Determine your next step based on whether the boot server uses a local CD-ROM drive or an NFS mount of a Solaris CD image.**

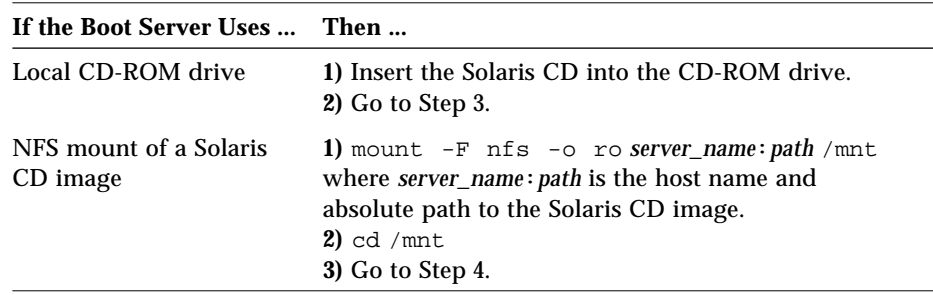

## **3. Mount the Solaris CD (if needed) and change the directory to the mounted CD:**

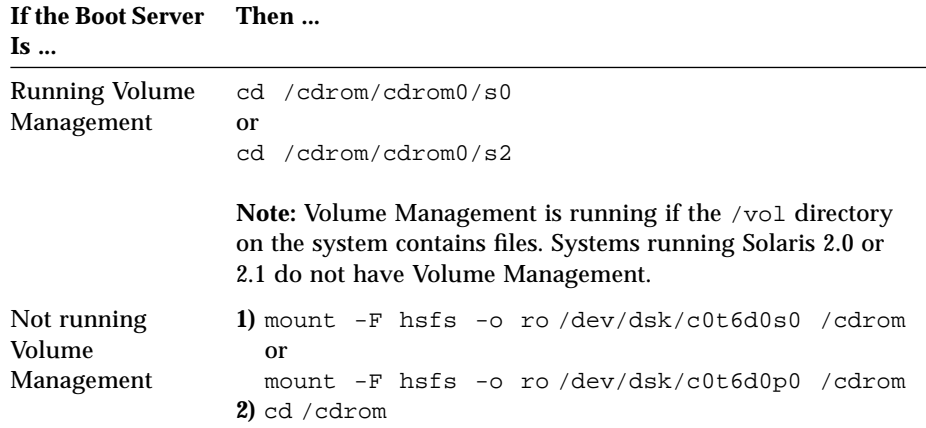

**4. Use the** setup\_install\_server **command to set up the boot server for the subnet.**

The setup\_install\_server command copies all supported platform information to the local disk.

# **./setup\_install\_server -b** *boot\_dir\_path*

In this command,

-b Specifies that the system will be set up as a boot server.

*boot\_dir\_path* Specifies the directory where the platform information will be copied. You can substitute any directory path.

For example, the following command copies platform information necessary for booting supported platforms over the network:

./setup\_install\_server -b /export/install

**Note –** The setup\_install\_server command will indicate if you do not have enough disk space to copy the platform dependent information. Use the df -kl command to determine available disk space.

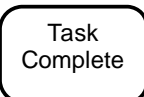

The boot server is now set up to boot supported systems on a subnet. To continue, go to How to Set Up Servers for Network Installation of a Standalone, Server, or Dataless Client on page 29.

# *Setting Up Servers for Network Installation*

This section describes how to set up appropriate servers necessary to install a system over a network. The next table shows servers required for each system type you want to install.

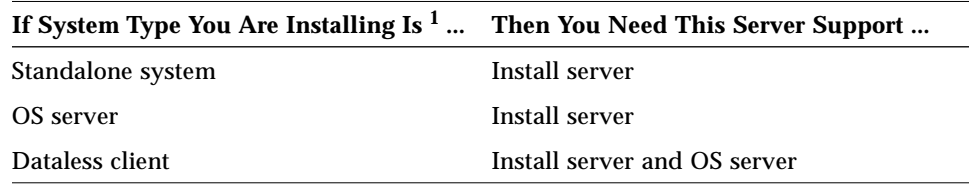

1. Systems also require a boot server if they are on a different subnet than the install server.

**Note –** When you install a server, you must allocate disk space required for the clients that server will support. Then, *after* the server is installed, you must use the Solstice Host Manager and add the platform support required by those clients.

## How to Set Up Servers for Network Installation of a Standalone, Server, **or Dataless Client**

Once you have an install server set up, you are ready to use it to install Solaris software on other systems on the network. Before you can actually do that, however, you need to provide some basic system information about the systems that you are going to install. You do this by using the Solstice Host Manager.

**Note –** SunSoft plans to remove support for the dataless client system type after Solaris 2.5. You can set up this system type now, but in future releases you will need to change it to a different type (standalone, OS server, diskless client, or AutoClient system.)

The procedure to add system information about standalone systems, servers, and dataless clients to the install server can all be accomplished using the Solstice Host Manager. You simply fill out a form and apply the information you provide, and the Solstice Host Manager updates the appropriate files and name server maps or tables.

**Overview** – This procedure involves:

**•** Using the Solstice Host Manager to update the name service, to add information about the standalone, server, or dataless client to the install server's configuration files, and, if necessary, to set up a file server

Follow this procedure to set up the install server to install a standalone system, a server, or a dataless client on the network.

**1. On the install server, log in as a user in the administration group (group 14).**

**Caution –** If your system is part of the NIS+ name service, you must run the Solstice AdminSuite<sup>™</sup> while logged in as a user in the NIS+ admin group. Otherwise, you will not have permission to update configuration information on the name server.

#### **2. Start the Solstice AdminSuite with the following command.**

\$ **/usr/bin/solstice &**

## **3. After the Solstice AdminSuite main window appears, click on the Host Manager icon.**

**Note –** If your site uses the Domain Name Service (DNS), you will have to modify the /etc/nsswitch.conf file and create the /etc/resolv.conf file manually. For detailed information, see the *NIS+ and FNS Administration Guide*.

**4. On the Host Manager: Select Naming Service screen, select a naming service and click on the Apply button. See the sample Naming Service screen below.**

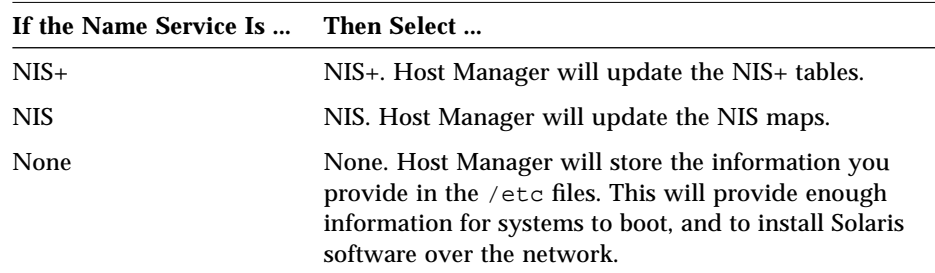

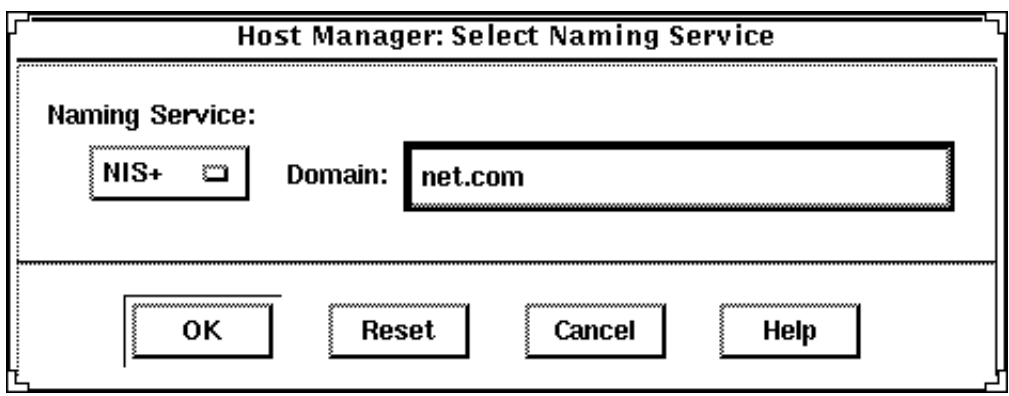

**5. On the Host Manager main window, choose Add... from the Edit menu.**

**6. Determine your next step based on what kind of system you want to install.**

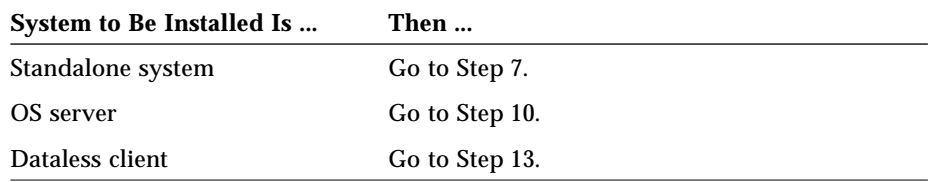

#### **Solstice Host Manager: Add Host Name:** IP Address: **Ethernet Address:** Type - Select standalone. **System Type:** standalone m **Timezone Region: United States** Ľ Timezone: Mountain Ĩ. Install Server - If enabling remote install for a network installation, Remote Install - Select if setting **Remote Install: . Enable Remote Install** up a network installation. The specify the install server and set install server should have been the path to the location of the Install Server: Set Path.. set up already. Solaris CD image. pluto ٣ï Boot Server - If the install client is OS Refease: ξ, on a different subnet than the install server, specify the boot **Boot Server:** none **SEC** server that resides on the install client's subnet.Profile Server - If using custom Profile Server: none ζŰ, JumpStart installations, specify the system with the custom Jumpstart profiles on it. 0K **Apply** Reset Cancel Help

**7. On the Host Manager: Add Host screen, complete all fields and click on the OK or Apply button.**

- **8. On the Host Manager main window, choose Save Changes from the File menu.**
- **9. Go to Task Complete on page 35.** Step 10 through Step 13 are only required if you are adding an OS server or dataless client.

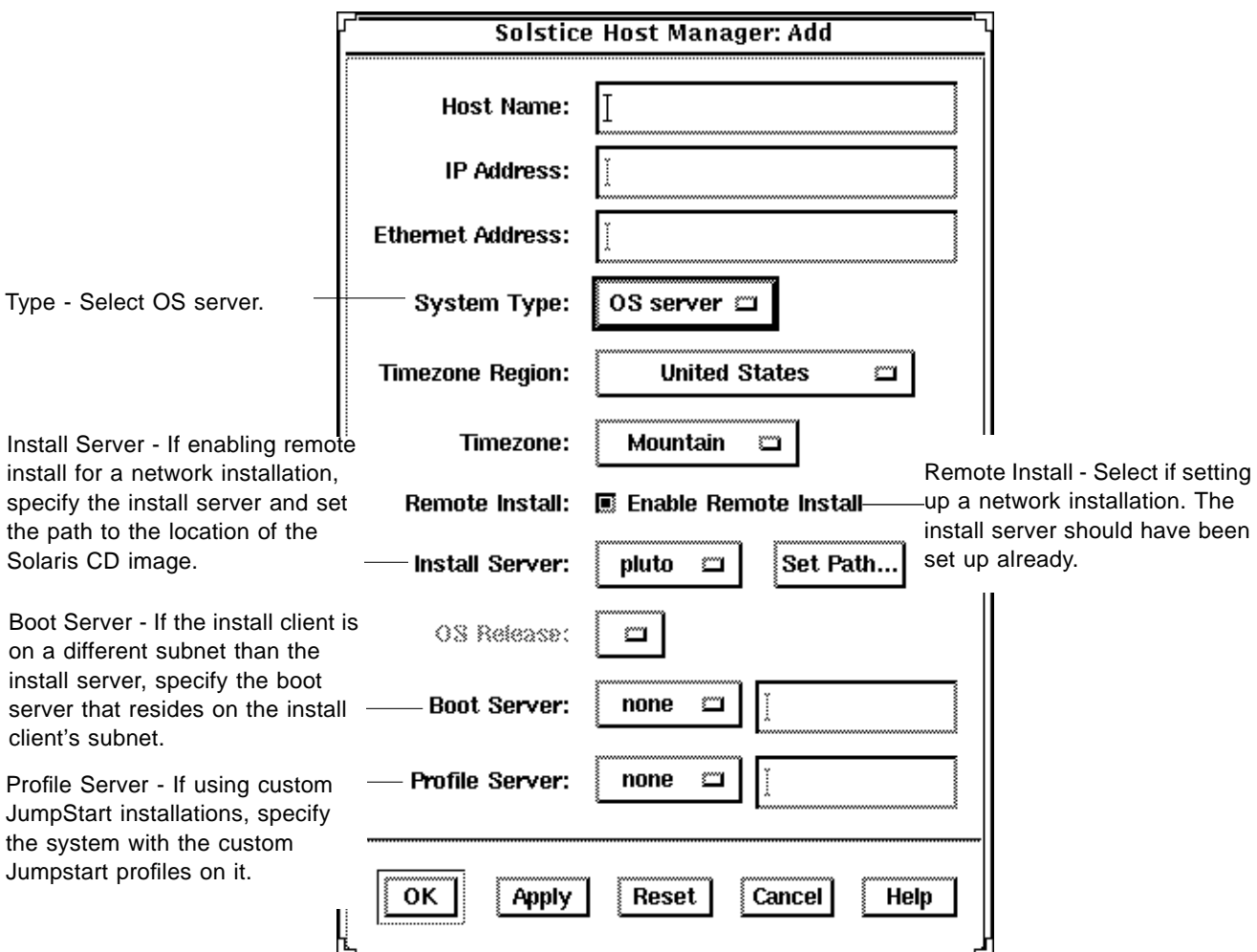

**10. On the Host Manager: Add Host screen, complete all fields and click on the OK or Apply button.**

- **11. On the Host Manager main window, choose Save Changes from the File menu.**
- **12. Go to Task Complete on page 35.**

Step 13 is required only for adding dataless clients for network installation.

**13. On the Host Manager: Add Host screen, complete all fields and click on the OK or Apply button.**

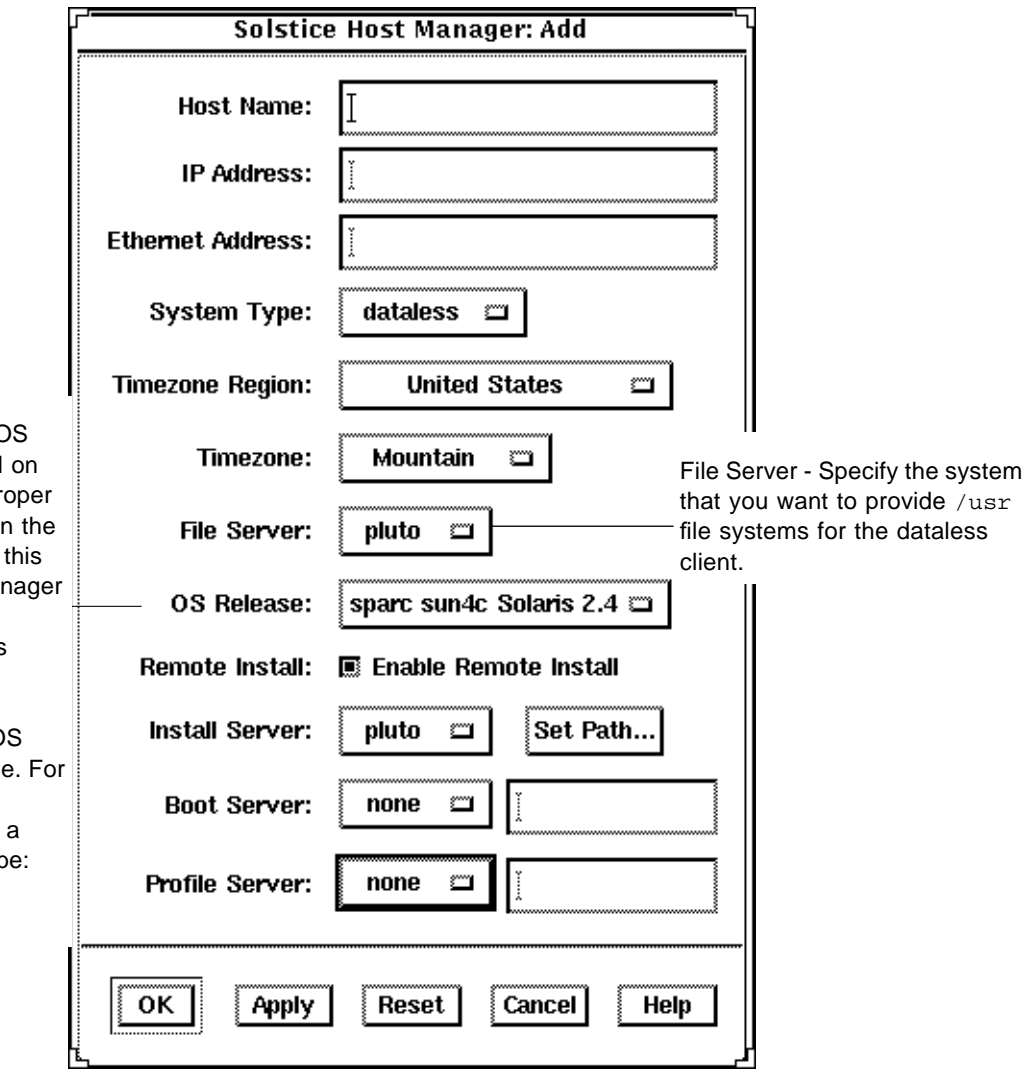

**14. On the Host Manager main window, choose Save Changes from the File menu.**

OS Release - Select the O release you want installed the dataless client. The pr OS support must reside or install server. (You set up support by using Host Mar after the server has been installed. This is known as "adding services."

The example shows the O release for a SPARC image an x86 image it would be: i386 i86pc Solaris 2.x; for PowerPC image it would b ppc prep Solaris 2.x.)

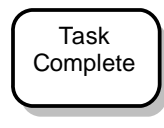

The standalone system, OS server, or dataless client is now added for network installation. You are now ready to boot and install over the network. To find the correct booting and installing procedure in this book, see the appropriate chapter for the installation you want to perform:

- **•** Chapter 6, "Booting and Installing Solaris: Interactive"
- **•** Chapter 7, "Booting and Installing Solaris: Custom JumpStart"

## *Using* add\_install\_client *to Set Up Servers for Network Installation*

Install servers running versions of Solaris released prior to Solaris 2.3.2 software may not have access to the Solstice AdminSuite. You can install the Solstice products on Solaris 2.3 and 2.4 systems and follow the instructions in How to Set Up Servers for Network Installation of a Standalone, Server, or Dataless Client on page 29. Alternatively, you can use the add install client command to set up the install server for network installations, as described in the next section.

ſ

## ▼ **How to Use** add\_install\_client **to Set Up Servers for Network Installation**

Use the add\_install\_client command to add information about the system to be installed to the boot server configuration files.

٦

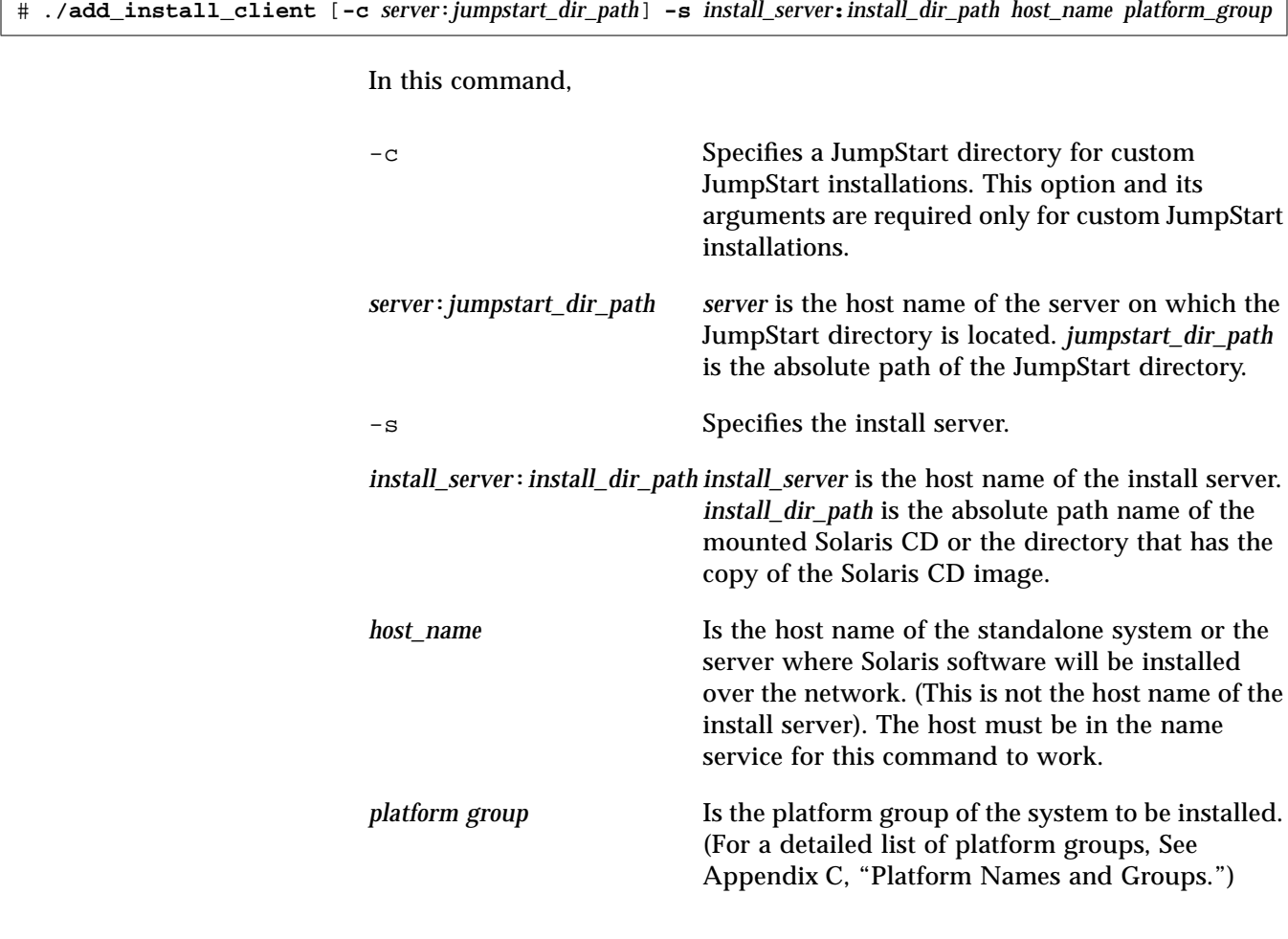

For example, the following command copies boot information from Solaris CD image on an install server's local disk in /export/install. add\_install\_client sets up the /rplboot directory on the local system, which will be the boot server. The system that will be installed is named watson, and it is a PowerPC system. The platform group for a PowerPC system is prep.

./add\_install\_client -s install\_server1:/export/install watson prep

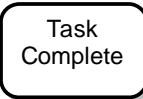

The standalone system, server, or dataless client is now added for network installation. You are now ready to boot and install over the network. To find the booting and installing procedure in this book, see the appropriate chapter for the installation you want to perform:

- **•** Chapter 6, "Booting and Installing Solaris: Interactive"
- **•** Chapter 7, "Booting and Installing Solaris: Custom JumpStart"

# *Preconfiguring the Default Locale*

When installing a localized version of Solaris software, you are prompted for the locale (the language) you want to use for the duration of the installation process. The locale you choose for installing Solaris software is also the default locale the installed version of Solaris will provide to the system's user.

You can set up a default locale of your choice. You do this by modifying the naming service (NIS or NIS+). After you modify the name service, as described in this section, the operating system will use this default locale for users. Also, the installation software will use the default locale for all future installations.

Choose from the following two procedures, depending on whether your site uses the NIS or NIS+ name service.

## ▼ **How to Preconfigure Default Locale Using NIS**

**Overview** – The procedure to preconfigure the default locale at sites using the NIS name service involves:

- **•** Using the vi or text editor to edit files in the /var/yp/Makefile file
- Creating a locale file in the /etc directory
- **•** Updating the NIS maps

Follow these instructions to set up a default locale for the system being installed over the network.

*3*

#### **1. On the name server, log in and become root and edit the** /var/yp/Makefile **file.**

Add the following text after the other  $*$ . time entries.

```
locale.time: $(DIR)/locale
        -ei f [ -f \zeta(DIR)/locale ]; then \
                 sed -e "/^#/d" -e s/#.*$$// $(DIR)/locale \
                | awk '{for (i = 2; i <= NF; i ++) print $i, $0}' \
                |\n$(MAKEDBM) - \frac{1}{2}(YPDBDIR)/\frac{1}{2}(DOM)/locale.byname; \
                 touch locale.time; \
                 echo "updated locale"; \
                if [ | \$(NOPUSH) ]; then \
                          $(YPPUSH) locale.byname; \
                          echo "pushed locale"; \
                 else \
                : ; \setminus fi \
         else \
                echo "couldn't find $(DIR)/locale"; \
         fi
```
**2. Edit the** /var/yp/Makefile **file.**

**a. Add** locale **to the line starting with the word** all**.**

**b. Add** locale: locale.time **on a new line.**

all: passwd group hosts ethers networks rpc services protocols netgroup bootparams aliases \ timezone **locale locale: locale.time**

**3. Create the file** /etc/locale **and make one entry for each domain.**

*domain\_name locale*

The entry specifies the default locale for the domain. For example, the following line specifies French to be the default locale for the worknet.com domain:

worknet.com fr

You can also use a host name instead of the domain name to specify the default locale for a particular host. For example, the following line specifies Korean to be the default locale for system named sherlock:

sherlock ko

See the table on page 42 for a list of valid locale values.

**Note –** Not all locales are available on all Solaris CDs. The locale you select will be used for installation if it is present on the Solaris CD.

## **4. Make the maps.**

# **cd /var/yp; make**

## Task **Complete**

Systems in the name service are now set up to use the default locale. The default language you have specified will be used during the installation and will also be the language provided to system users.

## ▼ **How to Preconfigure Default Locale Using NIS+**

**Overview** – The procedure to preconfigure the default locale at sites using the NIS+ name service involves:

- **•** Using the nistbladm command to create a locale table and add information to it
- **•** Updating the NIS+ tables

**Note –** The installation software is not translated to the Asian locales, so this procedure will not work for any of the Asian locales.

Follow these instructions to set up a default locale for a system being installed over the network. (This procedure assumes the NIS+ domain is set up. Setting up the NIS+ domain is documented in the *NIS+ and FNS Administration Guide.*)

**1. Log in to a name server as root or as a user in the NIS+ admin group.**

**2. Use the following** nistbladm **command to create the locale table.**

```
# nistbladm -D access=og=rmcd,nw=r -c locale_tbl
name=SI,nogw= locale=,nogw= comment=,nogw=
locale.org_dir.'nisdefaults -d'
```
**3. Add an entry to the** locale.org\_dir **table by typing the following** nistbladm **command.**

# **nistbladm -a name=***domain\_name* **locale=***locale* **comment=***comment* **locale.org\_dir.'nisdefaults -d'**

In this command,

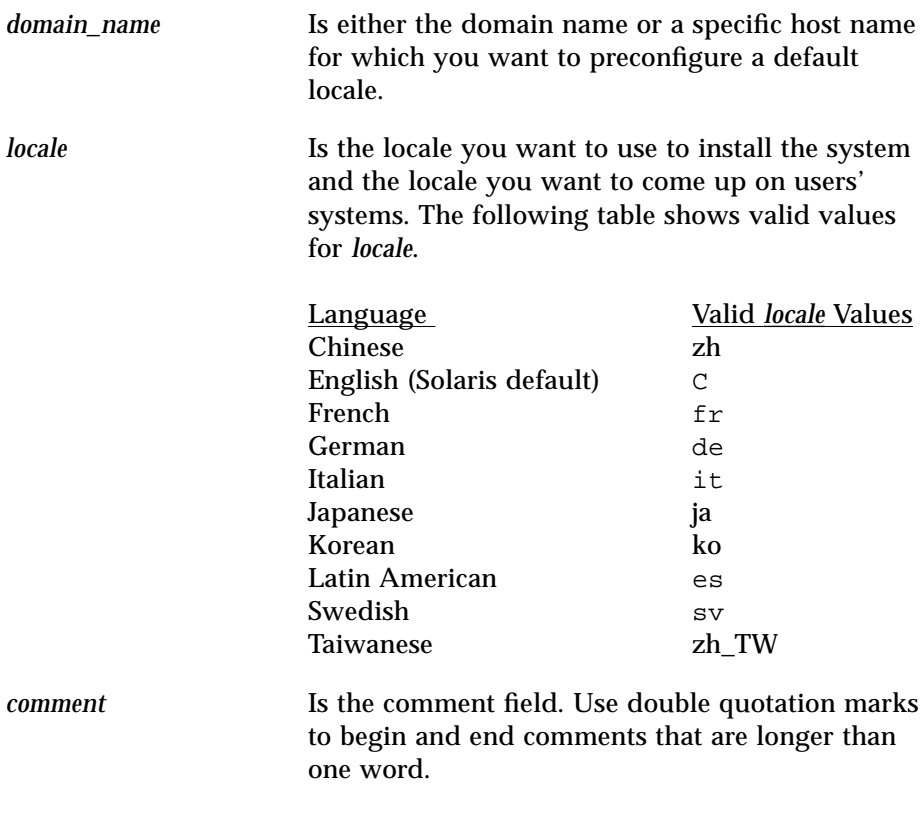

**Note –** Not all locales are available on all Solaris CDs. The locale you select will be used for installation if it is present on the Solaris CD.

Task Complete Systems in the name service are now set up to use the default locale. The default language you have specified will be used during the installation and will also be the language provided to system users.

# *Preparing Custom JumpStart*  $In$ stallations

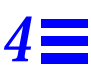

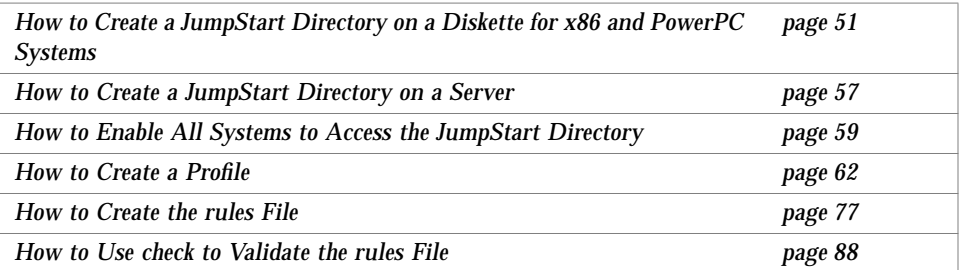

# *Definition: Custom JumpStart Installation*

A custom JumpStart installation is a type of installation in which the Solaris software is automatically installed on a system based on a user-defined profile. You can create customized profiles for different types of users.

**Note –** Appendix D, "Sample Custom JumpStart Installation" provides an example of how a fictitious site is prepared for custom JumpStart installations.

**Note –** Instructions in this chapter are valid for either an x86, PowerPC, or SPARC server that is being used for custom JumpStart installations. An x86 server can provide custom JumpStart files for SPARC and PowerPC systems, a SPARC system can provide custom JumpStart files for x86 and PowerPC systems, and a PowerPC server can provide custom JumpStart files for SPARC and x86 systems.

# *Reasons to Choose a Custom JumpStart Installation*

You should choose custom JumpStart installations when you have to install Solaris software on:

- **•** Many systems.
- **•** Particular groups of systems.

For example, the following scenario would be ideal for performing custom JumpStart installations:

- **•** You need to install the Solaris software on 100 new systems.
- **•** The engineering group owns 70 out of the 100 new systems, and its systems must be installed as standalone systems with the developer software group.
- **•** The marketing group owns 30 out of the 100 new systems, and its systems must be installed as standalone clients with the end user software group.

These installations would be time-consuming and tedious if you chose to perform an interactive installation on each system.

# *Tasks to Prepare for Custom JumpStart Installations*

Table 4-1 shows the tasks that are required to prepare for custom JumpStart installations.

*Table 4-1* Tasks to Prepare for Custom JumpStart Installations

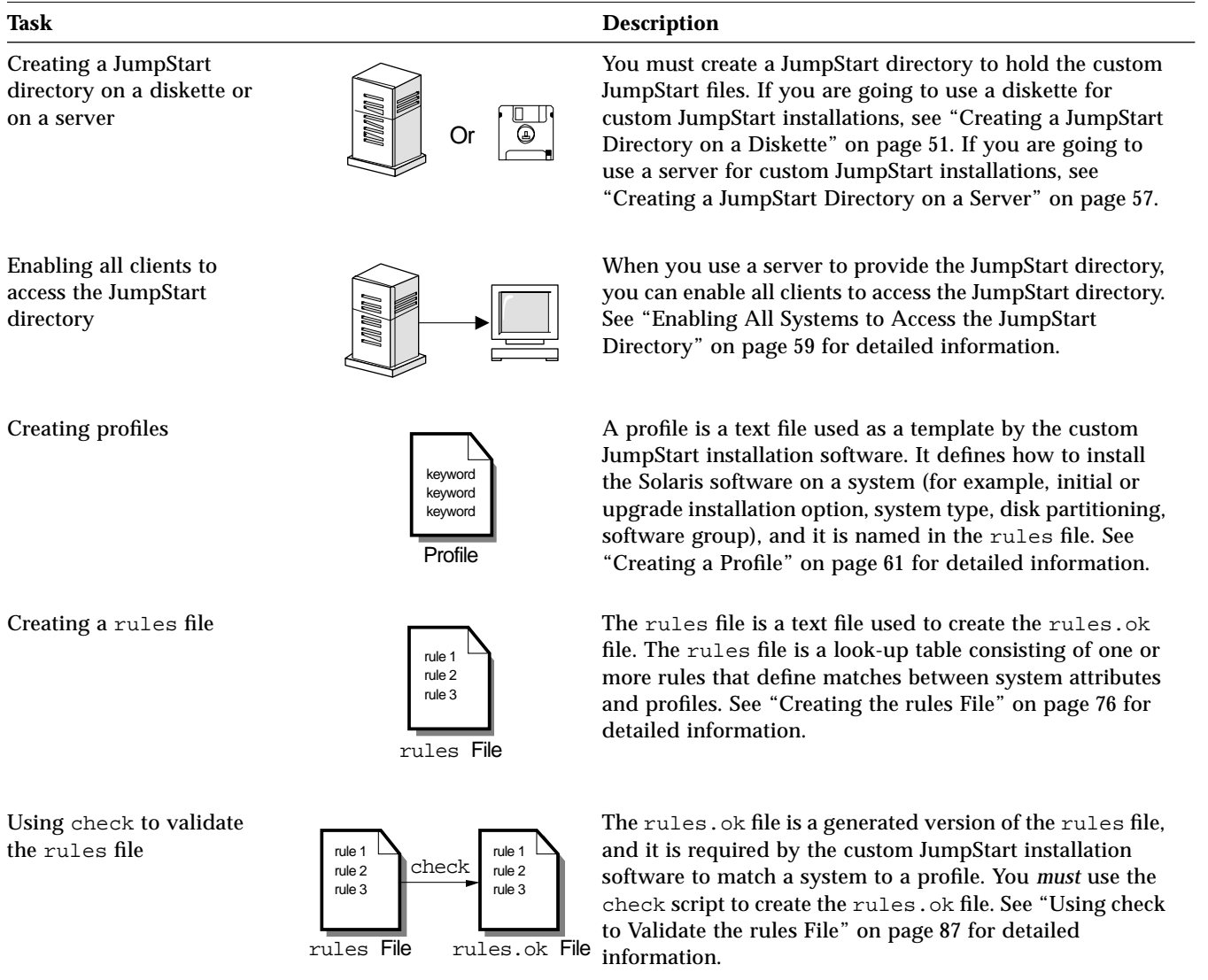

*4*

# *What Happens During a Custom JumpStart Installation*

Figure 4-1 describes what happens after you boot a system to perform a custom JumpStart installation.

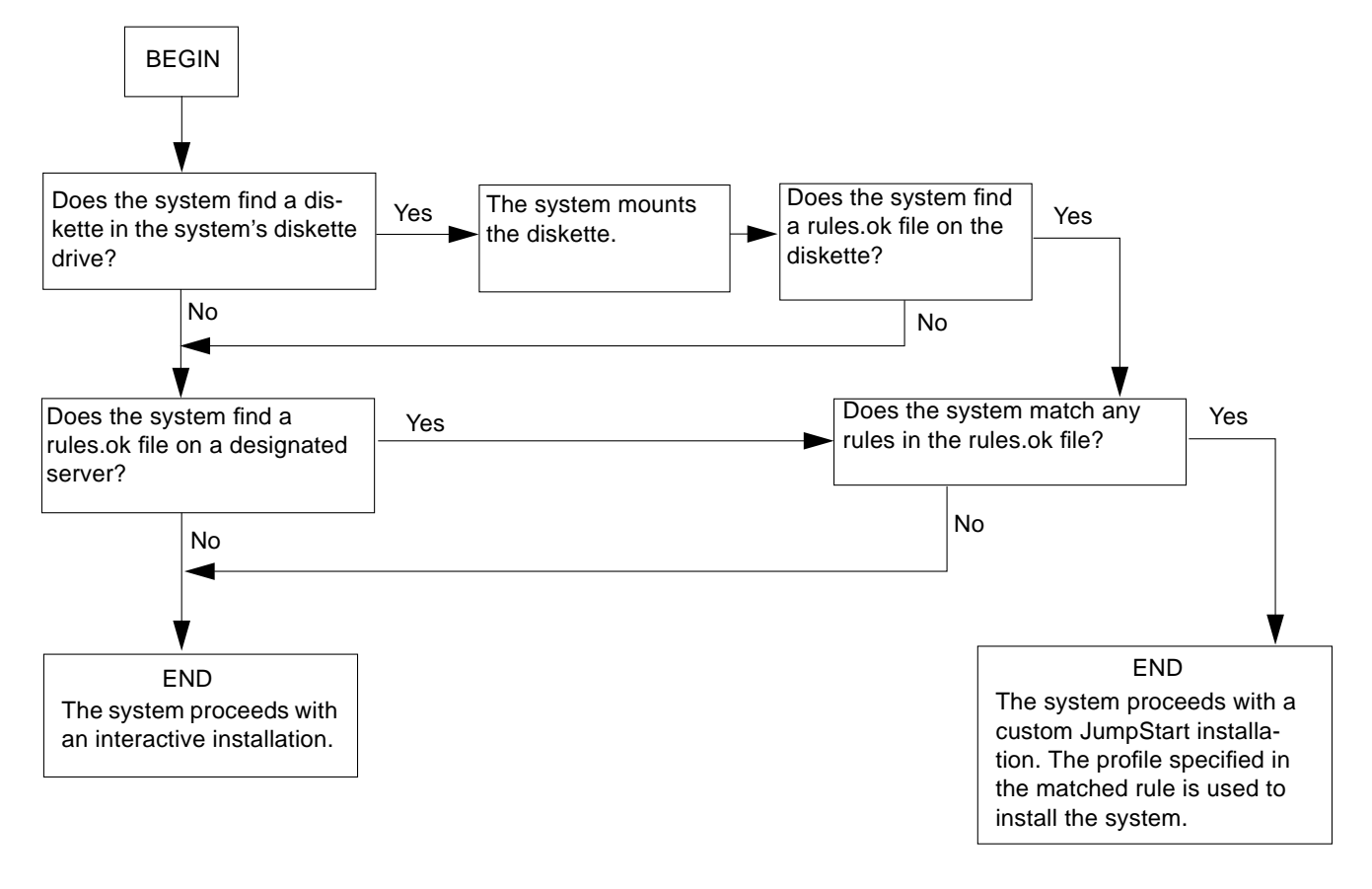

*Figure 4-1* What Happens During a Custom JumpStart Installation

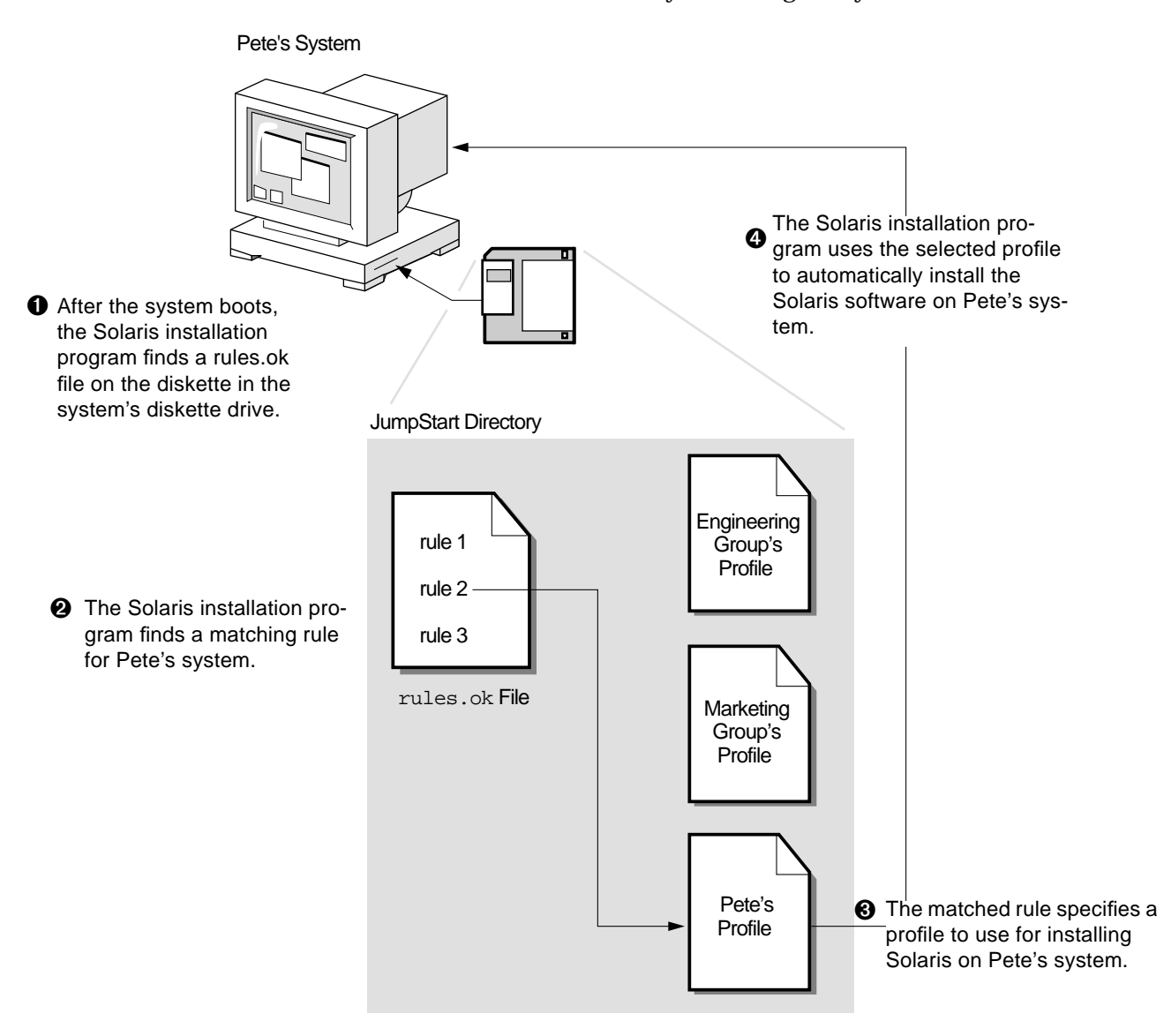

Figure 4-2 is an example of how a custom JumpStart installation works on a standalone, non-networked system using the system's diskette drive.

*Figure 4-2* How a Custom JumpStart Installation Works: Non-Networked Example

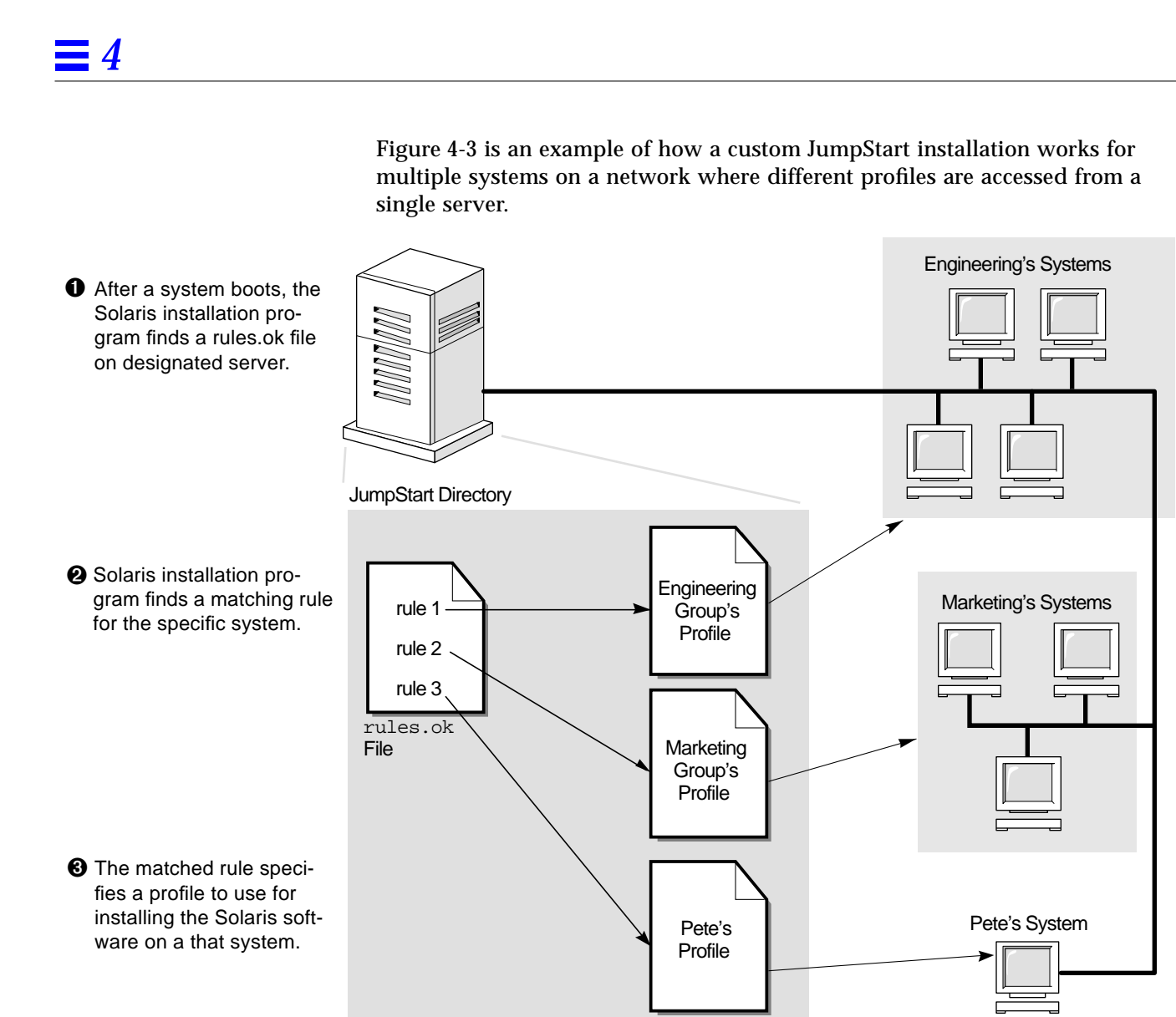

**4** The Solaris installation program uses the selected profile to automatically install the Solaris software on the system.

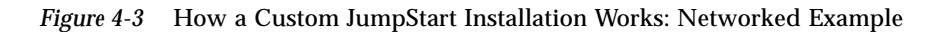

## *Creating a JumpStart Directory on a Diskette*

You should use a diskette for a custom JumpStart installation if the system:

- **•** Has a diskette drive
- **•** Has a local CD-ROM drive
- **•** Is *not* connected to a network

When you use a diskette for custom JumpStart installations, the JumpStart directory must be the root directory on the diskette that contains all the essential custom JumpStart installation files (for example, the rules file, rules.ok file, and profiles). The JumpStart directory should be owned by root and have permissions equal to 755.

The following section describes how to create a JumpStart directory on a diskette for x86 and PowerPC systems. (A SPARC system must be used to create a JumpStart directory on a diskette for SPARC systems.)

## ▼ **How to Create a JumpStart Directory on a Diskette for x86 and PowerPC Systems**

**Overview** – The procedure to create a JumpStart directory on a diskette for x86 and PowerPC systems involves:

- **•** Making a copy of the Solaris boot diskette (the copied Solaris boot diskette has a PCFS file system)
- **•** Copying sample custom JumpStart installation files into the diskette's root directory

Follow this procedure to create a JumpStart directory on a diskette for x86 systems.

- **1. Log in as root on an x86, PowerPC, or SPARC system that has a diskette drive and a CD-ROM drive.**
- **2. Insert the Solaris boot diskette into the diskette drive.**

#### **3. Choose the appropriate steps, depending on whether or not the system is running Volume Management:**

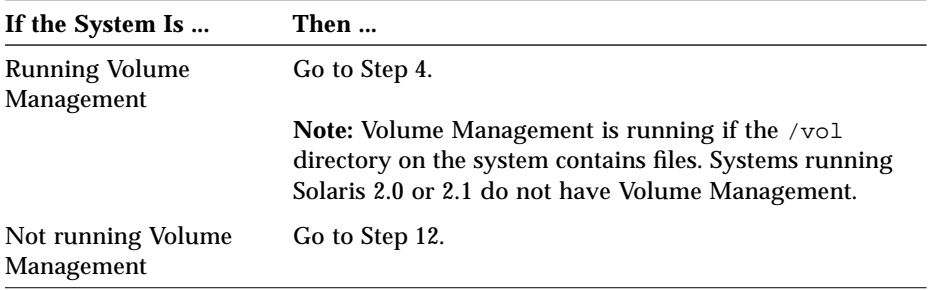

### **4. Make sure Volume Management knows about the diskette:**

# **volcheck**

**5. Copy the Solaris boot diskette image to the system's hard disk:**

```
# dd if=/vol/dev/aliases/floppy0 of=boot_image
```
In this command,

*boot\_image* Is the file name where the Solaris boot diskette image is copied. You can specify an absolute path name.

For example, the following command would copy a Solaris boot diskette to the boot\_save file.

dd if=/vol/dev/aliases/floppy0 of=boot\_save

#### **6. Eject the Solaris boot diskette:**

**Note –** The following command is not required for x86 and PowerPC systems; you must manually eject the diskette on an x86 and PowerPC system.

# **eject floppy**

- **7. Insert a blank diskette into the diskette drive.**
- **8. Make sure Volume Management knows about the diskette:**

# **volcheck**

#### **9. Format the diskette:**

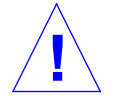

**Caution –** This step will overwrite any data on the diskette. **!**

# **fdformat -d -U**

**10. Copy the Solaris boot diskette image from the system's hard disk to the formatted diskette:**

# **dd if=***boot\_image* **of=/vol/dev/aliases/floppy0**

The *boot\_image* variable should be the same as in Step 5.

#### **11. Go to Step 17.**

Step 12 through Step 16 are used if the system is not running Volume Management.

#### **12. Copy the Solaris boot diskette image to the system's hard disk:**

# **dd if=/dev/rdiskette of=***boot\_image*

In this command,

*boot\_image* Is the file name where the Solaris boot diskette image is copied. You can specify an absolute path name.

For example, the following command would copy a Solaris boot diskette to the boot\_save file.

dd if=/dev/rdiskette of=boot\_save

### **13. Eject the Solaris boot diskette:**

**Note –** The following command is not required for x86 and PowerPC systems; you must manually eject the diskette on an x86 and PowerPC system.

# **eject fd**

#### **14. Insert a blank diskette into the diskette drive.**

**15. Format the diskette:**

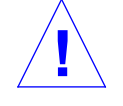

**Caution –** This step will overwrite any data on the diskette. **!**

# **fdformat -d**

## **16. Copy the Solaris boot diskette image from the system's hard disk to the formatted diskette:**

# **dd if=***boot\_image* **of=/dev/rdiskette**

The *boot\_image* variable should be the same as in Step 12.

## **17. Mount the diskette:**

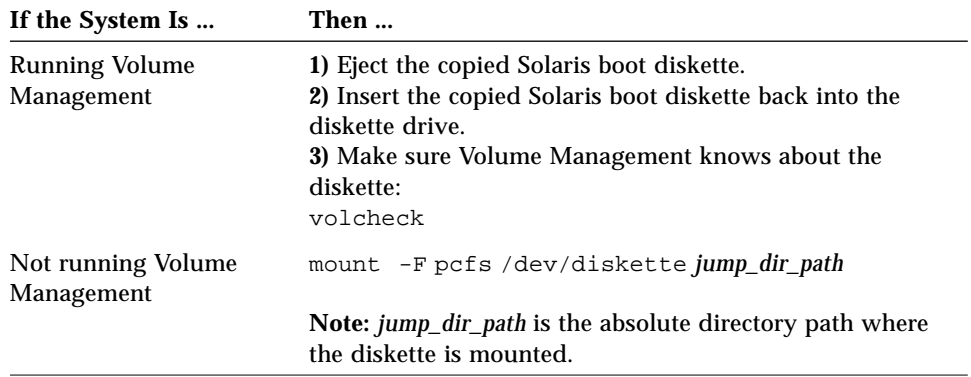

## **18. Determine your next step based on where the Solaris CD is located.**

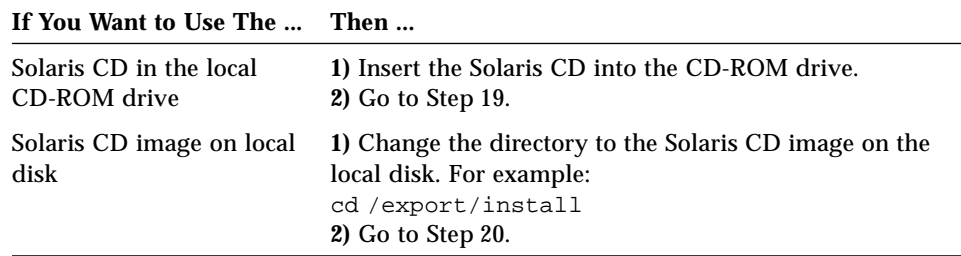

### **19. Mount the Solaris CD (if needed) and change the directory to the mounted CD:**

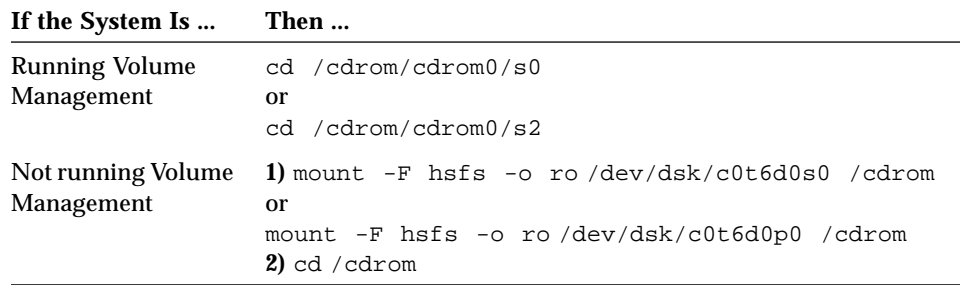

**20. Copy the JumpStart installation files from the** auto\_install\_sample **directory on the Solaris CD into the JumpStart directory (root directory) of the diskette:**

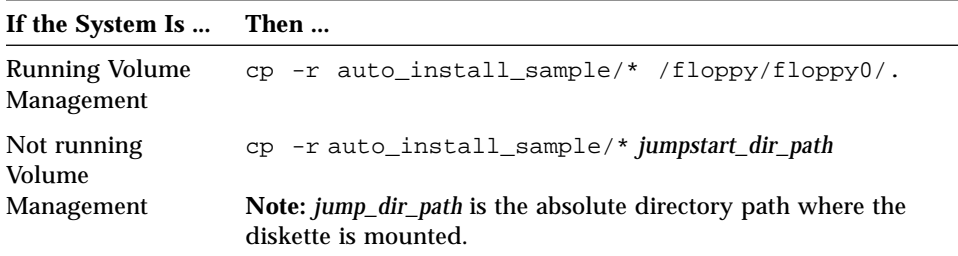

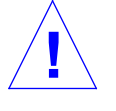

**Caution –** File names on PCFS file systems can be only 11 characters long (an 8-character file name and a 3-character extension). When copying JumpStart installation files to a diskette for x86 and PowerPC systems, be aware that the file transfer may truncate file names.

**Note –** The custom JumpStart installation files must be in the root directory of the diskette.

Task Complete

You have completed creating a JumpStart directory on the diskette. To continue, see "How to Create a Profile" on page 62.

## *Creating a JumpStart Directory on a Server*

If you want to perform custom JumpStart installations by using a server on the network, you must create a JumpStart directory on the server. When you use a server for custom JumpStart installations, the JumpStart directory is a directory on the server that contains all the essential custom JumpStart files (for example, the rules file, rules.ok file, and profiles). The JumpStart directory should be owned by root and have permissions equal to 755.

## ▼ **How to Create a JumpStart Directory on a Server**

**Overview** – The procedure to create a JumpStart directory on a server involves:

- **•** Creating a directory on the server
- **•** Editing the /etc/dfs/dfstab file
- **•** Copying sample custom JumpStart installation files into the directory on the server

Follow this procedure to create a JumpStart directory on a server.

- **1. Log in as root on the server where you want the JumpStart directory to reside.**
- **2. Create the JumpStart directory anywhere on the server:**

# **mkdir** *jumpstart\_dir\_path*

In this command,

*jumpstart\_dir\_path* Is the absolute path of the JumpStart directory.

For example, the following command would create the directory called jumpstart in the root file system:

mkdir /jumpstart

**3. Edit the** /etc/dfs/dfstab **file. Add the following entry:**

share -F nfs -o ro,anon=0 *jumpstart\_dir\_path*

For example, the following entry would be correct for the example shown in Step 2:

share -F nfs -o ro,anon=0 /jumpstart

- **4. Type** unshareall **and press Return.**
- **5. Type** shareall **and press Return.**
- **6. Determine your next step based on where the Solaris CD is located.**

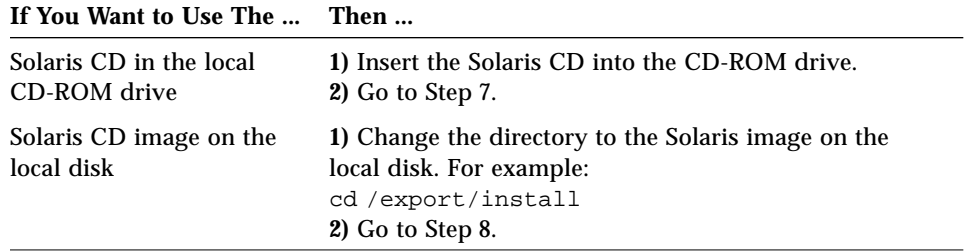

## **7. Mount the Solaris CD (if needed) and change the directory to the mounted CD:**

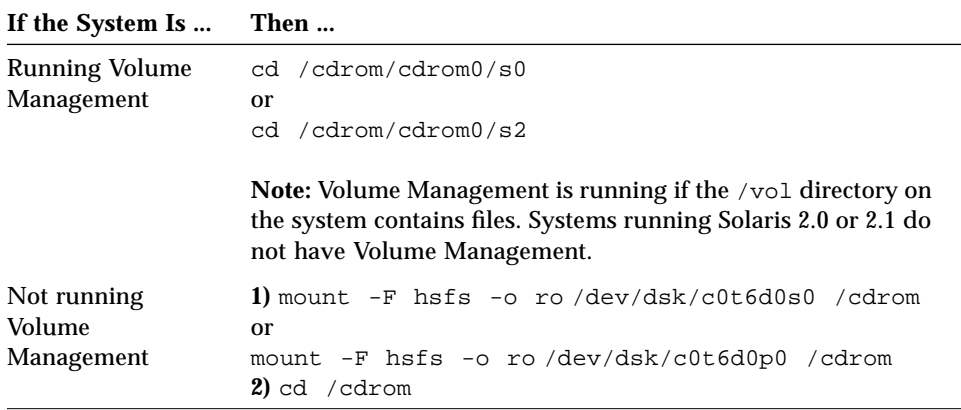

**8. Copy the contents of the** auto\_install\_sample **directory from the Solaris CD-ROM into the JumpStart directory:**

```
# cp -r auto_install_sample/* jumpstart_dir_path
```

```
For example, the following command would copy the
auto_install_sample directory into the JumpStart directory created in
Step 2:
```

```
cp -r auto_install_sample/* /jumpstart
```
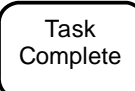

You have completed creating a JumpStart directory on the server. To continue, see "How to Create a Profile" on page 62.

# *Enabling All Systems to Access the JumpStart Directory*

When you create a JumpStart directory on a server, you must make sure systems can access it during a custom JumpStart installation. There are two ways to do this:

**•** Using the -c option of the add\_install\_client command every time you add a system for network installation.

or

**•** Enabling all systems to access the JumpStart directory.

To save you time when adding systems for network installations, use the following procedure to enable all systems to access the JumpStart directory from a server.

**Note –** The following procedure is not necessary if you are using a diskette for the JumpStart directory.

## **How to Enable All Systems to Access the JumpStart Directory**

**Overview** – The procedure to enable all systems to access the JumpStart directory from a server involves:

- **•** Editing the /etc/bootparams file
- **•** Updating the name service (NIS or NIS+) with the information you've added to the /etc/bootparams file

Follow this procedure to enable all systems to access the JumpStart directory from a server.

- **1. On the NIS or NIS+ master server, log in as root.**
- **2. Edit the** /etc/bootparams **file or create the** /etc/bootparams **file if it does not exist. Add the following entry:**

\* install\_config=*server:jumpstart\_dir\_path*

In this entry,

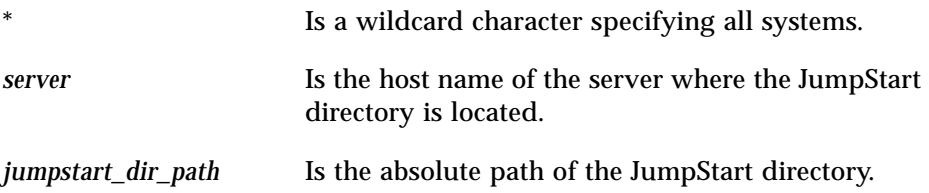

For example, the following entry would enable all systems to access the /jumpstart directory on the server named sherlock:

\* install\_config=sherlock:/jumpstart

**Caution –** Using this procedure may produce the following error message when booting an install client:

WARNING: getfile: RPC failed: error 5: (RPC Timed out). See page 152 for more details on this error message.

**3. Update the NIS or NIS+ tables (if necessary) with the information you added to the** /etc/bootparams **files.**

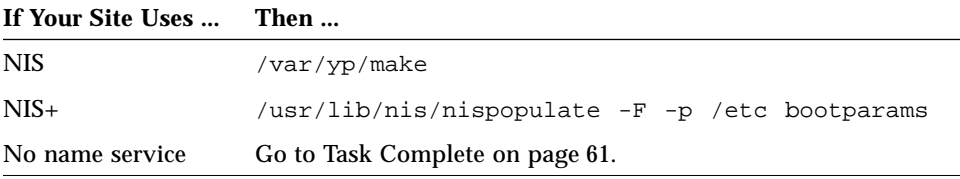
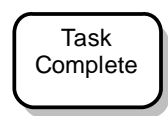

All systems can now access the JumpStart directory. You no longer need to use the -c option of the add\_install\_client command when adding systems for network installations.

# *Creating a Profile*

# *What Is a Profile*

A profile is a text file used as a template by the custom JumpStart installation software. It defines how to install the Solaris software on a system (for example, initial or upgrade installation option, system type, disk partitioning, software group), and it is named in the rules file.

A profile consists of one or more profile keywords and their values. Each profile keyword is a command that controls one aspect of how the Solaris installation program will install the Solaris software on a system. For example, the profile keyword and value

system\_type server

tells the Solaris installation program to install the system as a server.

**Note –** If you created the JumpStart directory by using the procedures on page 51 or page 57, example profiles should already be in the JumpStart directory.

#### *Requirements for Profiles*

The following are requirements when creating a profile:

- **•** The install\_type profile keyword is required.
- **•** Only one profile keyword can be on a line.

#### **How to Create a Profile**

**Overview** – The procedure to create a profile involves:

- **•** Editing a file
- **•** Selecting profile keywords and profile values to define how to install the Solaris software on a system

Follow this procedure to create as many profiles as you need for your site.

**1. Open a file (the profile) and give it a descriptive name.** You can create a new file or edit one of the sample profiles in the JumpStart directory you created.

The name of a profile should reflect how it will install the Solaris software on a system (for example, basic\_install, eng\_profile, or user\_profile).

- **2. Add profile keywords and profile values to the profile.** Be aware of these things as you edit the profile:
	- **•** Profile Examples on page 63 provides some examples of profiles.
	- **•** Table 4-2 on page 66 provides the list of valid profile keywords and values.
	- **•** You can have as many lines in the profile as necessary to define how to install the Solaris software on a system.
	- **•** You can add a comment after the pound sign (#) anywhere on a line. If a line begins with a  $#$ , the entire line is a comment line. If a  $#$  is specified in the middle of a line, everything after the # is considered a comment. Blank lines are also allowed in a profile.
	- **•** The profile keywords and their values *are* case sensitive.
	- **•** Profiles should be owned by root and have permissions equal to 644.

**Note –** See "Using pfinstall to Test Profiles" on page 98 for detailed information about testing profiles.

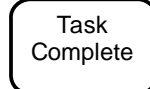

This completes the procedure to create a profile. To continue setting up for a custom JumpStart installation, see How to Create the rules File on page 77.

# *Profile Examples*

The following profile examples describe how you can use different profile keywords and profile values to control how the Solaris software is installed on a system. See Table 4-2 on page 66 for the list of profile keywords and profile values.

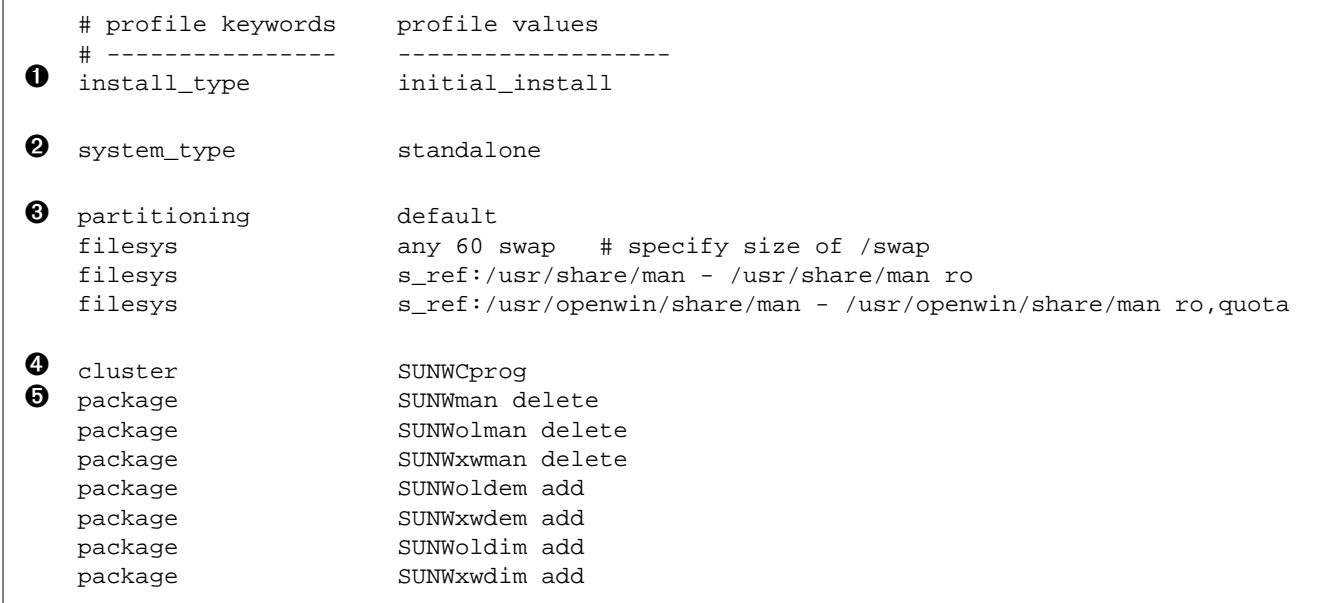

- ➊ This profile keyword is required in every profile.
- ➋ This profile keyword defines that the system will be installed as a standalone system.
- ➌ The file system slices are determined by the software to be installed (default value); however, the size of swap is set to 60 Mbytes and it is installed on any disk (any value). The standard and OpenWindows man pages are mounted from the file server, s\_ref, on the network.
- **O** The developer software group (SUNWCprog) is installed on the system.
- ➎ Because the man pages are being mounted remotely, those packages are selected *not* to be installed on the system; however, the packages containing the OpenLook and X Windows demo programs and images are selected to be installed on the system.

```
# profile keywords profile values
  # ---------------- -------------------
  install type initial install
  system_type standalone
➊ partitioning default
  filesys c0t0d0s0 auto /
  filesys c0t3d0s1 32 swap
O cluster SUNWCall
```
- ➊ The file system slices are determined by the software to be installed (default value). However, the size of root is based on the selected software (auto value) and it is installed on c0t0d0s0, and the size of swap is set to 32 Mbytes and it is installed on c0t3d0s1.
- $\Theta$  The entire distribution software group (SUNWCall) is installed on the system.

```
# profile keywords profile values
    # ---------------- -------------------
   install_type initial_install<br>system_type standalone
   system_type
O fdisk c0t0d0 0x04 delete<br>
O fdisk c0t0d0 solaris max:
                         c0t0d0 solaris maxfree
S cluster SUNWCall<br>
O cluster SUNWCacc
  ➍ cluster SUNWCacc delete
```
- ➊ All fdisk partitions of type DOSOS16 (04 hexadecimal) are deleted from the c0t0d0 disk.
- ➋ A Solaris fdisk partition is created on the largest contiguous free space on the c0t0d0 disk.
- ➌ The entire distribution software group (SUNWCall) is installed on the system.
- ➍ The system accounting utilities (SUNWCacc) are selected *not* to be installed on the system.

*4*

```
# profile keywords profile values
   # ---------------- -------------------
O install_type upgrade
2 package SUNWbcp delete
e component with the sunworp delete<br>
SUNWolman add<br>
SUNWolman add
  package SUNWxwman add
   cluster SUNWCumux add
➍ locale de
```
➊ This profile upgrades a system (SPARC only).

- ➋ The binary compatibility package (SUNWbcp) is selected to be deleted from the system or prevented from being installed.
- ➌ This code ensures that the OpenLook and X Windows man pages and the universal multiplexor software are selected to be installed if they are not installed on the system. (All packages already on the system are automatically upgraded.)
- ➍ The German localization packages are selected to be installed on the system.

# *Profile Keyword and Profile Value Descriptions*

Table 4-2 shows the profile keywords and profile values that you can use in a profile.

*Table 4-2* Profile Keyword and Profile Value Descriptions *(1 of 10)*

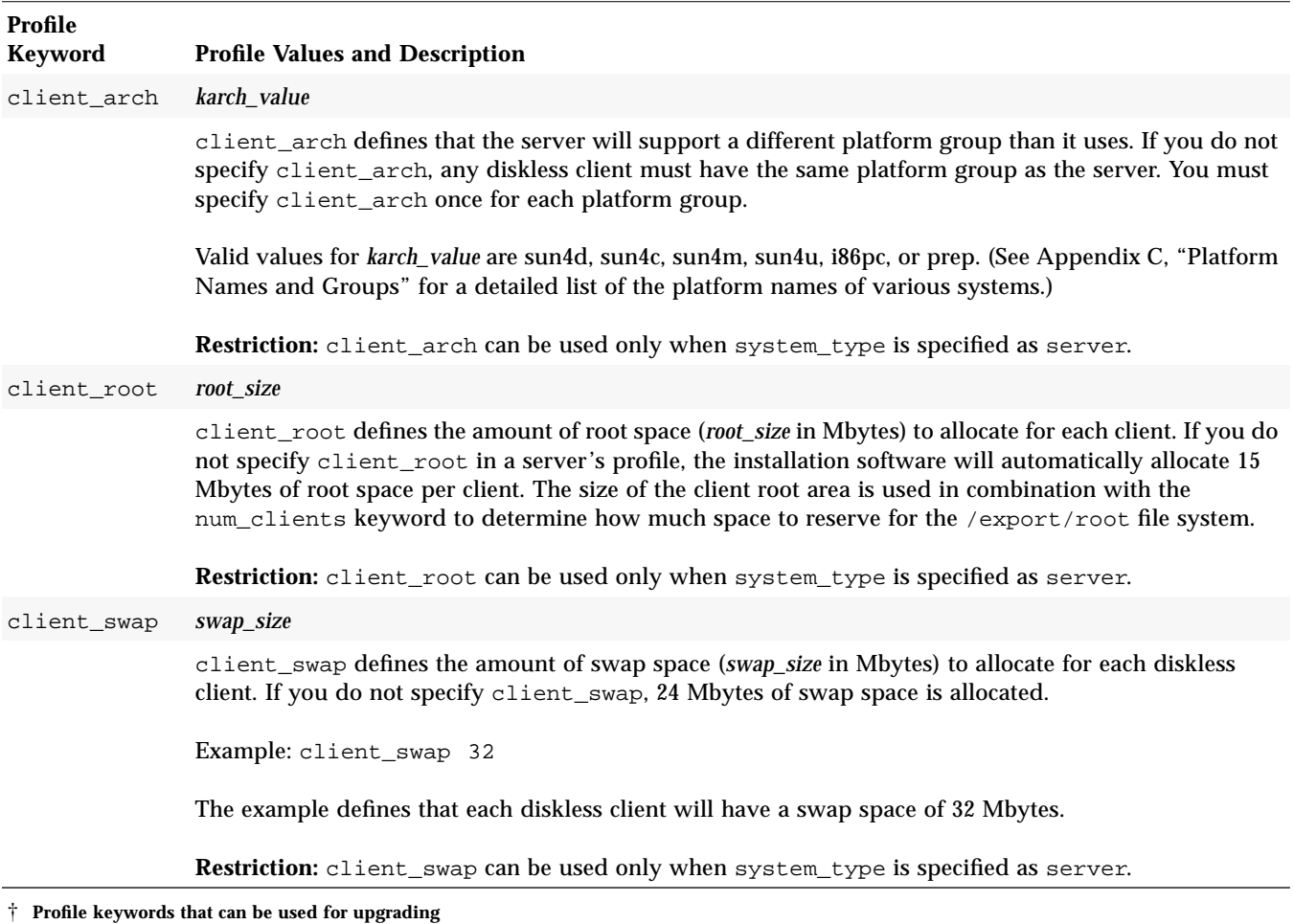

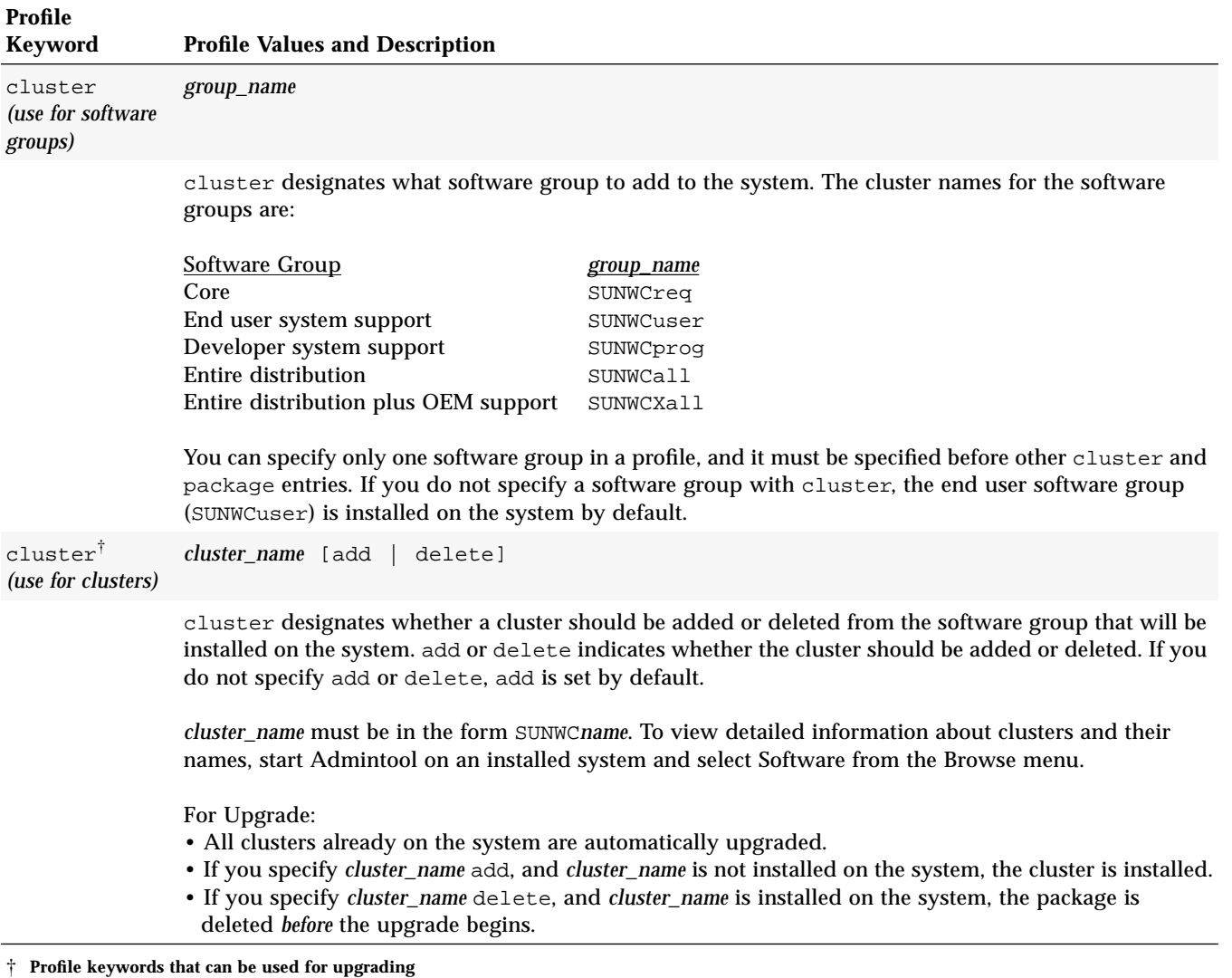

#### *Table 4-2* Profile Keyword and Profile Value Descriptions *(2 of 10)*

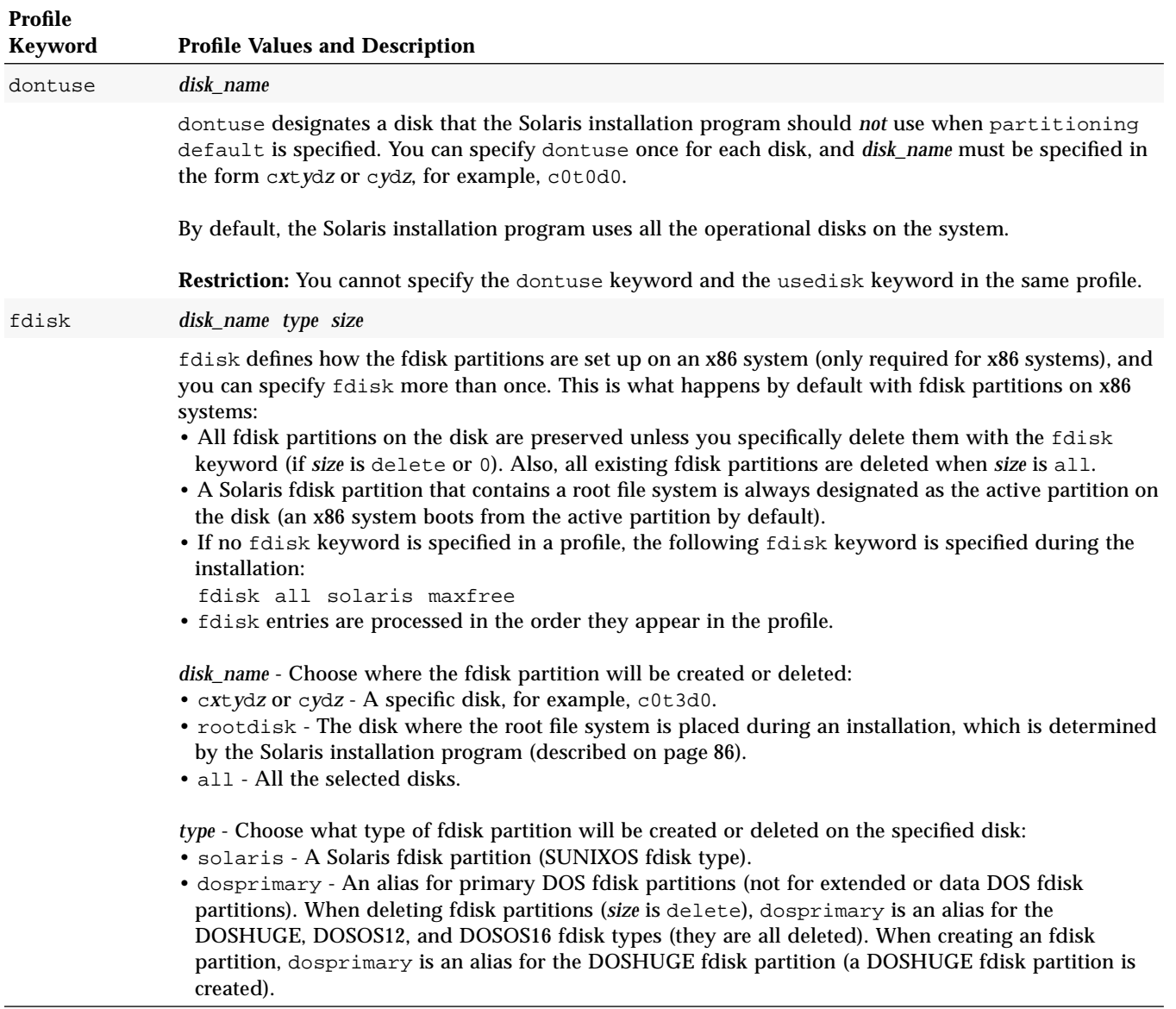

*Table 4-2* Profile Keyword and Profile Value Descriptions *(3 of 10)*

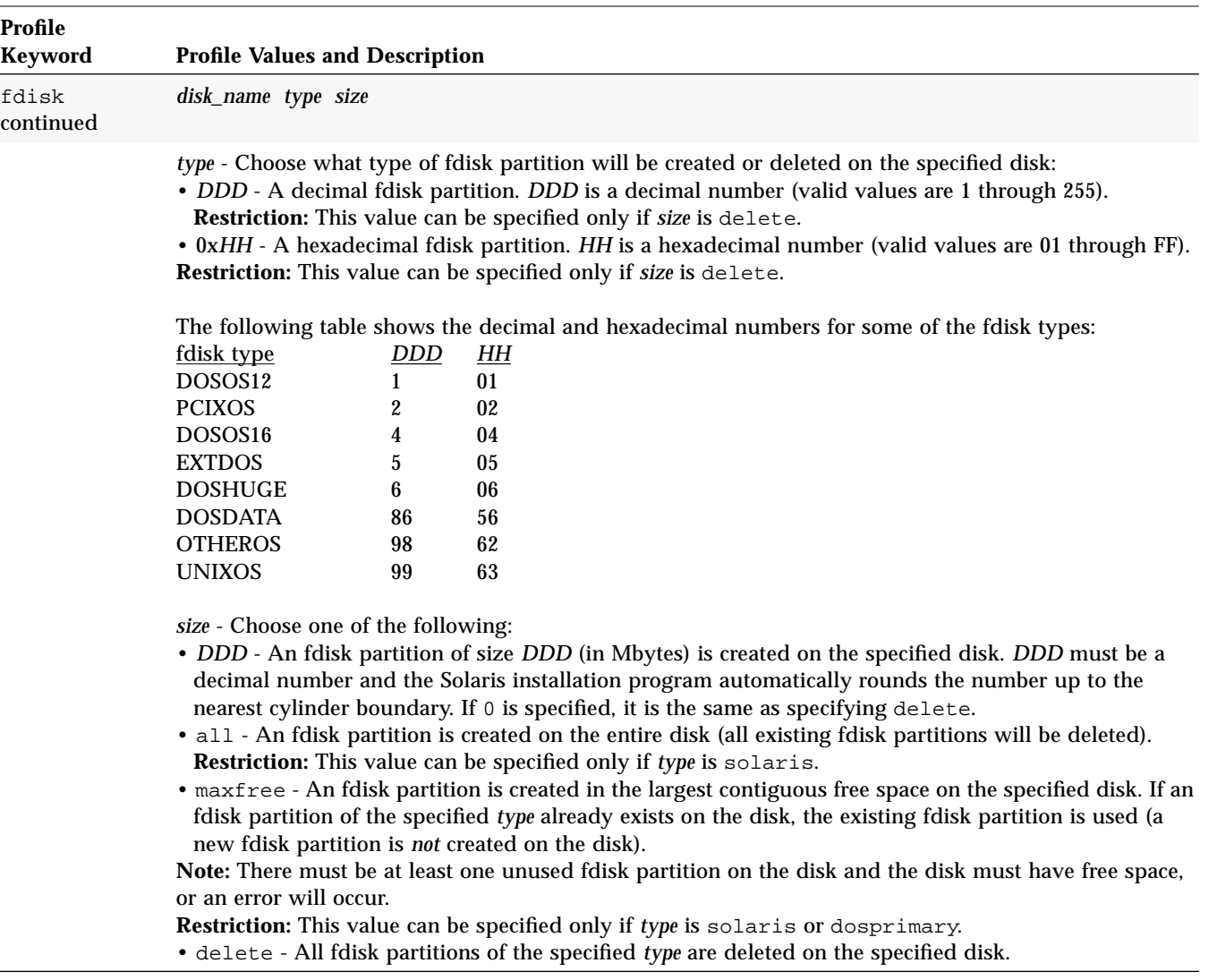

*Table 4-2* Profile Keyword and Profile Value Descriptions *(4 of 10)*

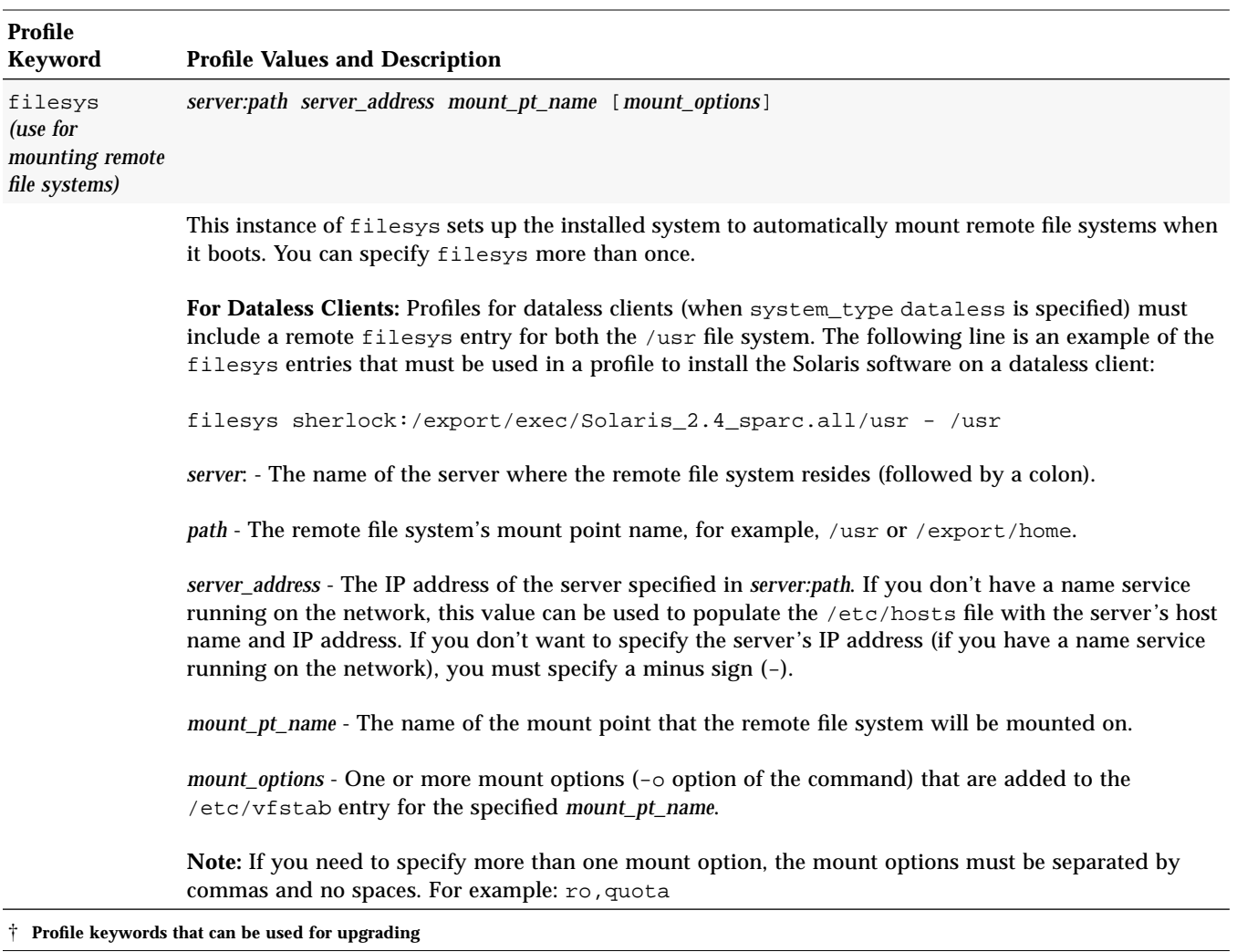

#### *Table 4-2* Profile Keyword and Profile Value Descriptions *(5 of 10)*

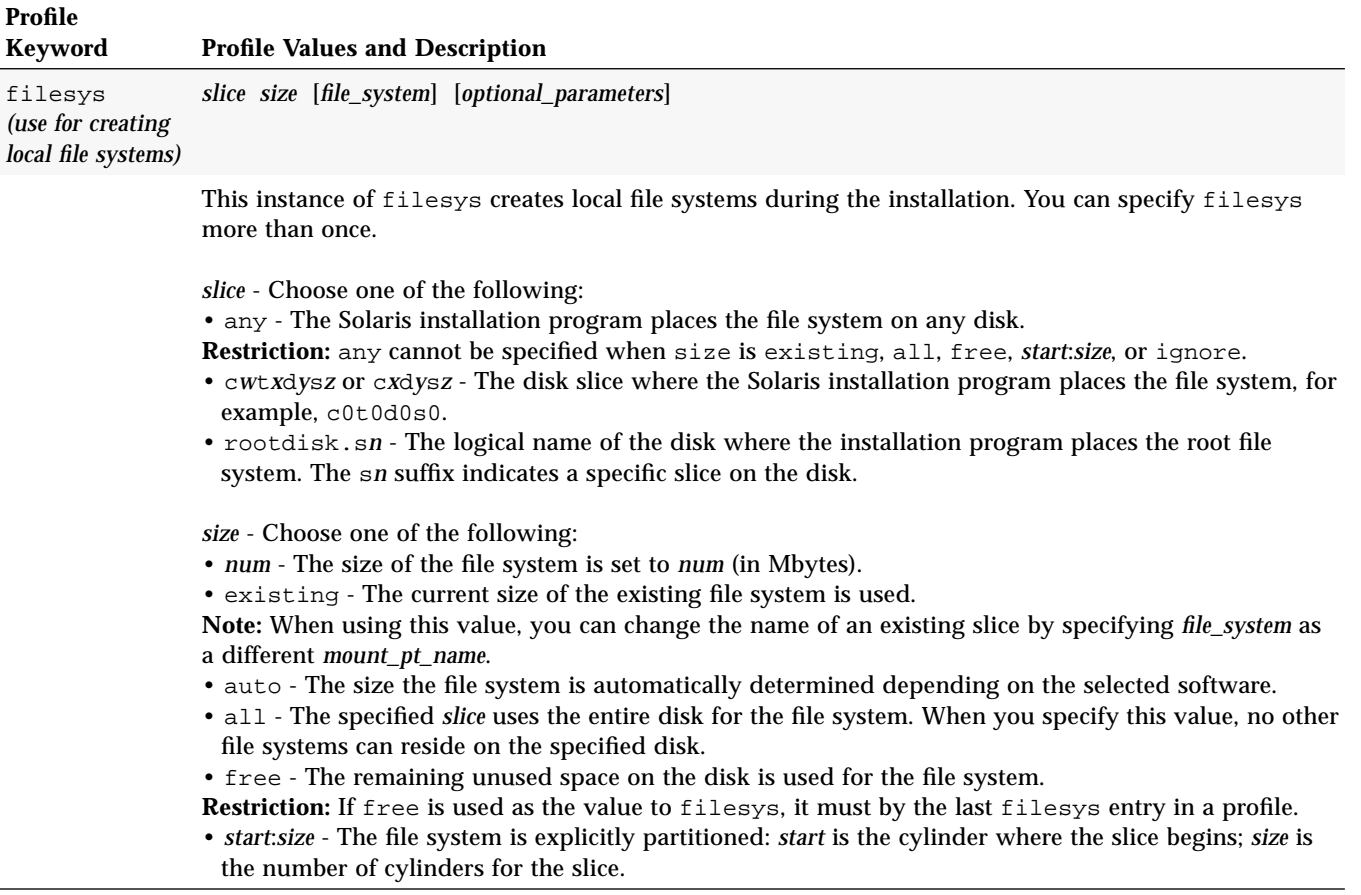

*Table 4-2* Profile Keyword and Profile Value Descriptions *(6 of 10)*

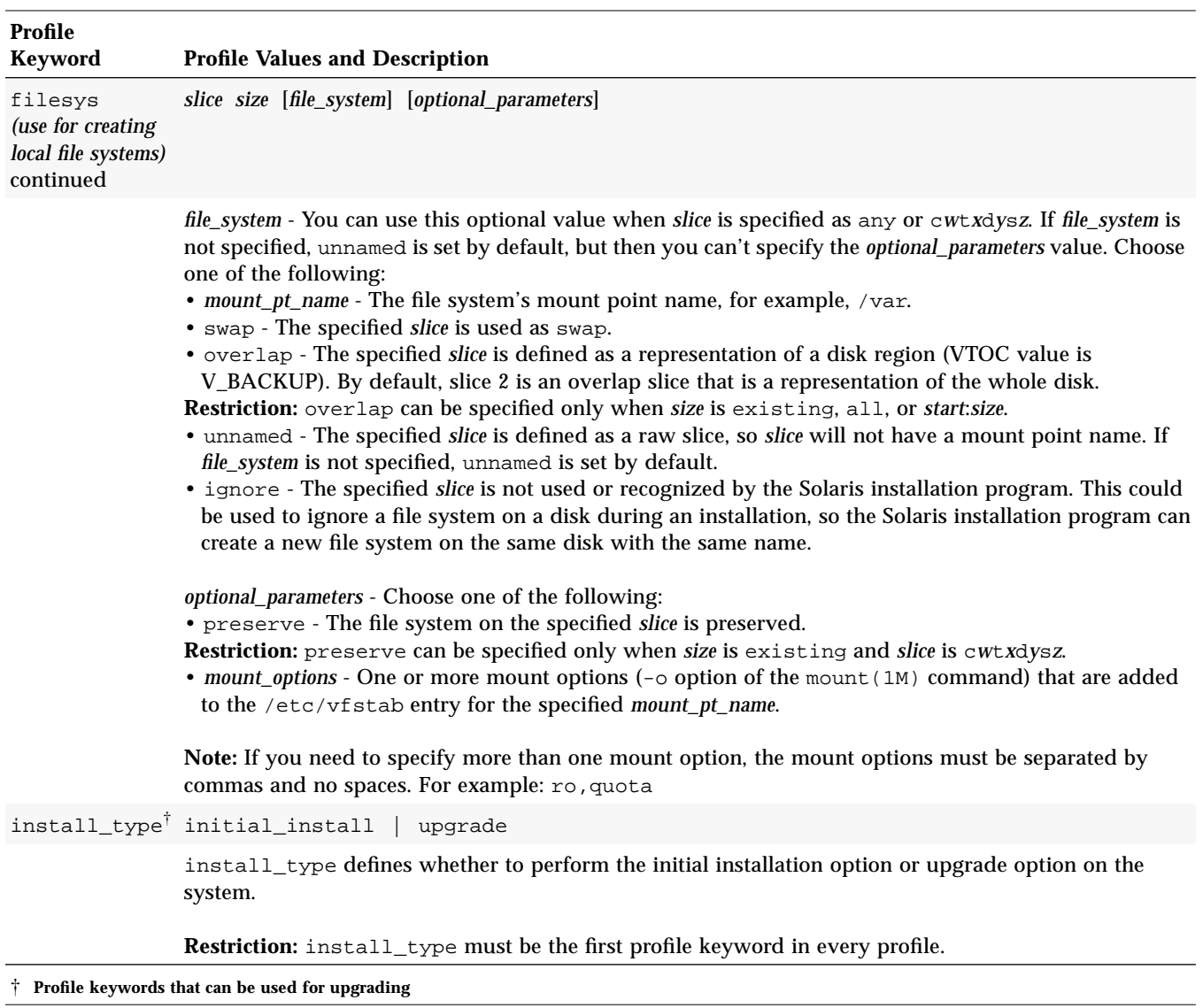

*Table 4-2* Profile Keyword and Profile Value Descriptions *(7 of 10)*

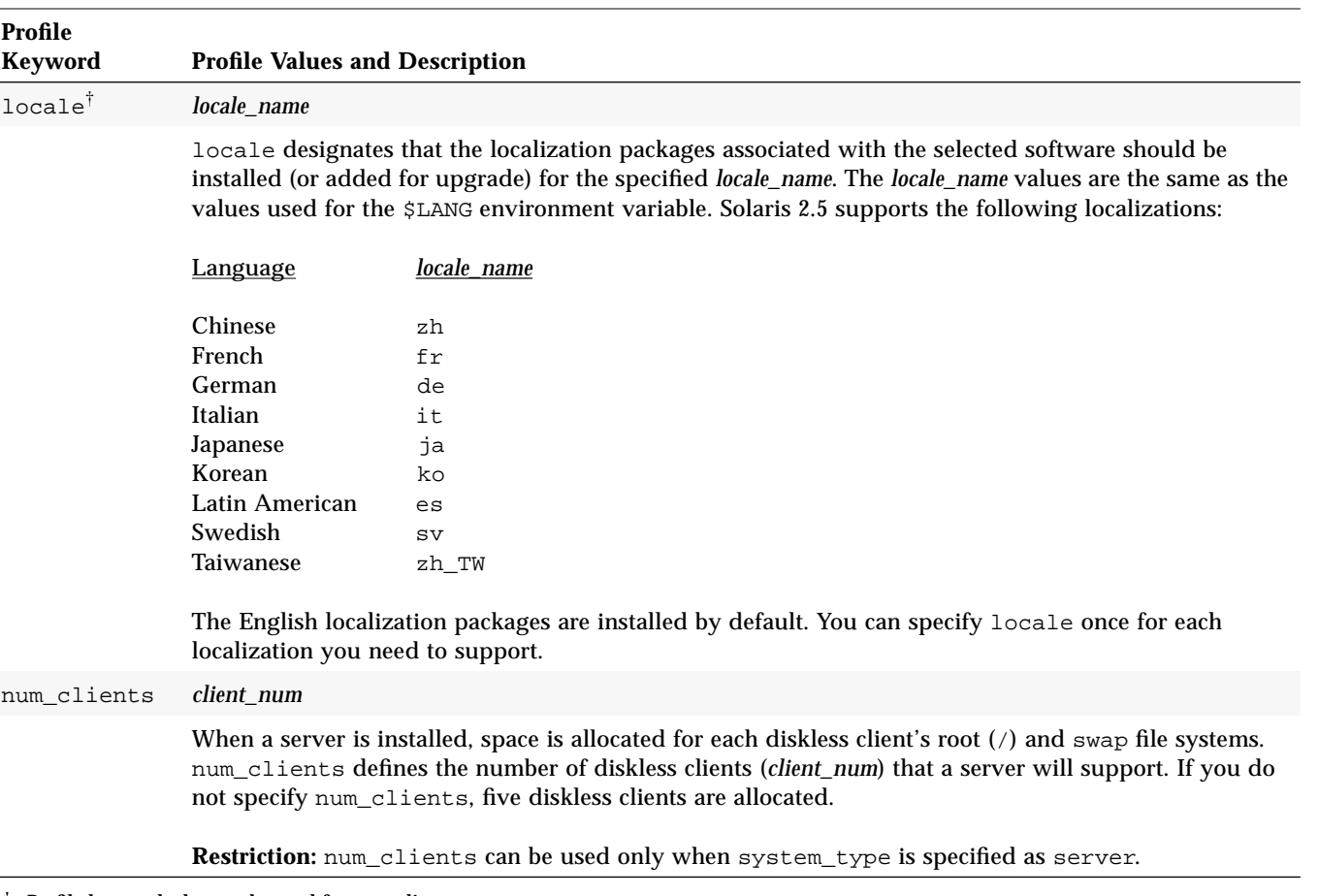

*Table 4-2* Profile Keyword and Profile Value Descriptions *(8 of 10)*

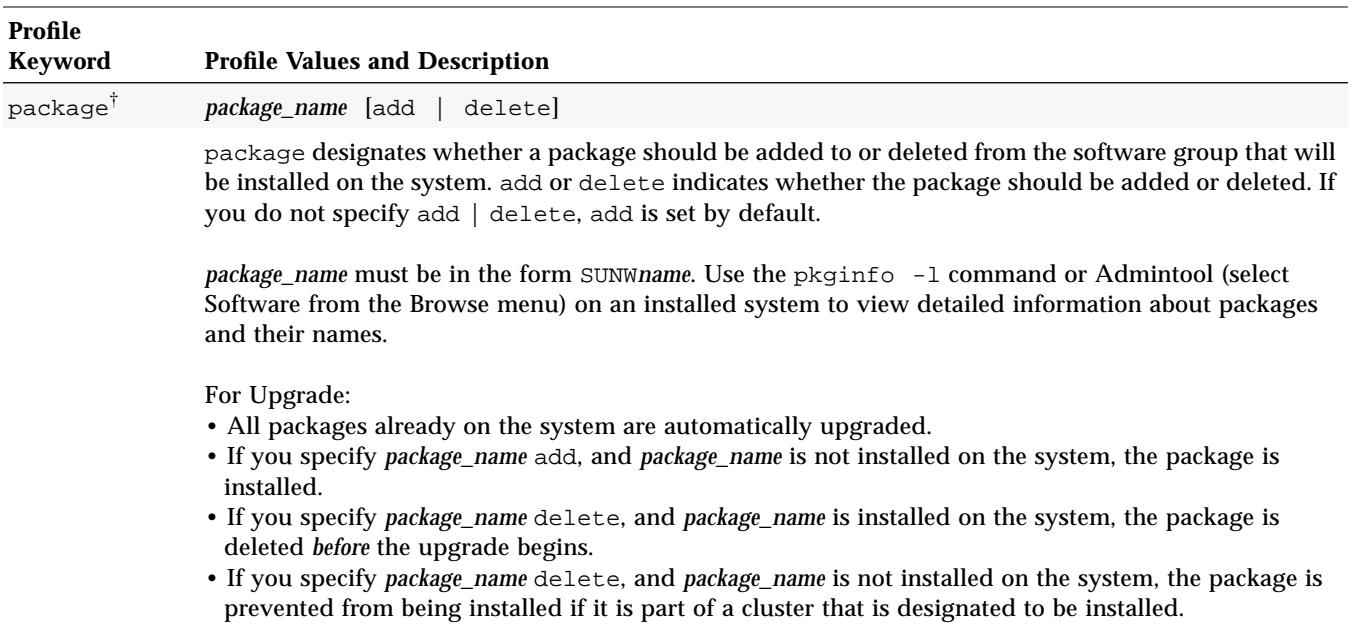

*Table 4-2* Profile Keyword and Profile Value Descriptions *(9 of 10)*

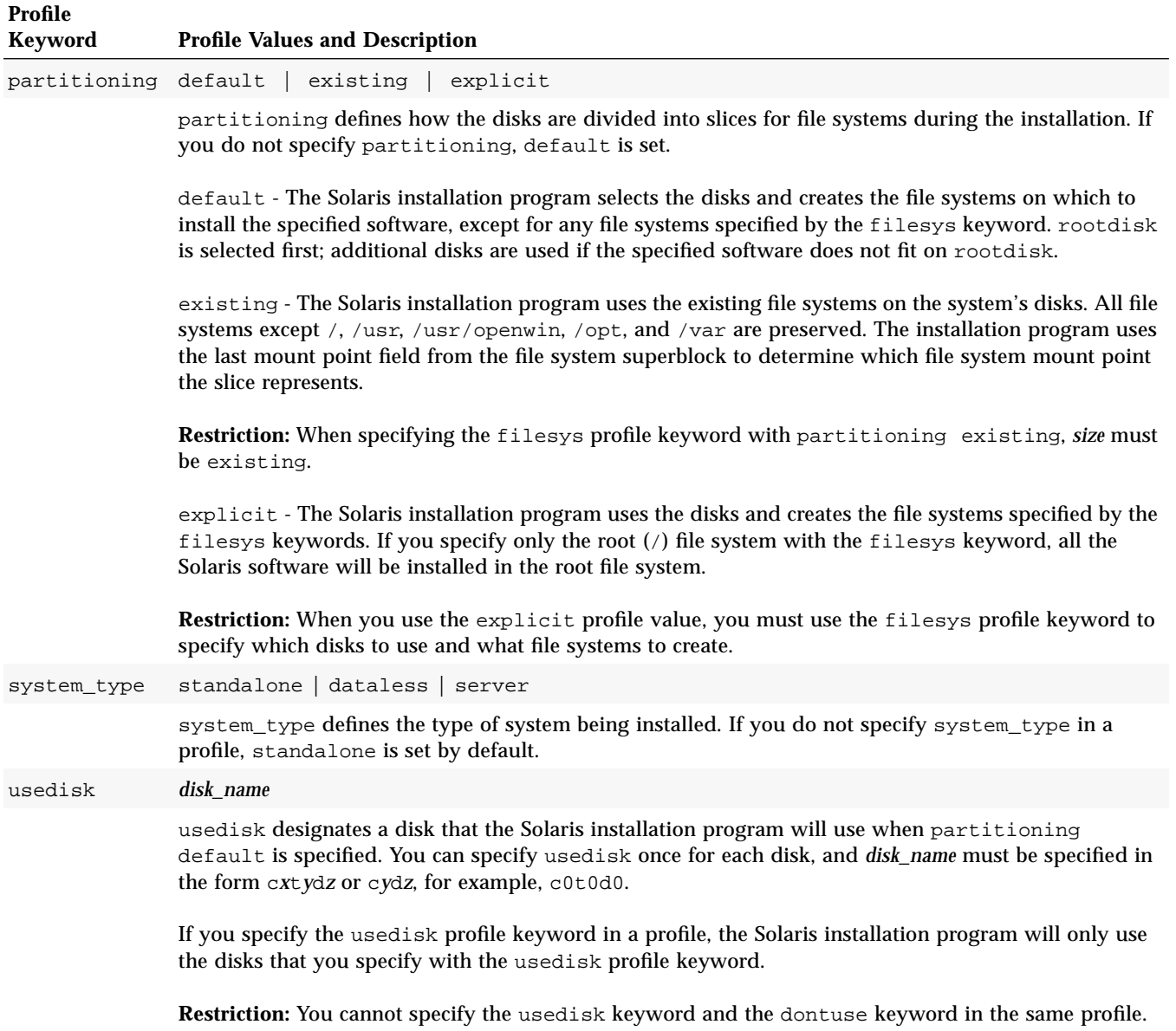

*Table 4-2* Profile Keyword and Profile Value Descriptions *(10 of 10)*

# *How the Size of Swap Is Determined*

If a profile does not explicitly specify the size of swap, the Solaris installation program determines the maximum size that swap can be, based on the system's physical memory. Table 4-3 shows how the maximum size of swap is determined during a custom JumpStart installation.

*Table 4-3* How the Maximum Size of Swap Is Determined

| <b>Physical Memory (in Mbytes)</b> | <b>Maximum Size of Swap (in Mbytes)</b> |
|------------------------------------|-----------------------------------------|
| $16 - 64$                          | 32                                      |
| $64 - 128$                         | 64                                      |
| $128 - 512$                        | 128                                     |
| 512 >                              | 256                                     |

The Solaris installation program will make the size of swap no more than 20% of the disk where it resides, unless there is free space left on the disk after laying out the other file systems. If free space exists, the Solaris installation program will allocate the free space to swap up to the maximum size shown in Table 4-3.

**Note –** Physical memory plus swap space must be a minimum of 32 Mbytes.

# *Creating the* rules *File*

#### *What Is the* rules *File*

The rules file is a text file used to create the rules.ok file. The rules file is a look-up table consisting of one or more rules that define matches between system attributes and profiles. For example, the rule

karch sun4c - basic\_prof -

matches a system with a sun4c platform name to the basic\_prof profile, which the Solaris installation program would use to install the system.

**Note –** If you set up the JumpStart directory by using the procedures on page 51 or page 57, an example rules file should already be in the JumpStart directory; the example rules file contains documentation and some example rules. If you use the example rules file, make sure you comment out the example rules that you will not use.

#### *When Does a System Match a Rule*

During a custom JumpStart installation, the Solaris installation program attempts to match the rules in the rules.ok file in order: first rule through the last rule. A rule match occurs when the system being installed matches any of the rule values in the rule (as defined in Table 4-5 on page 82). As soon as a system matches a rule, the Solaris installation program stops reading the rules.ok file and begins to install the system as defined by the matched rule's profile.

#### **How to Create the rules File**

**Overview** – The procedure to create a rules file involves:

- **•** Editing a file
- **•** Selecting rule keywords and rule values for each group of systems you want to install using custom JumpStart. Any systems that match the rule keyword and rule value will be installed as specified by the corresponding profile.

Follow this procedure to create a rules file.

- **1. Open a file (the** rules **file) and name it** rules**.** You can create a new file or edit the sample rules file provided in the JumpStart directory you created.
- **2. Add a rule in the** rules **file for each group of systems you want to install using custom JumpStart.**

Be aware of these things as you add rules to the rules file:

- **•** Rule Examples on page 80 provides some examples of rules.
- **•** Table 4-5 on page 82 provides the list of valid rule keywords and values.
- **•** The rules file must have at least one rule

#### **•** A rule must have at least a rule keyword, a rule value, and a corresponding profile.

A rule within the rules file must have the following syntax:

[!]*rule\_keyword rule\_value* [&& [!]*rule\_keyword rule\_value*]... *begin profile finish*

Table 4-4 describes the fields of a rule.

*Table 4-4* Field Descriptions of a Rule

| Field        | <b>Description</b>                                                                                                    |  |
|--------------|----------------------------------------------------------------------------------------------------|--|
|              | A symbol used before a rule keyword to indicate negation.                                                                                                    |  |
| П            | A symbol used to indicate an optional expression or field.                                                                                                    |  |
|              | A symbol used to indicate the preceding expression may be<br>repeated.                                                                                                    |  |
| rule_keyword | A predefined keyword that describes a general system<br>attribute, such as host name (hostname) or memory size<br>(memsize). It is used with the rule value to match a system<br>with the same attribute to a profile. See Table 4-5 on page 82 for<br>the list of rule keywords. |  |
| rule value   | A value that provides the specific system attribute for the<br>corresponding rule keyword. See Table 4-5 on page 82 for the<br>list of rule values.                                                                                                    |  |
| &&           | A symbol that must be used to join (logically AND) rule<br>keyword and rule value pairs together in the same rule. During<br>a custom JumpStart installation, a system must match every<br>pair in the rule before the rule matches.                                              |  |

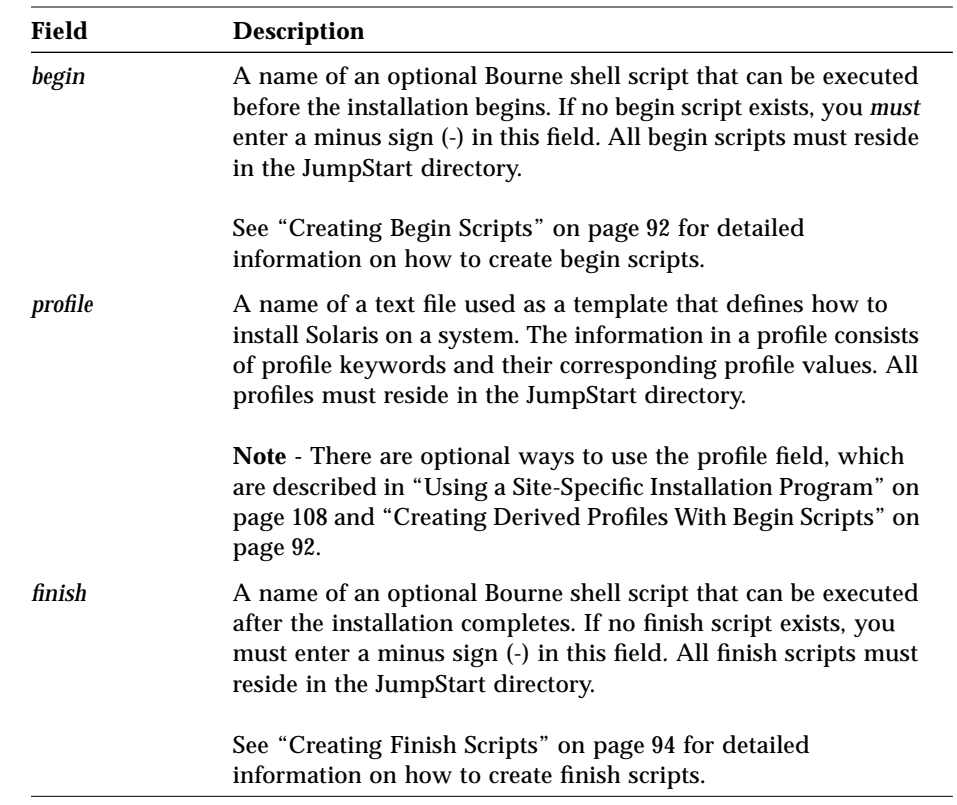

*Table 4-4* Field Descriptions of a Rule *(Continued)*

Task Complete This completes the procedure to create a rules file. To validate the rules file, see How to Use check to Validate the rules File on page 88.

#### *Rule Examples*

The following illustration shows several example rules in a rules file. Each line has a rule keyword and a valid value for that keyword. The Solaris installation program scans the rules file from top to bottom. When the Solaris installation program matches a rule keyword and value with a known system, it installs the Solaris software specified by the profile listed in the profile field.

```
# rule keywords and rule valuesbegin script profile finish script
    # ----------------------------------------- ------- -------------
O hostname eng-1 - basic_prof -
\bullet network 192.43.34.0 && !model \
    \begin{array}{ccc}\n\text{SUNW, Sun 4_50'} & \text{a} & \text{moucl} \\
\text{SUNW, Sun 4_50'} & - & \text{net\_prof} \\
\text{total of TDMW} & \text{CDARCitation-LX} & - & \text{lx\_prof} & \text{compl} \\
\end{array}➌ model SUNW,SPARCstation-LX - lx_prof complete
   network 193.144.2.0 && karch i86pcsetup x86 prof done
O memsize 16-32 & arch ppc - prog_prof - prog_prof any -
                                                        generic_prof
```
- $\bullet$  This rule matches if the system's host name is eng-1. The basic prof profile is used to install the Solaris software on the system that matches this rule.
- ➋ The rule matches if the system is on subnet 192.43.34.0 and it is *not* a SPARCstation IPX<sup>™</sup> (SUNW, Sun 4\_50). The net\_prof profile is used to install the Solaris software on systems that match this rule.
- $\Theta$  The rule matches if the system is a SPARC station LX. The  $1x$  profile and the complete finish script are used to install the Solaris software on systems that match this rule. This rule also provides an example of rule wrap, which is defined on page 81.
- ➍ This rule matches if the system is on subnet 193.144.2.0 and the system is an  $x86$ . The setup begin script, the  $x86$  prof profile, and the done finish script are used to install the Solaris software on systems that match this rule.
- ➎ This rule matches if the system has 16-32 Mbytes of memory and its processor type is ppc (PowerPC). The prog\_prof profile is used to install the Solaris software on systems that match this rule.
- ➏ This rule matches any system that did not match the previous rules. The generic\_prof profile is used to install the Solaris software on systems that match this rule. If used, any should always be in the last rule.

#### *Important Information About the* rules *File*

The following information is important to know about the rules file:

- **• Name** The rules file *must* have the file name, rules.
- **•** rules.ok **file** The rules.ok file is a generated version of the rules file, and it is required by the custom JumpStart installation software to match a system to a profile. You must run the check script to create the rules.ok file, and the rules.ok file should be owned by root and have permissions equal to 644.
- **• Comments** You can add a comment after the pound sign (#) anywhere on a line. If a line begins with a  $#$ , the entire line is a comment line. If a  $#$  is specified in the middle of a line, everything after the # is considered a comment. Blank lines are also allowed in the rules file.

**Note –** When creating the rules.ok file, the check script removes all the comment lines, comments at the end of a rule, and blank lines.

- **• Rule wrap** When a rule spans multiple lines, you can let a rule to wrap to a new line, or you can continue a rule on a new line by using a backslash  $(\setminus)$ before the carriage return.
- **• Rule fields** The *rule\_value*, *begin*, and *finish* fields must have a valid entry or a minus sign (-) to specify that there is no entry.

# *Rule Keyword and Rule Value Descriptions*

Table 4-5 describes the rule keywords and rule values that you can use in the rules file.

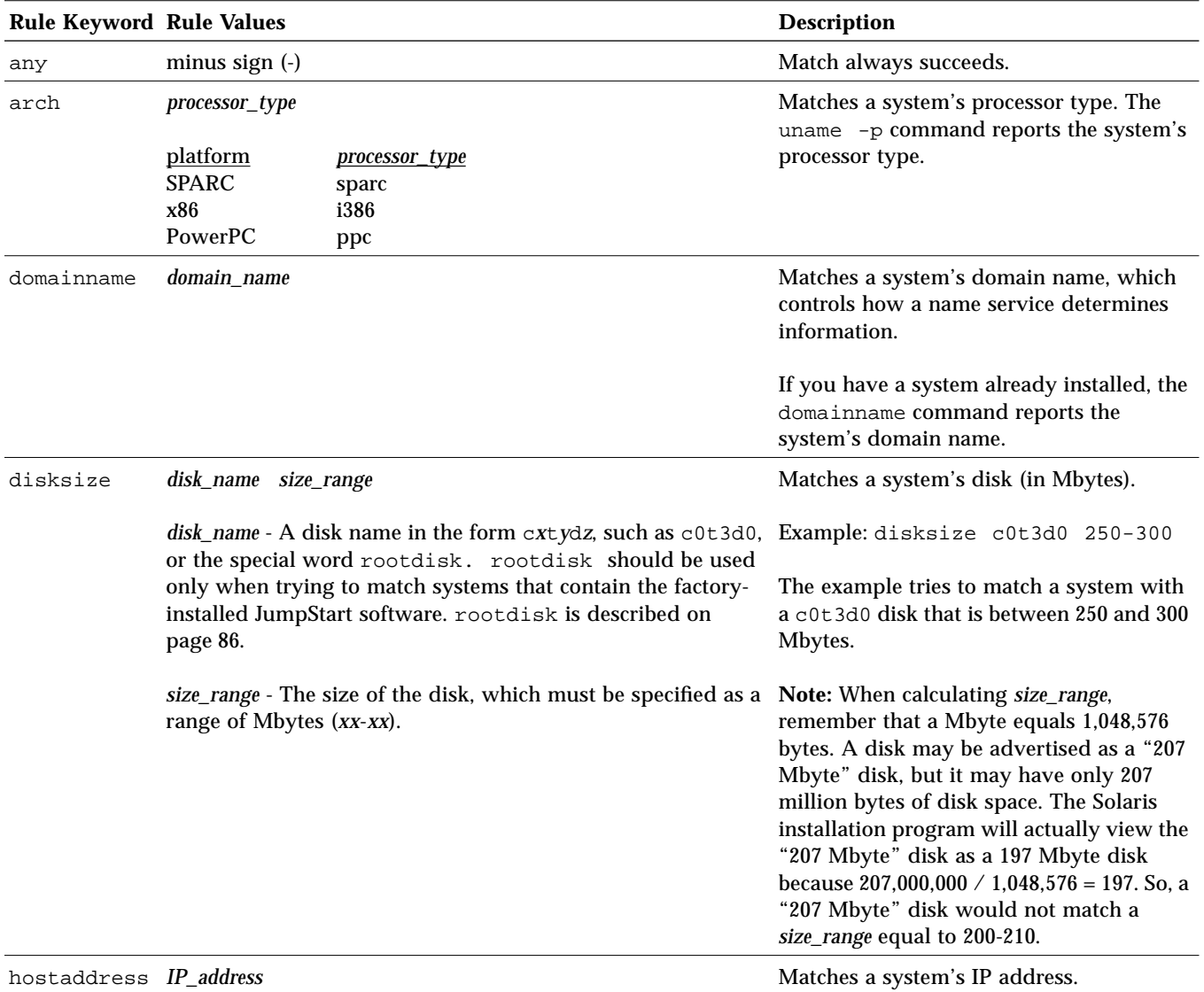

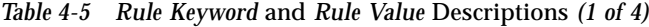

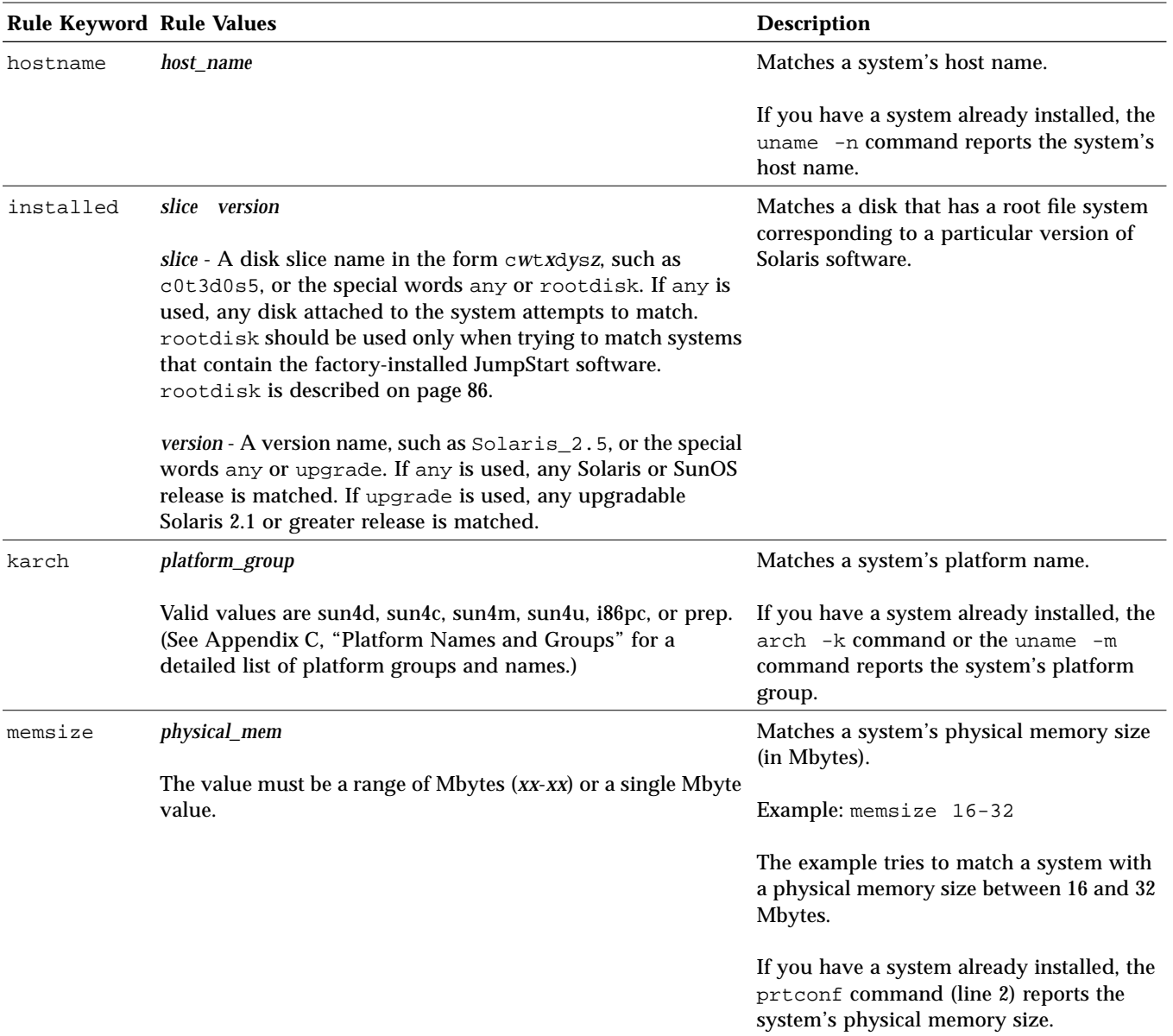

#### *Table 4-5 Rule Keyword* and *Rule Value* Descriptions *(2 of 4)*

# *4*

| <b>Rule Keyword Rule Values</b> |                                                |                                                                  | <b>Description</b>                                                              |  |
|---------------------------------|------------------------------------------------|------------------------------------------------------------------|---------------------------------------------------------------------------------|--|
| model                           | model_name                                     |                                                                  | Matches a system's model number, which<br>is system-dependent and varies by the |  |
|                                 | System                                         | model_name                                                       | manufacturer. The list shown may not be                                         |  |
|                                 | $Sun-4/110$                                    | Sun 4_100 Series                                                 | complete.                                                                       |  |
|                                 | $Sun-4/2xx$                                    | Sun 4_200 Series                                                 |                                                                                 |  |
|                                 | SPARC station $1 \frac{4}{60}$                 | Sun 4_60                                                         | If you have a system already installed, the                                     |  |
|                                 | SPARCstation $1 + (4/65)$                      | Sun 4_65                                                         | prtconf command (line 5) reports the                                            |  |
|                                 | SPARCstation SLC <sup>TM</sup> (4/20)          | Sun 4_20                                                         | system's model number.                                                          |  |
|                                 | SPARCstation IPC (4/40)                        | <b>SUNW, Sun 4_40</b>                                            |                                                                                 |  |
|                                 | SPARCstation ELC™ (4/25) SUNW,SUN 4_25         |                                                                  | Note: If the model_name contains spaces,                                        |  |
|                                 | SPARCstation IPX (4/50)                        | SUNW, Sun 4_50                                                   | the model_name must be inside a pair of                                         |  |
|                                 | SPARC station 2 $(4/75)$                       | <b>SUNW, SUN 4_75</b>                                            | single quotes ('). For example: 'SUNW, Sun                                      |  |
|                                 | $Sun-4/3xx$                                    | Sun SPARCsystem 300                                              | $4 - 50'$                                                                       |  |
|                                 | $Sun-4/4xx$                                    | Sun SPARCsystem 400                                              |                                                                                 |  |
|                                 | $SPARC$ server <sup>TM</sup> $6xx$             | SUNW,SPARCsystem-600                                             |                                                                                 |  |
|                                 | <b>SPARCstation 10</b>                         | SUNW,SPARCstation-10                                             |                                                                                 |  |
|                                 | SPARCclassic <sup>TM</sup> (4/15)              | SUNW,SPARCclassic                                                |                                                                                 |  |
|                                 | SPARCstation LX (4/30)                         | SUNW, SPARC station-LX                                           |                                                                                 |  |
|                                 | SPARCcenter™ 1000                              | SUNW, SPARCserver-1000                                           |                                                                                 |  |
|                                 | SPARCcenter 2000                               | SUNW, SPARC center-2000                                          |                                                                                 |  |
|                                 | <b>SPARCstation 10 SX</b>                      | SUNW, SPARC station-10, SX                                       |                                                                                 |  |
|                                 | <b>SPARCstation 20</b>                         | SUNW, SPARC station-20                                           |                                                                                 |  |
|                                 | <b>SPARCstation 5</b>                          | SUNW,SPARCstation-5                                              |                                                                                 |  |
|                                 | <b>SPARCstation Voyager</b>                    | SUNW,S240                                                        |                                                                                 |  |
|                                 | Sun Ultra™ 1                                   | SUNW, Ultra-1                                                    |                                                                                 |  |
|                                 | Sun UltraServer 1                              | SUNW, Ultra-1                                                    |                                                                                 |  |
|                                 | x86                                            | i86pc                                                            |                                                                                 |  |
|                                 | ThinkPad Power Series 820 IBM,PPS_Model_6040   |                                                                  |                                                                                 |  |
|                                 |                                                | IBM, PPS_Model_6040_E                                            |                                                                                 |  |
|                                 | ThinkPad Power Series 850 IBM,PPS_Model_6042   |                                                                  |                                                                                 |  |
|                                 |                                                | IBM, PPS_Model_6042_E                                            |                                                                                 |  |
|                                 | Power Series 830 or 850                        | IBM, PPS_Model_6050_6070<br>IBM, PPS_Model_6050_6070_E           |                                                                                 |  |
|                                 | <b>PowerStack Series E</b>                     | Motorola, PowerStack_Series_E                                    |                                                                                 |  |
|                                 | PowerStack RISC PC DT<br>PowerStack RISC PC MT | Motorola, PowerStack_Series_MT<br>Motorola, PowerStack_Series_MT |                                                                                 |  |

*Table 4-5 Rule Keyword* and *Rule Value* Descriptions *(3 of 4)*

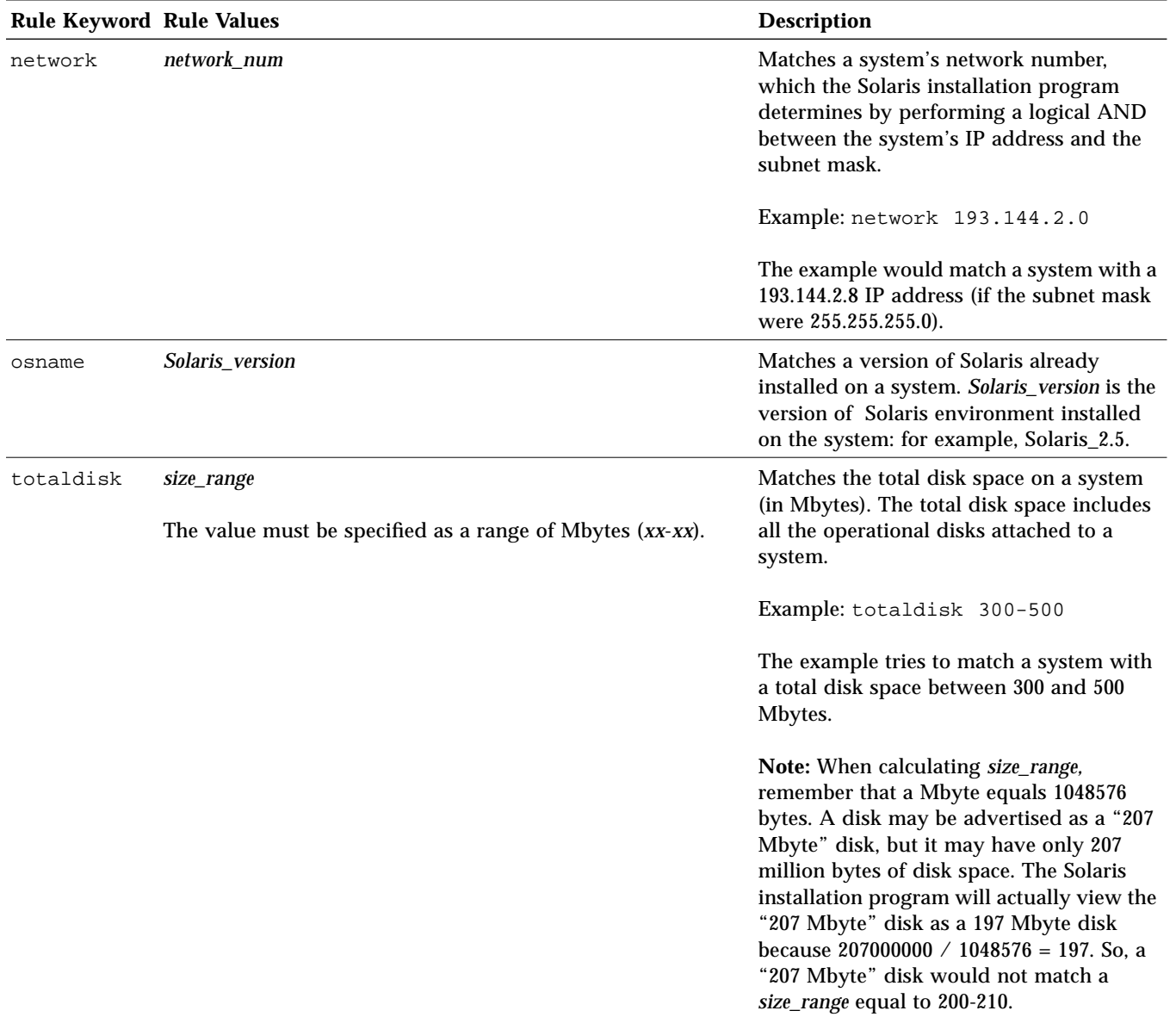

*Table 4-5 Rule Keyword* and *Rule Value* Descriptions *(4 of 4)*

# *How the Installation Program Sets the Value of* rootdisk

rootdisk is the logical name of the disk where the root file system is placed during an installation. During a custom JumpStart installation, the Solaris installation program sets the value of rootdisk (that is, the actual disk it represents) depending on various situations; this is described in Table 4-6.

| <b>Situation</b>                                                                                                    | <b>What Happens</b>                                                                                                    |  |
|----------------------------------------------------------------------------------------------------|----------------------------------------------------------------------------------------------------|--|
| A system contains the factory-installed<br>JumpStart software. (This applies to<br>some SPARC systems only).                                         | rootdisk is set to the disk that contains<br>the factory-installed JumpStart software<br>before the system tries to match any rules.                                                                                                    |  |
| rootdisk has not been set and a<br>system tries to match the following<br>rule:                                                                      | rootdisk is set to c0t3d0 or the first<br>available disk attached to the system.                                                                                                    |  |
| disksize rootdisk size_range<br>or                                                                                                    | After rootdisk is set, the system tries to<br>match the rule.                                                                                                    |  |
| installed rootdisk version                                                                                                    |                                                                                                    |  |
| If rootdisk has been set and the<br>system tries to match the following<br>rule.<br>disksize rootdisk size_range<br>or<br>installed rootdisk version | The system tries to match the rule.                                                                                                    |  |
| A system tries to match the following<br>rule:<br>installed disk version                                                                             | If disk is found on the system with a root<br>file system that matches the specified<br>version, the rule matches and rootdisk is<br>set to <i>disk</i> .                                                                                                    |  |
| A system tries to match the following<br>rule:<br>installed any version                                                                              | If any disk is found on the system with a<br>root file system that matches the specified<br>version, the rule matches and rootdisk is<br>set to the found disk. (If there is more than<br>one disk on the system that can match, the<br>system will match the first disk that is<br>found.) |  |

*Table 4-6* How the Solaris Installation Program Sets the Value of rootdisk

| <b>Situation</b>                                                                                                    | <b>What Happens</b>                                                                                                    |
|----------------------------------------------------------------------------------------------------|----------------------------------------------------------------------------------------------------|
| rootdisk has not been set after a<br>system matches a rule and the system<br>is going to be upgraded (which is<br>defined in the profile). | rootdisk is set to the first disk found with<br>a root file system that matches an<br>upgradable version of Solaris software. If<br>no disk is found, the system proceeds with<br>an interactive installation. |
| rootdisk has not been set after a<br>system matches a rule.                                                                                | rootdisk is set to c0t3d0 or the first<br>available disk attached to the system.                                                                                                    |

*Table 4-6* How the Solaris Installation Program Sets the Value of rootdisk *(Continued)*

For the Solaris installation program to use the value of rootdisk, the following conditions must be true in the profile specified for the system:

- **•** Default partitioning is used.
- **•** No slice has been explicitly set for the root file system.

# *Using* check *to Validate the* rules *File*

Before the rules file and profiles can be used, you must run the check script to validate that these files are set up correctly. The following table shows what the check script does.

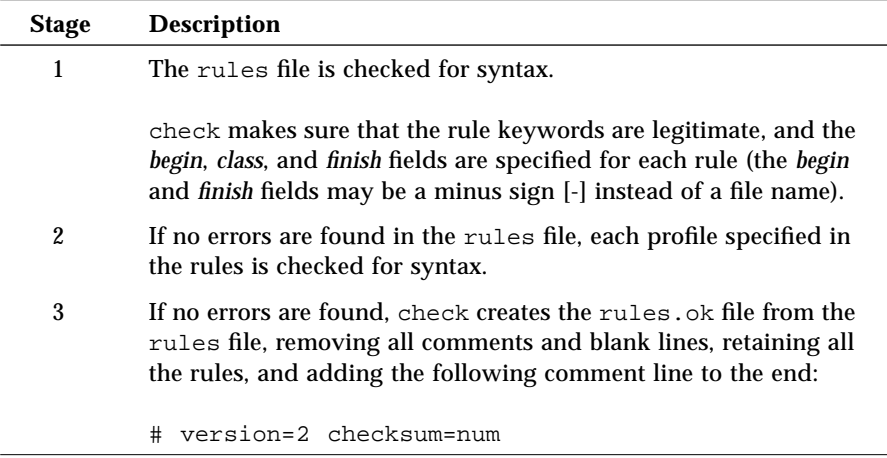

#### ▼ **How to Use** check **to Validate the** rules **File**

**Overview** – The procedure to use check to validate the rules file involves:

- **•** Making sure the check script resides in the JumpStart directory
- **•** Running the check script

Follow this procedure to use check to validate the rules file.

#### **1. Make sure that the** check **script resides in the JumpStart directory.**

**Note –** The check script is provided in the auto\_install\_sample directory on the Solaris CD.

#### **2. Change the directory to the JumpStart directory:**

\$ **cd** *jumpstart\_dir\_path*

**3. Run the** check **script to validate the** rules **file:**

\$ **./check** [-p *path*] [-r *file\_name*]

In this command,

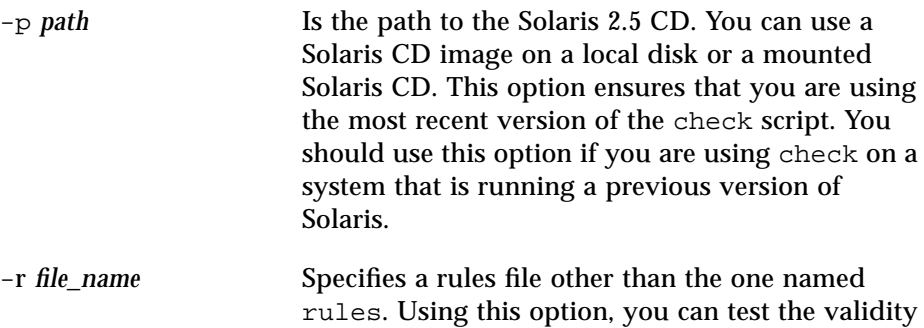

of a rule before integrating it into the rules file.

As the check script runs, it reports that it is checking the validity of the rules file and the validity of each profile. If no errors are encountered, it reports: The auto-install configuration is ok.

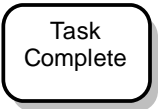

The rules files is now validated. To read about the optional features available for custom JumpStart installations, see Chapter 5, "Using Optional Custom JumpStart Features." To perform a custom JumpStart installation on a system, see Chapter 7, "Booting and Installing Solaris: Custom JumpStart." # *Using Optional Custom JumpStart Features 5*

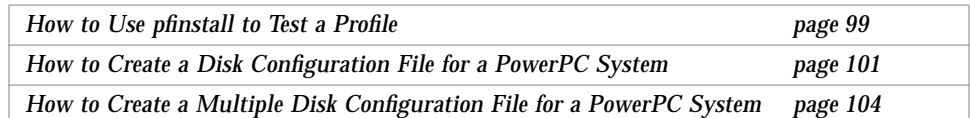

## *Overview*

This chapter describes the optional features available for custom JumpStart installations, and it is a supplement to Chapter 4, "Preparing Custom JumpStart Installations." You can use the following optional features to enhance and test custom JumpStart installations:

- **•** Begin scripts
- **•** Finish scripts
- **•** pfinstall
- **•** Site-specific installation program

**Note –** This chapter is valid for either an x86, PowerPC, or SPARC server that is being used for custom JumpStart installations. An x86 server can provide custom JumpStart files for SPARC and PowerPC systems, a SPARC system can provide custom JumpStart files for x86 and PowerPC systems, and a PowerPC server can provide custom JumpStart files for x86 and SPARC systems.

# *Creating Begin Scripts*

# *What Is a Begin Script*

A *begin script* is a user-defined Bourne shell script, specified within the rules file, that performs tasks before the Solaris software is installed on the system. Begin scripts can be used only with custom JumpStart installations.

### *Important Information About Begin Scripts*

The following information is important to know about begin scripts:

- **•** Be careful that you do not specify something in the script that would prevent the mounting of file systems onto /a during an initial or upgrade installation. If the Solaris installation program cannot mount the file systems onto /a, an error will occur and the installation will fail.
- **•** Output from the begin script goes to /var/sadm/begin.log.
- **•** Begin scripts should be owned by root and have permissions equal to 644.

#### *Ideas for Begin Scripts*

You could set up begin scripts to perform the following tasks:

- **•** Creating derived profiles
- **•** Backing up files before upgrade

## *Creating Derived Profiles With Begin Scripts*

A *derived profile* is a profile that is dynamically created by a begin script during a custom JumpStart installation. Derived profiles are needed when you cannot set up the rules file to match specific systems to a profile (when you need more flexibility than the rules file can provide). For example, you may need to use derived profiles for identical system models that have different hardware components (for example, systems that have different frame buffers).

To set up a rule to use a derived profile, you must:

**•** Set the profile field to an equal sign (=) instead of a profile.

**•** Set the begin field to a begin script that will create a derived profile depending on which system is being installed.

When a system matches a rule with the profile field equal to an equal sign (=), the begin script creates the derived profile that is used to install the Solaris software on the system.

An example of a begin script that creates the same derived profile every time is shown below; however, you could add code to this example that would create a different derived profile depending on certain command's output.

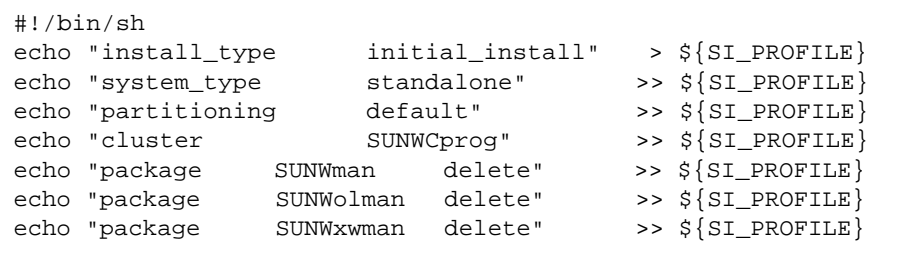

As shown above, the begin script must use the SI\_PROFILE environment variable for the name of the derived profile, which is set to /tmp/install.input by default.

**Note –** If a begin script is used to create a derived profile, make sure there are no errors in it. A derived profile is not verified by the check script, because it is not created until the execution of the begin script.

# *Creating Finish Scripts*

# *What Is a Finish Script*

A *finish script* is a user-defined Bourne shell script, specified within the rules file, that performs tasks after the Solaris software is installed on the system, but before the system reboots. Finish scripts can be used only with custom JumpStart installations.

## *Important Information About Finish Scripts*

The following information is important to know about finish scripts:

- **•** The Solaris installation program mounts the system's file systems onto /a. The file systems remain mounted on  $/a$  until the system reboots. Therefore, you can use the finish script to add, change, or remove files from the newly installed file system hierarchy by modifying the file systems respective to  $/a$ .
- **•** Output from the finish script goes to /var/sadm/finish.log.
- **•** Finish scripts should be owned by root and have permissions equal to 644.

### *Ideas for Finish Scripts*

You could set up finish scripts to perform the following tasks:

- **•** Installing patches
- **•** Restoring backed up files
- **•** Setting up print servers
- **•** Adding entries to the automount map

The following finish scripts are provided as examples:

- **•** Adding files
- **•** Customizing the root environment
- **•** Setting the system's root password

### *Adding Files With Finish Scripts*

Through a finish script, you can add files from the JumpStart directory to the already installed system. This is possible because the JumpStart directory is mounted on the directory specified by the SI\_CONFIG\_DIR variable (which is set to /tmp/install\_config by default).

**Note –** You can also replace files by copying files from the JumpStart directory to already existing files on the installed system.

The following procedure enables you to create a finish script to add files to a system after the Solaris software is installed on it:

- 1. Copy all the files you want added to the installed system into the JumpStart directory.
- 2. Insert the following line into the finish script for each file you want copied into the newly installed file system hierarchy.

cp \${SI\_CONFIG\_DIR}/*file\_name* /a/*path\_name*

For example, assume you have a special application, site\_prog, developed for all users at your site. If you place a copy of site\_prog into the JumpStart directory, the following finish script would copy the site\_prog from the JumpStart directory into a system's /usr/bin directory during a custom JumpStart installation:

```
#!/bin/sh
cp ${SI_CONFIG_DIR}/site_prog /a/usr/bin
```
#### *Customizing the Root Environment*

Through a finish script, you can customize files already installed on the system. For example, the following finish script customizes the root environment by appending information to the .cshrc file in the root directory.

```
#!/bin/sh
#
# Customize root's environment
#
echo "***adding customizations in /.cshrc"
test -f a/.cshrc ||cat >> a/.cshrc <<EOF
set history=100 savehist=200 filec ignoreeof prompt="\$user@`uname -n`> "
alias cp cp -i
alias mv mv -i
alias rm rm -i
alias ls ls -FC
alias h history
alias c clear
unset autologout
EOF
}
```
# *Setting the System's Root Password With Finish Scripts*

After Solaris software is installed on a system, the system reboots. Before the boot process is completed, the system prompts for the root password. This means that until someone enters a password, the system cannot finish booting.

The auto\_install\_sample directory provides a finish script called set\_root\_pw that sets the root password for you. This allows the initial reboot of the system to be completed without prompting for a root password.
The set\_root\_pw file is shown below.

```
#!/bin/sh
   #
   # @(#)set_root_pw 1.4 93/12/23 SMI
   #
   # This is an example bourne shell script to be run after installation.
   # It sets the system's root password to the entry defined in PASSWD.
   # The encrypted password is obtained from an existing root password entry
   # in /etc/shadow from an installed machine.
   echo "setting password for root"
   # set the root password
➊ PASSWD=dKO5IBkSF42lw
   #create a temporary input file
➋ cp /a/etc/shadow /a/etc/shadow.orig
   mv /a/etc/shadow /a/etc/shadow.orig
   nawk -F: '\Theta if (\$1 == "root")
            printf"%s:%s:%s:%s:%s:%s:%s:%s:%s\n",$1,passwd,$3,$4,$5,$6,$7,$8,$9
       else
            printf"%s:%s:%s:%s:%s:%s:%s:%s:%s\n",$1,$2,$3,$4,$5,$6,$7,$8,$9
       }' passwd="$PASSWD" /a/etc/shadow.orig > /a/etc/shadow
➍ #remove the temporary file
   rm -f /a/etc/shadow.orig
❺ # set the flag so sysidroot won't prompt for the root password
   sed -e 's/0# root/1# root/' ${SI_SYS_STATE} > /tmp/state.$$
   mv /tmp/state.$$ ${SI_SYS_STATE}
```
There are several things you must do to set the root password in a finish script.

- ➊ Set the variable PASSWD to an encrypted root password obtained from an existing entry in a system's /etc/shadow file.
- $\bullet$  Create a temporary input file of /a/etc/shadow.
- ➌ Change the root entry in the /etc/shadow file for the newly installed system using \$PASSWD as the password field.
- ➍ Remove the temporary /a/etc/shadow file.

❺ Change the entry from 0 to a 1 in the state file, so that the user will not be prompted for the root password. The state file is accessed using the variable SI SYS STATE, whose value currently is /a/etc/.sysIDtool.state. (To avoid problems with your scripts if this value changes, always reference this file using \$SI\_SYS\_STATE.) The sed command shown here contains a tab character after the 0 and after the 1.

**Note –** If you set your root password by using a finish script, be sure to safeguard against those who will try to discover the root password from the encrypted password in the finish script.

## *Using* pfinstall *to Test Profiles*

*Why Use* pfinstall

When install\_type initial\_install is defined in a profile, you can use the pfinstall command to test the profile without actually installing the Solaris software on a system. pfinstall shows the results of how a system would be installed according to the specified profile, before you actually perform a custom JumpStart installation.

**Note –** You cannot use pfinstall to test a profile using the upgrade option (when the initial\_type upgrade is defined in a profile).

### *Ways to Use* pfinstall

pfinstall enables you to test a profile against:

- **•** The system's disk configuration where pfinstall is being run.
- A disk configuration file that you can create with the prtvtoc command. A *disk configuration file* is a file that represents a structure of a disk (for example, bytes/sector, flags, slices). Disk configuration files enable you to use pfinstall from a single system to test profiles on different sized disks.

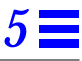

**Note –** You must run pfinstall on the same platform type as the profiles you are testing. For example, you must run pfinstall on an x86 system to test profiles for x86 systems (using the x86 system's disk configuration or an x86 disk configuration file).

#### ▼ **How to Use** pfinstall **to Test a Profile**

**Overview** – The procedure to use pfinstall to test a profile involves:

- **•** Changing the directory to the JumpStart directory
- **•** Using the pfinstall command to test the profile

Follow this procedure to use pfinstall to test a profile.

**1. To test the profile with a specific system memory size, set** SYS\_MEMSIZE **to the specific memory size in Mbytes:**

\$ **SYS\_MEMSIZE=***memory\_size* \$ **export SYS\_MEMSIZE**

**2. Change the directory to the JumpStart directory where the profile resides:**

\$ **cd** *jumpstart\_dir\_path*

For example, the following command would change the directory to the jumpstart directory on the root file system.

cd /jumpstart

**3. Run the** pfinstall -d **or** pfinstall -D **command to test the profile:**

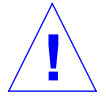

**Caution –** Without the -d or -D option, pfinstall will install the Solaris software on the system by using the specified profile, and the data on the system will be overwritten.

\$ /usr/sbin/install.d/pfinstall -D | -d *disk\_config* [-c *path*] *profile*

In this command,

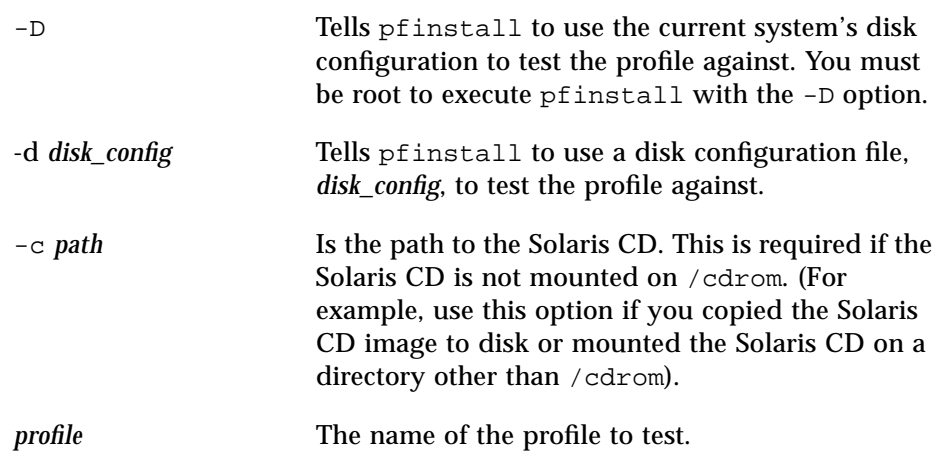

**Note –** You should run pfinstall on a system running the same version of Solaris software that will be installed by the profile. Otherwise, use pfinstall on the Solaris CD that will be installed by the profile, which is located in the /export/exec/*arch*.Solaris\_2.5/sbin/install.d directory.

Run pfinstall from the directory where the *profile* and *disk\_config* files reside (which should be the JumpStart directory). If the *profile* or *disk\_config* file is not in the directory where pfinstall is run, you must specify the path.

#### **4. Check to see if the results of** pfinstall **are as you expected. If not, change the profile and go to Step 3.**

Task **Complete** 

You have completed testing the profile. To perform a custom JumpStart installation on a system, see Chapter 7, "Booting and Installing Solaris: Custom JumpStart."

## pfinstall *Examples*

Below are some examples of using pfinstall to test the basic\_prof profile against the 104\_test disk configuration file:

```
/usr/sbin/install.d/pfinstall -D basic_prof
/usr/sbin/install.d/pfinstall -d 104_test basic_prof
/usr/sbin/install.d/pfinstall -D -c /export/install basic_prof
```
## *Creating a Disk Configuration File for a PowerPC System*

The following procedures enable you to use the -d option of the pfinstall command to test custom JumpStart installations for a PowerPC system.

### ▼ **How to Create a Disk Configuration File for a PowerPC System**

A disk configuration file represents a disk structure (for example, bytes/sectors, flags, slices), and it enables you to use pfinstall from a single system to test profiles against different sized disks. Disk configuration files for a PowerPC system must also contain information about a disk's fdisk partitions.

**Overview** – Creating a disk configuration file for a PowerPC system involves:

- **•** Locating a PowerPC system with a disk that you want to test a profile against
- **•** Saving the output of the prtvtoc command to a file
- **•** Saving the output of the fdisk command to a file
- **•** Concatenating the two files to create a disk configuration file

Follow this procedure to create a disk configuration file for a PowerPC system:

- **1. Locate a PowerPC system with a disk that you want to test a profile against.**
- **2. Determine the device name for the system's disk.**
- **3. Redirect the output of the following** prtvtoc **command to a file:**

# **prtvtoc /dev/rdsk/***device\_name* > *file1*

where /dev/rdsk/*device\_name* is the device name of the system's disk, and *file1* is the file that contains the output of the prtvtoc command. *device\_name* must be in the form c*w*t*x*d*y*p0 or c*x*d*y*p0*.* Partition 0 must be specified in *device\_name*.

#### **4. Save the output of the following** fdisk **command to a file:**

# **fdisk -R -d -n /dev/rdsk/***device\_name* **2>***file2*

**Note –** This version of the fdisk command may not be supported in the next release.

where /dev/rdsk/*device\_name i*s the device name of the system's disk. *file2* is the file that contains the output of the fdisk command. *device\_name* must be in the form c*w*t*x*d*y*p0 or c*x*d*y*p0*.* Partition 0 must be specified in *device\_name*.

**5. Concatenate the two files to create a disk configuration file:**

# **cat** *file1 file2* > *disk\_config*

**Note –** The output of the prtvtoc command must be first in a disk configuration file for a PowerPC system.

#### **6. Copy the disk configuration file to the JumpStart directory:**

# **cp** *disk\_config jumpstart\_dir\_path*

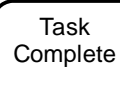

You have created a disk configuration file for a PowerPC system. The following page provides an example of creating a disk configuration file. This example creates a disk configuration file, 500\_test, on a PowerPC system with a 500- Mbyte disk.

First, you would save the output of the prtvtoc command to a file:

# **prtvtoc /dev/rdsk/c0t0d0p0 > output1**

The output1 file is shown as follows:

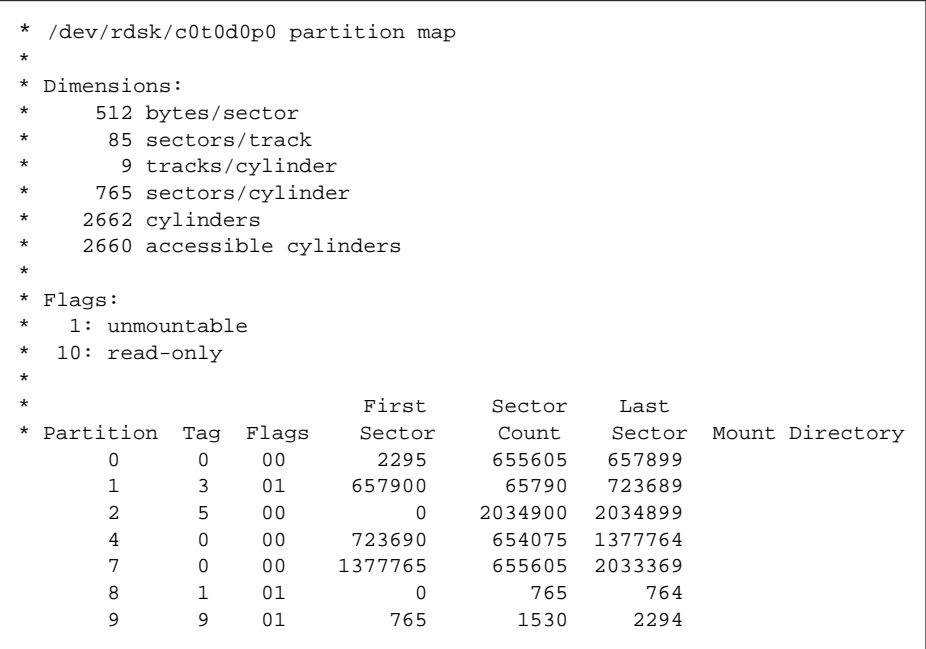

Second, you would save the output of the fdisk command to a different file:

# **fdisk -R -d -n /dev/rdsk/c0t0d0p0 2>output2**

The output2 file is shown as follows:

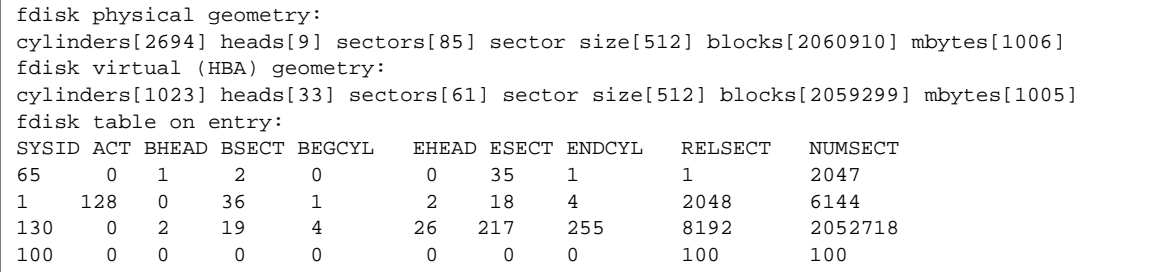

Finally, you would concatenate the two files (output1 and output2) together to create the disk configuration file named 500\_test.

# **cat output1 output2 > 500\_test**

The 500 test file is shown as follows:

```
* /dev/rdsk/c0t0d0p0 partition map
*
* Dimensions:
* 512 bytes/sector
* 85 sectors/track
* 9 tracks/cylinder
    765 sectors/cylinder
* 2662 cylinders<br>* 2660 accessible
    2660 accessible cylinders
*
* Flags:
  1: unmountable
* 10: read-only
*
                     First Sector Last
* Partition Tag Flags Sector Count Sector Mount Directory
      0 0 00 2295 655605 657899
 1 3 01 657900 65790 723689
 2 5 00 0 2034900 2034899
 4 0 00 723690 654075 1377764
 7 0 00 1377765 655605 2033369
 8 1 01 0 765 764
 9 9 01 765 1530 2294
fdisk physical geometry:
cylinders[2694] heads[9] sectors[85] sector size[512] blocks[2060910] mbytes[1006]
fdisk virtual (HBA) geometry:
cylinders[1023] heads[33] sectors[61] sector size[512] blocks[2059299] mbytes[1005]
fdisk table on entry:
{\tt SYSID\,\, ACT\,\, BHEAD\,\, BSECT\,\, BEGCYL\quad\, EHEAD\,\, ESECT\,\, ENDCYL\quad\, RELSECT\quad\, NUMBERCT\,\, 65\qquad \, 0\quad \, 1\qquad \, 2\qquad \, 0\qquad \, 0\qquad \, 35\qquad \, 1\qquad \, 1\qquad \, 2\,047}65 0 1 2 0 0 35 1 1 2047
1 128 0 36 1 2 18 4 2048 6144
130 0 2 19 4 26 217 255 8192 2052718
100 0 0 0 0 0 0 0 100 100
```
### ▼ **How to Create a Multiple Disk Configuration File for a PowerPC System**

If you need to test a profile on multiple disks, you can concatenate disk configuration files together to create multiple disk configuration scenarios. Creating a multiple disk configuration file for a PowerPC system involves:

- **•** Concatenating two or more disk configuration files to create a multiple disk configuration file
- **•** Changing the target numbers of disks in the multiple disk configuration file

**Note –** Disk device target numbers must be unique on a system.

The following procedure creates a multiple disk configuration file. (The procedure uses the 500\_test file from the previous procedure.)

**1. Concatenate a disk configuration file with itself and save it to a file.** The new file becomes the multiple disk configuration file. For example, the following command creates a multiple disk configuration file named dual\_500\_test:

\$ **cat 500\_test 500\_test > dual\_500\_test**

**2. Edit the disk configuration file so that each disk device name has a different target number.**

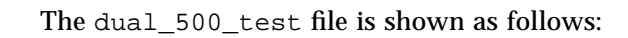

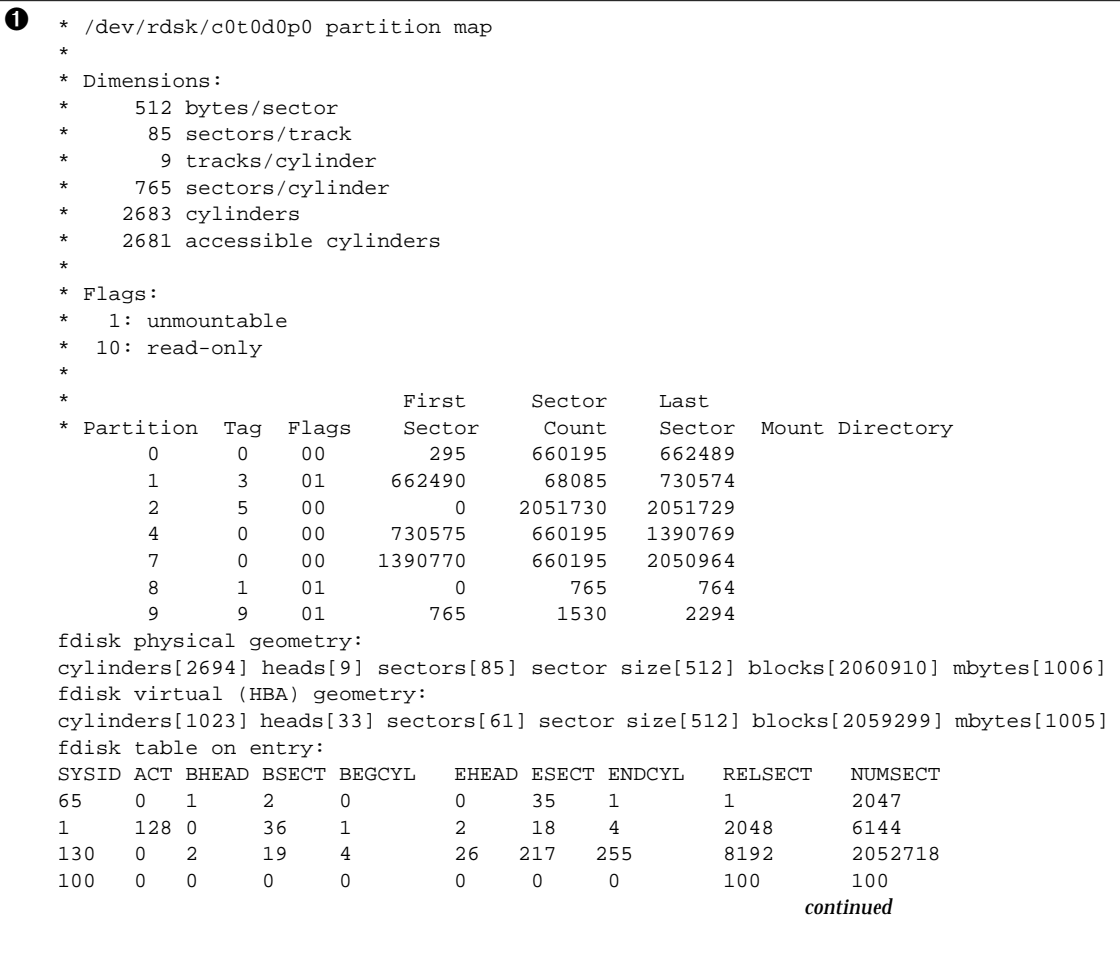

*5*

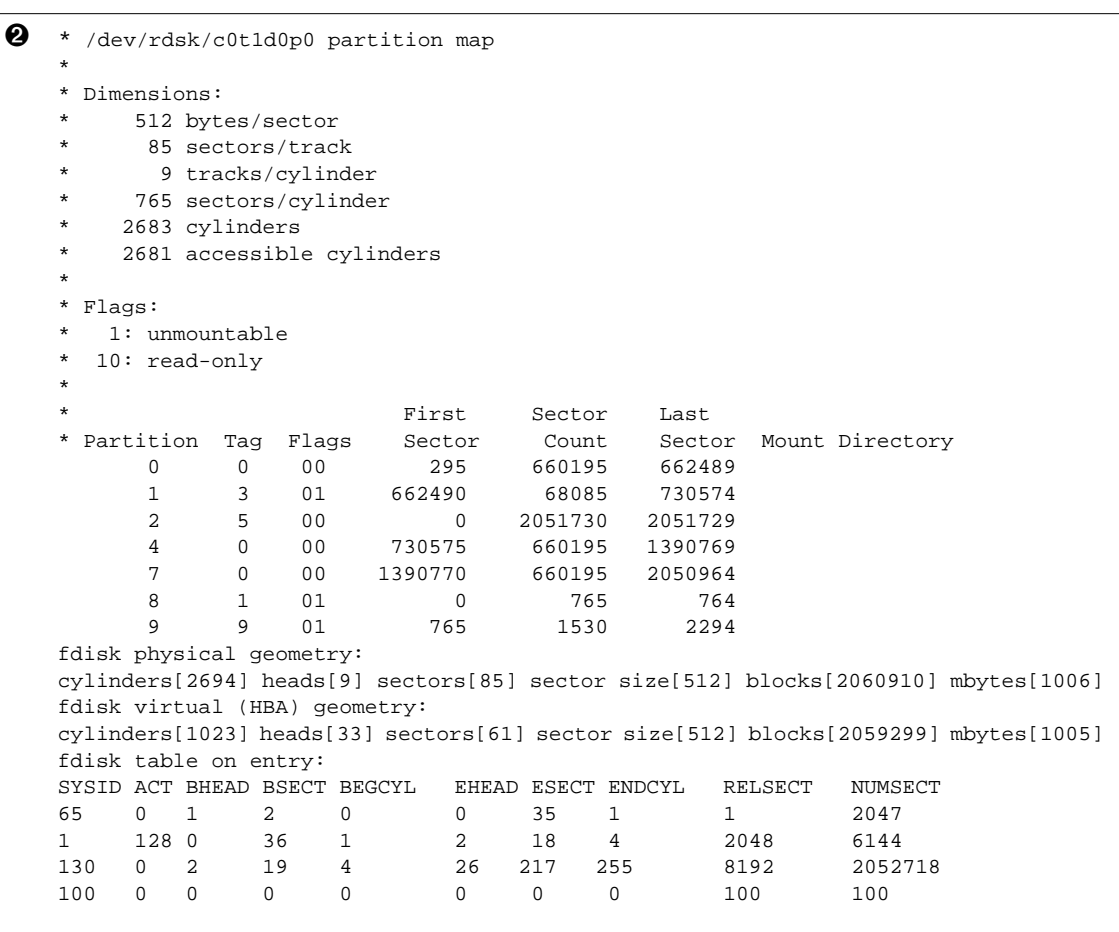

Because the dual\_500\_test file was created by concatenating itself, the following editing was required:

➊ The first disk device name was left as is

➋ The second disk device name was changed from /dev/rdsk/c0t0d0p0 to /dev/rdsk/c0t1d0p0 so it has a unique target number.

Task Complete

You have created a multiple disk configuration file for a PowerPC system.

# *Using a Site-Specific Installation Program*

Through the use of begin and finish scripts, sites with special requirements can install the Solaris software by creating their own installation program. When a minus sign (-) is specified in the profile field, the begin and finish scripts control how the system is installed, instead of the profile and the Solaris installation program.

For example, if the following rule would match, the x\_install.beg begin script and the x\_install.fin finish script would install the system named sherlock (the Solaris installation program would not be used):

hostname sherlock x\_install.beg - x\_install.fin

# *Booting and Installing Solaris: Interactive* 6

This chapter provides procedures to boot a system and perform an interactive installation using the Solaris installation program. The procedure in this chapter should be done on the system that is being installed.

**1 Insert the Solaris boot diskette (shown below) into the system's a: diskette drive.**

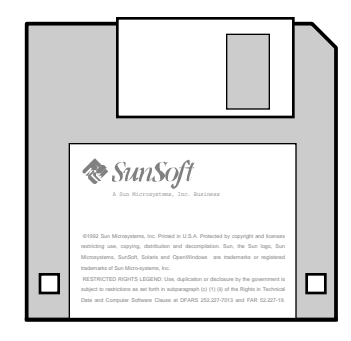

**2 If you are using the system's local CD-ROM drive to install the Solaris software on the system, prepare the CD-ROM drive.**

 If your CD-ROM drive is not a tray version, see your hardware manual for instructions.

**CD-ROM Drive - Tray Version**

➊ Press the eject button on the front panel of the CD-ROM drive (a tray will emerge if you have this type of caddy).

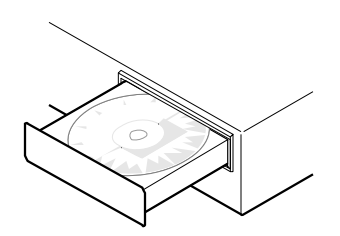

- ➋ Insert the Solaris CD (logo up) into the tray.
- ➌ Push the tray back into CD-ROM drive.
- **3 Make sure you've reviewed the task map for an interactive installation (shown in Figure 2-2 on page 13).**
- **4 If you are installing a system connected through a tip line, ensure that your window display is at least 80 columns wide and 24 rows long.**

Otherwise, the character installation interface will display improperly. You can use the stty command to find out the current dimensions of your tip window.

### **5 Turn on the system components.**

Follow the order listed in your hardware guide. The booting process starts automatically.

### **6 Wait for booting to complete.**

Hardware and system components are checked during the booting phase. This lasts for several minutes. The following screen provides an example of what you should see.

```
Boot device: /pci/pci8086,4840
Boot args:
...
Configuring the /devices directory
Configuring the /dev directory
...
Starting OpenWindows...
```
### **7 Select a terminal type.**

For all PowerPC systems, select option 8 - SunWorkstation.

During the booting phase, OpenWindows may be started for localization reasons, or for the graphical user interface; however, OpenWindows is not fully installed until the Solaris software is installed.

### **8 Install the Solaris software on the system by using the Solaris installation program displayed on the screen.**

You are now in the hands of the Solaris installation program. This menudriven, interactive program guides you step-by-step through installing Solaris software; it also has online help to answer your questions. As shown below, the program has two interfaces to accommodate different hardware.

If you want to record your responses, use the work sheet in Appendix A, "Worksheets for the Solaris Installation Program." There is also a time zone map on page 156 to help you set your system's time clock.

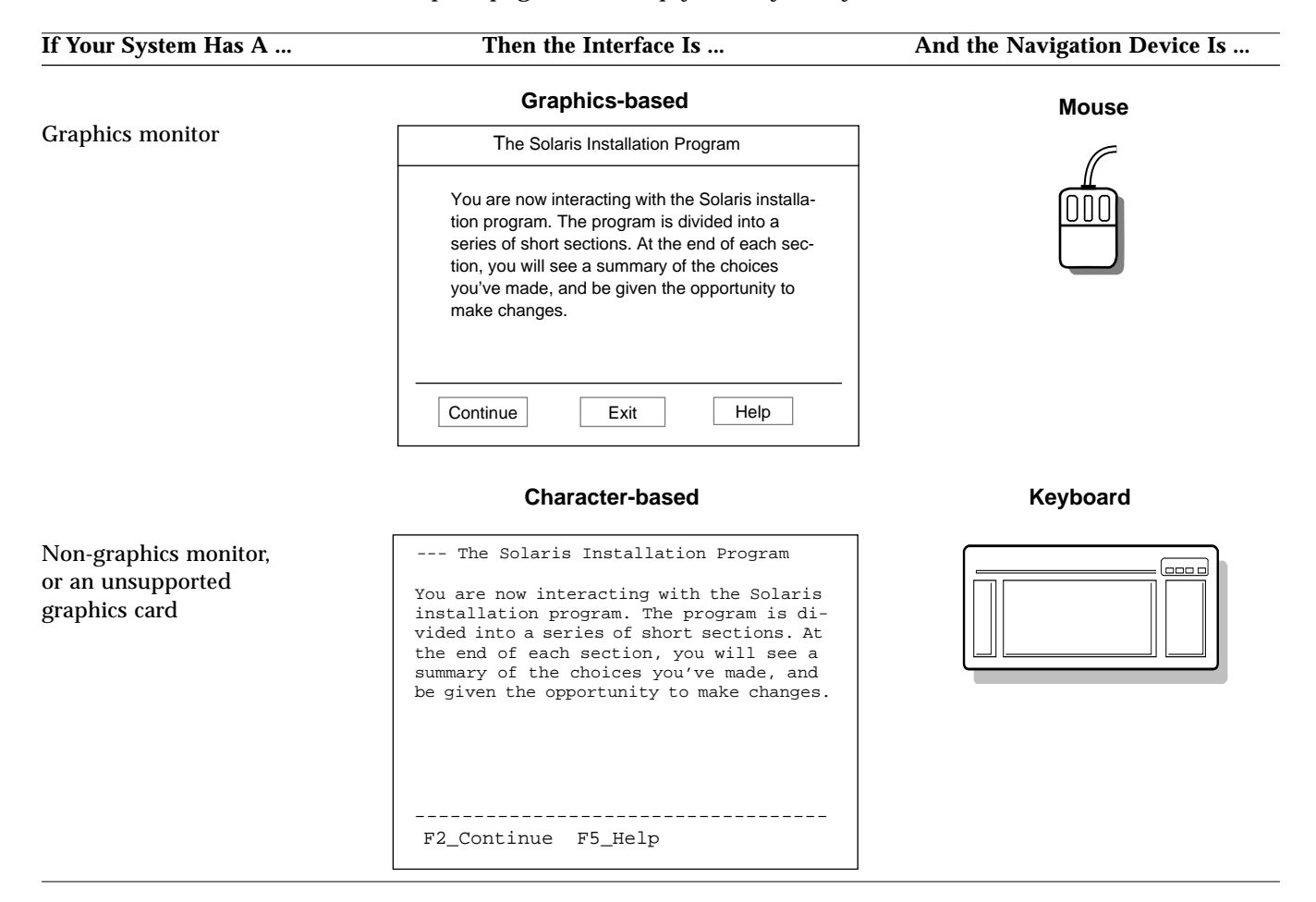

**9 Start the OpenWindows software to display the desktop:**

\$ **/usr/openwin/bin/openwin**

**10 If you've allocated space for diskless clients, dataless clients, or AutoClient systems during the Solaris installation program, you must use the Solstice Host Manager to complete set up of these clients.**

The Solaris installation program only allocates space for clients during an initial installation. The Solstice Host Manager completes client set up by providing their required directories. See the *System Administration Guide, Volume I*.

For post-installation information, see Chapter 8, "Where to Go After Installing Solaris."

Task **Complete** 

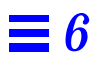

# *Booting and Installing Solaris: Custom JumpStart 7*

This chapter provides a procedure to boot a system and perform a custom JumpStart installation using profiles you've created to install Solaris software. The procedure in this chapter should be done on the system that is being installed.

**1 Insert the Solaris boot diskette (shown below) into the system's a: diskette drive.**

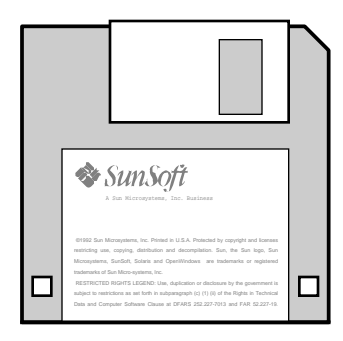

**Note –** If you are using a diskette to perform a custom JumpStart installation, you must insert a copy of the Solaris boot diskette that contains a JumpStart directory into the system's a: diskette drive.

**2 If you are using the system's local CD-ROM drive to install the Solaris software on the system, prepare the CD-ROM drive.**

If your CD-ROM drive is not a tray type, see your hardware manual for instructions.

#### **CD-ROM Drive - Tray Version**

➊ Press the eject button on the front panel of the CD-ROM drive (a tray will emerge if you have this type of caddy).

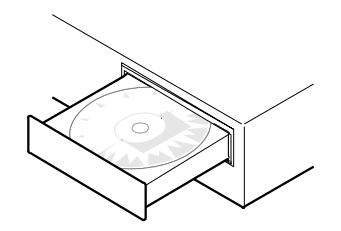

- ➋ Insert the Solaris CD (logo up) into the tray.
- ➌ Push the tray back into the CD-ROM drive.
- **3 Make sure you have reviewed the task map for a custom JumpStart installation (shown in Figure 2-3 on page 14).**

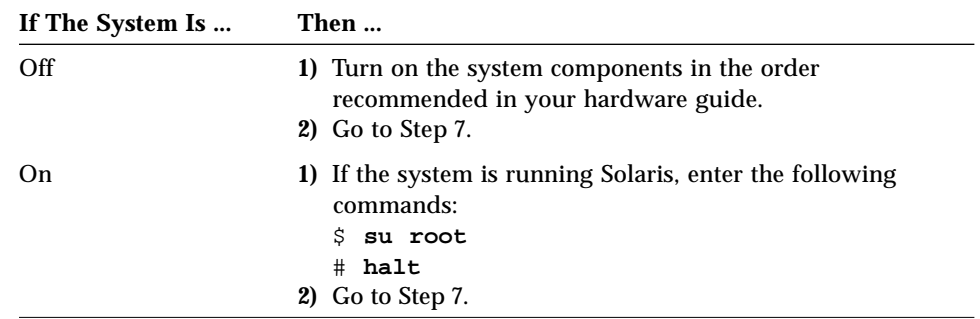

**4 Follow the instructions before you boot the system:**

## **5 Boot the system using the appropriate boot command:**

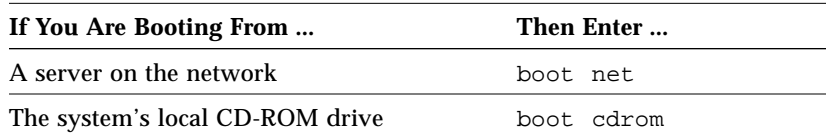

### **6 Wait for booting to complete.**

Hardware and system components are checked during the booting phase. This lasts for several minutes. The following screen provides an example of what you should see.

```
ok boot net
Boot device: /pci/pci8086,4840
Boot args:
...
Configuring the /devices directory
Configuring the /dev directory
...
Starting OpenWindows...
```
### **7 If prompted, provide information about the system.**

After the booting phase, the Solaris installation program may be displayed on the screen, prompting you to provide information about the system.

### **8 Wait as the Solaris installation program automatically installs the Solaris software on the system.**

You're done for awhile; installing Solaris software can take between 15 minutes and 2 hours.

During the booting phase, OpenWindows may be started for localization reasons, or for the graphical user interface; however, OpenWindows is not fully installed until the Solaris software is installed.

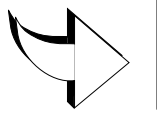

**9 Start the OpenWindows software to display the desktop:**

\$ **/usr/openwin/bin/openwin**

**10 If you installed Solaris on a server and allocated space for diskless clients, dataless clients, or AutoClient systems, and you selected the initial installation option, you must use the Solstice Host Manager to complete set up of these clients.**

The Solaris installation program only allocates space for clients during an initial installation. The Solstice Host Manager completes client set up by providing their required directories. See the *System Administration Guide, Volume I*.

For post-installation information, see Chapter 8, "Where to Go After Installing Solaris."

Task **Complete** 

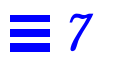

# *Where to Go After Installing Solaris 8*

Table 8-1 shows the Solaris documentation that you may need after installing the Solaris software on a system. For a complete description of all the Solaris 2.5 documentation, refer to the *Solaris 2.5 Introduction*.

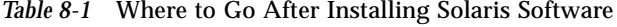

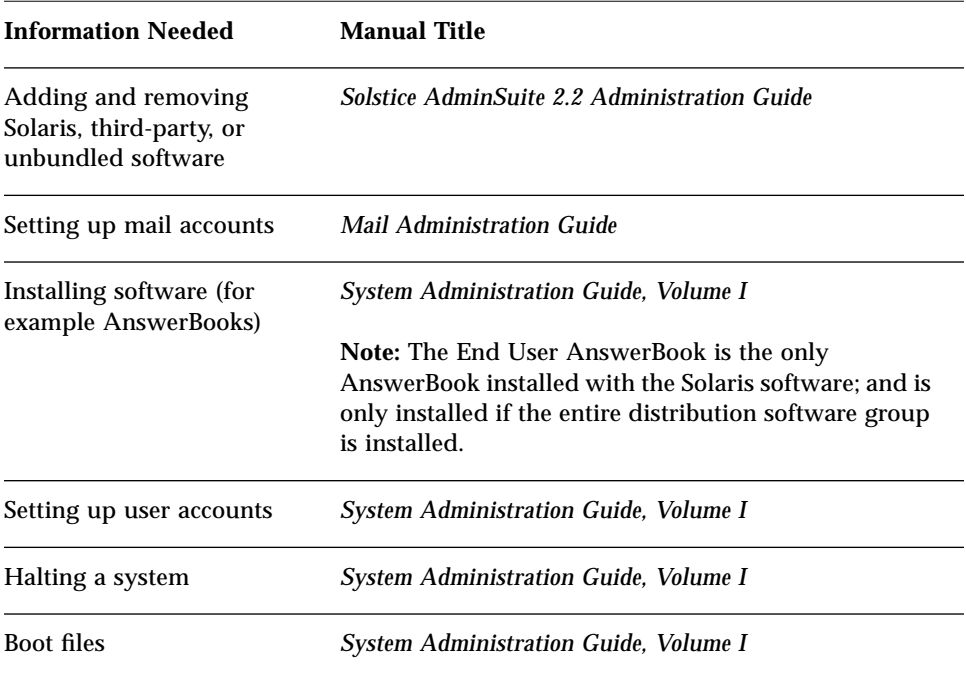

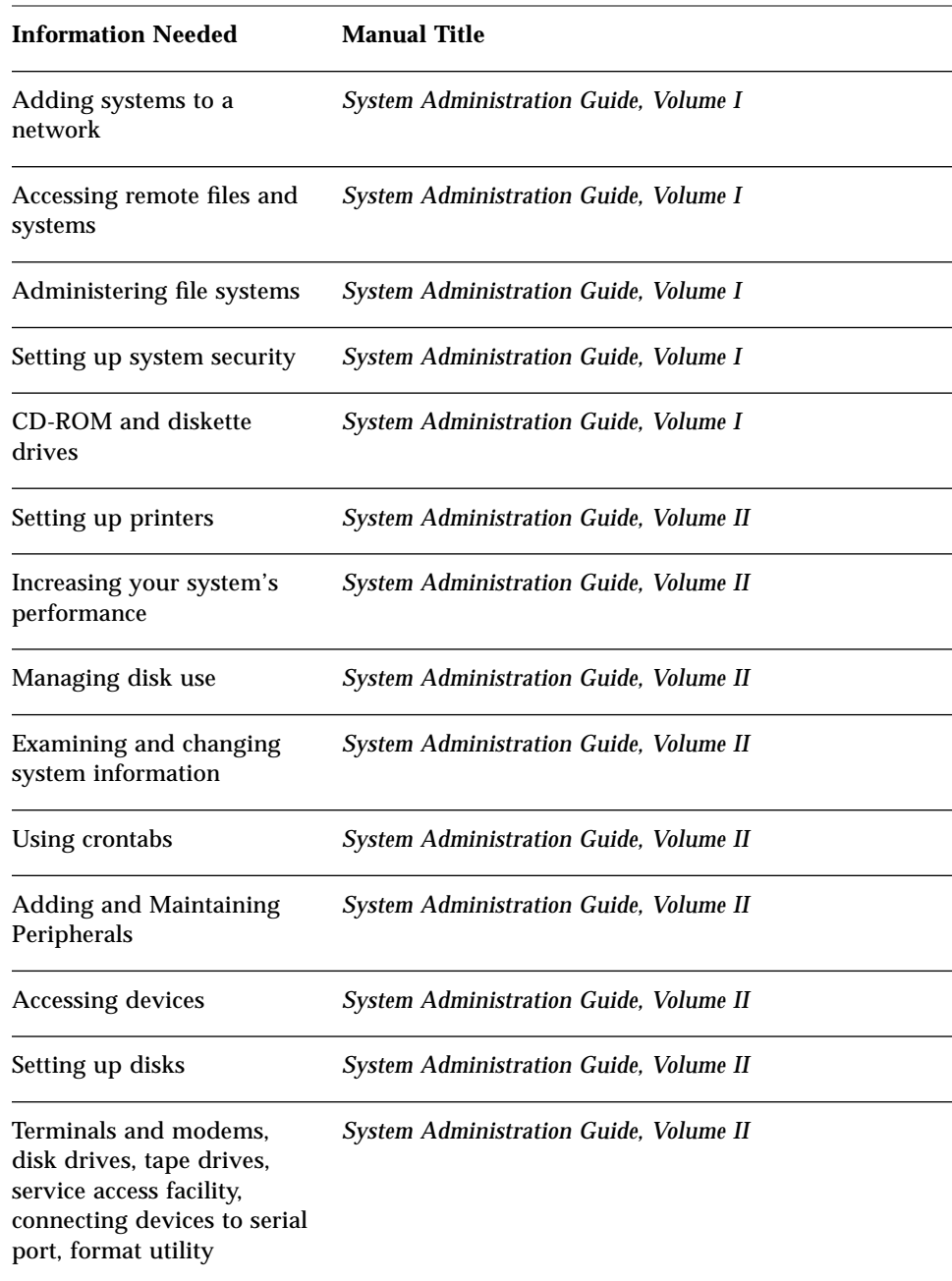

### *Table 8-1* Where to Go After Installing Solaris Software *(Continued)*

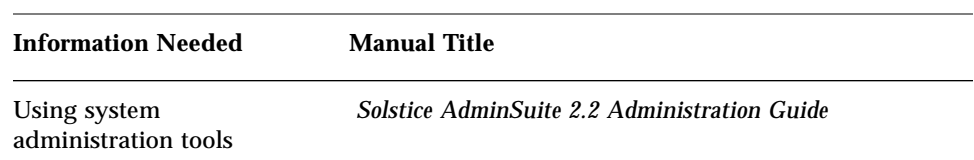

### *Table 8-1* Where to Go After Installing Solaris Software *(Continued)*

# *Worksheets for the Solaris Installation Program*

## *What's in the Worksheets*

The worksheets list information that may need to be supplied during the Solaris installation program. There are separate worksheets for the initial and upgrade options.

## *How to Use the Worksheets*

The worksheets can be used before installing Solaris software, or to record your responses when you install Solaris software. For example, if you're a system administrator of a large site and need to delegate the task of installing Solaris software to less-experienced staff, you can fill out the worksheet in advance; installers will know exactly how you want them to install Solaris software on their system, thus reducing the errors that come from guessing.

What shaded areas mean in the following table

**Note –** If you're using the following worksheet to gather information before installing Solaris software, you can ignore shaded areas if you are installing a system as a standalone, non-networked system.

# *Worksheet for the Initial Installation Option*

The following worksheet lists important information you may need to supply when installing Solaris software on a system for the first time.

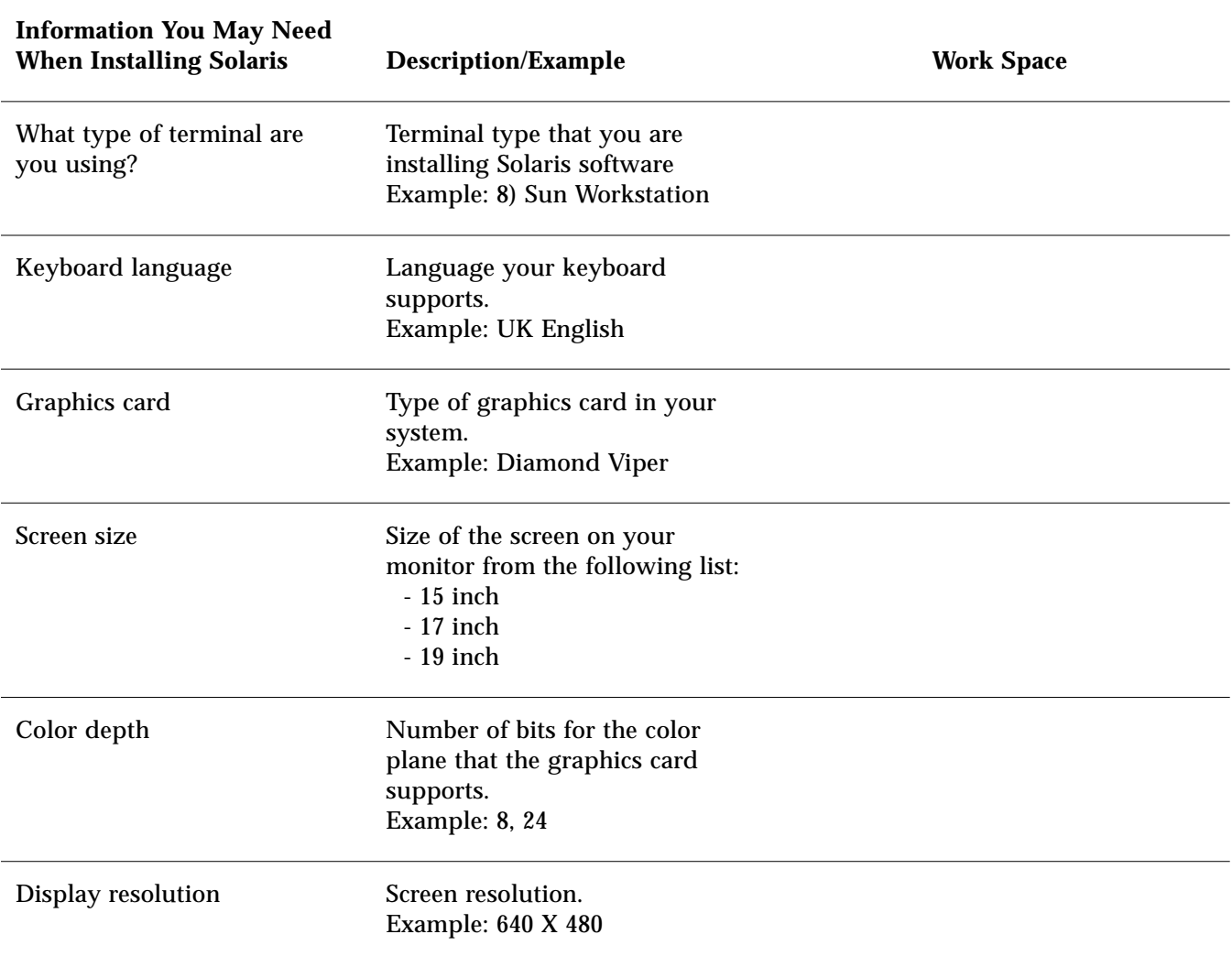

*A*

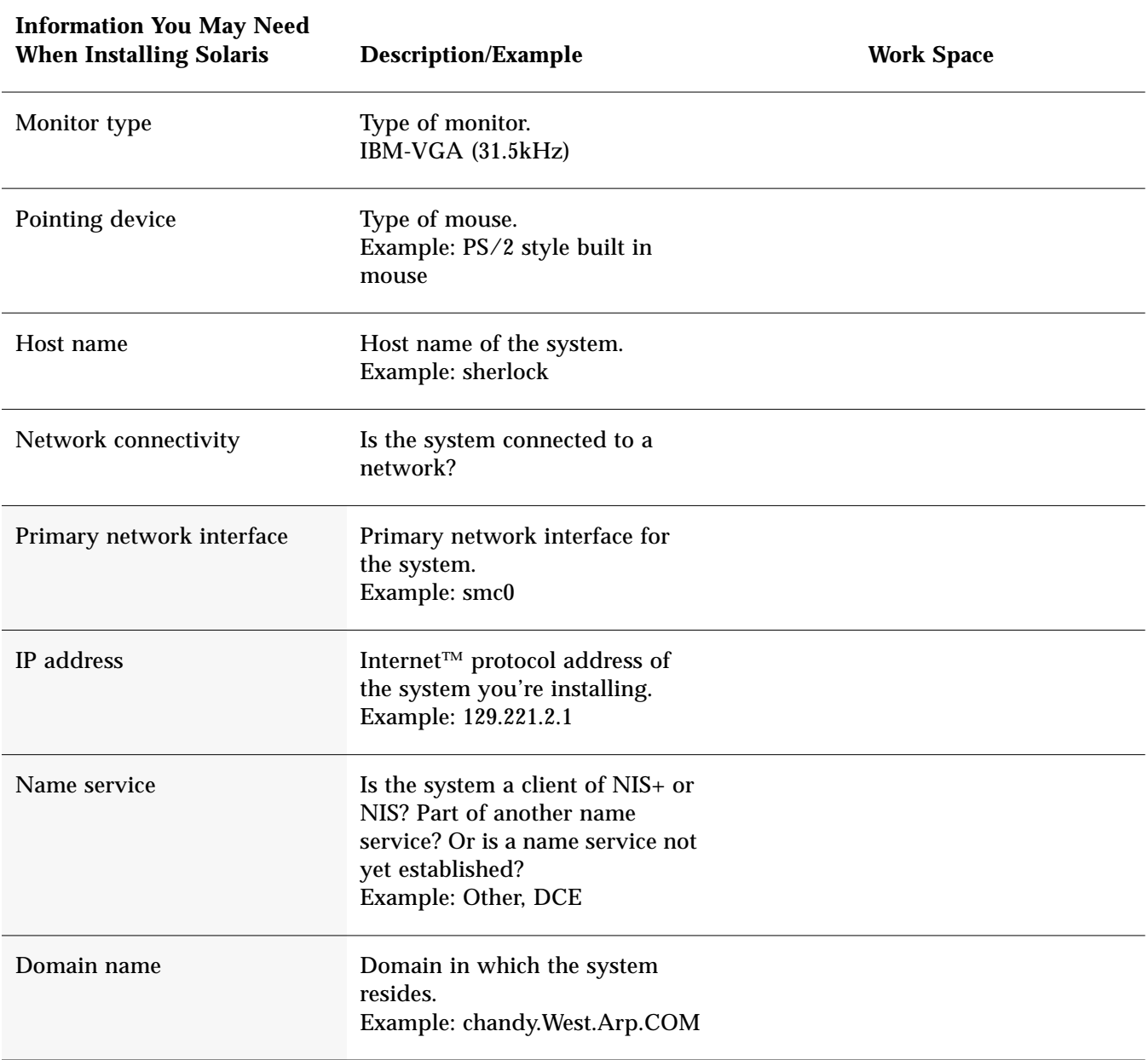

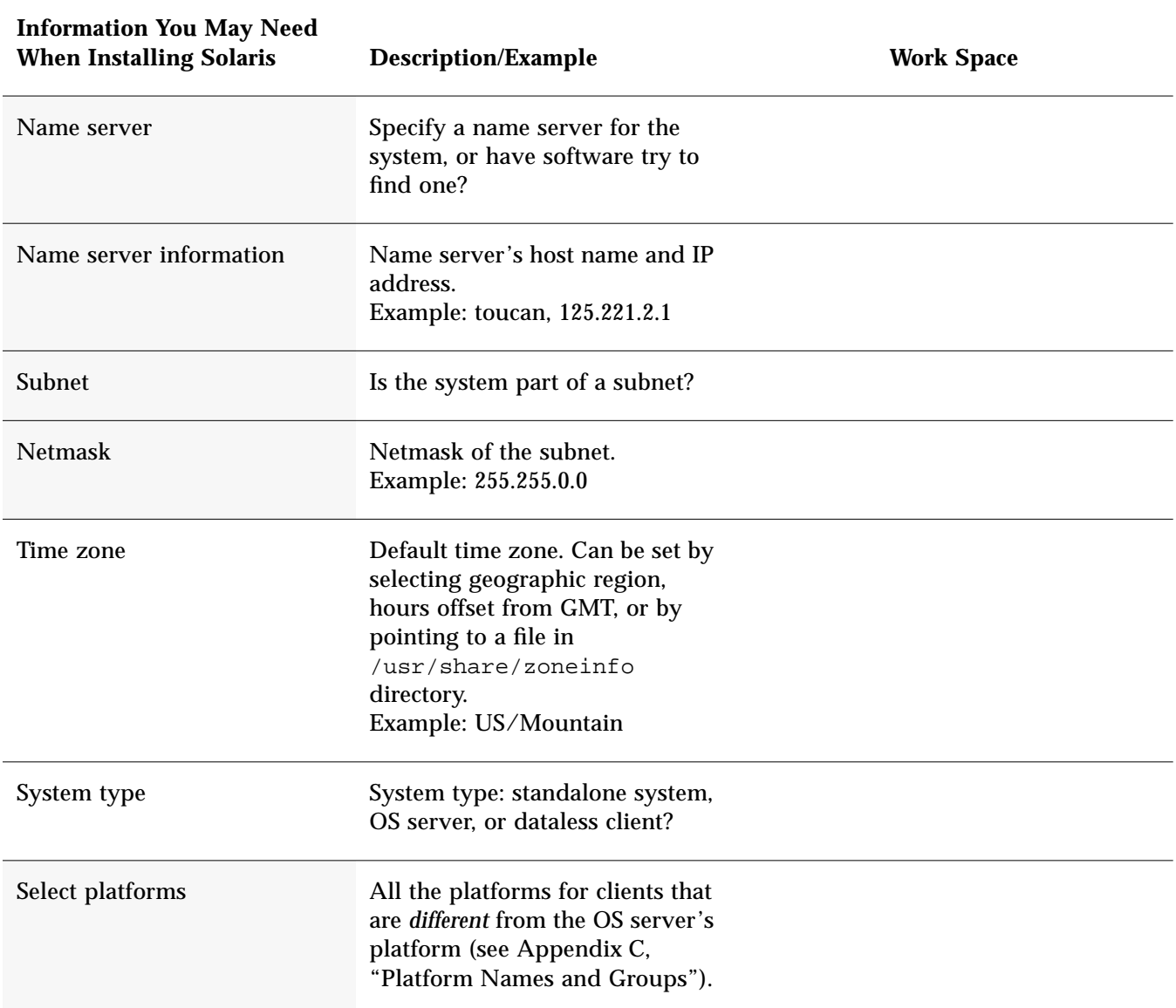

*A*

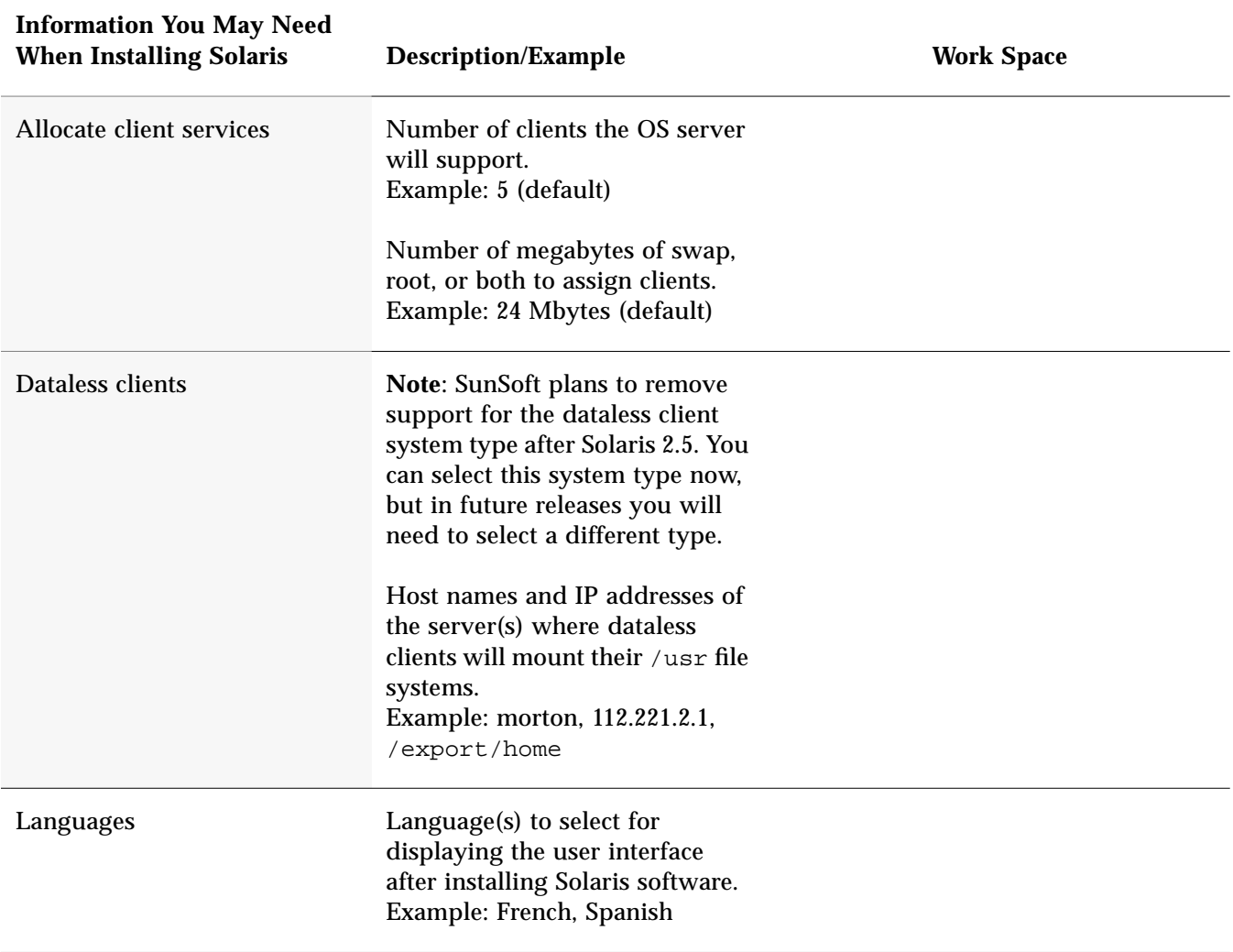

# $\equiv$  A

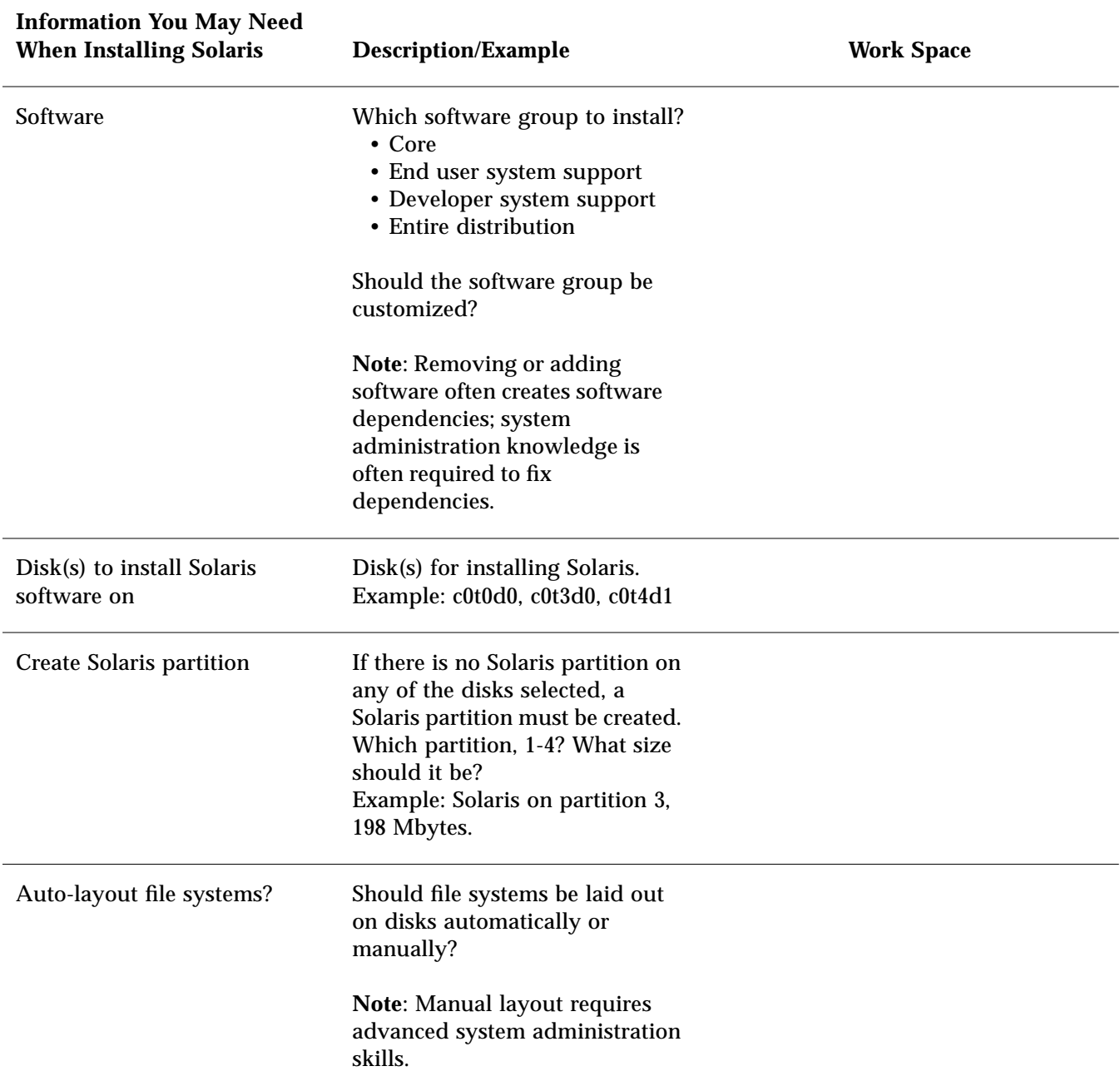

*A*

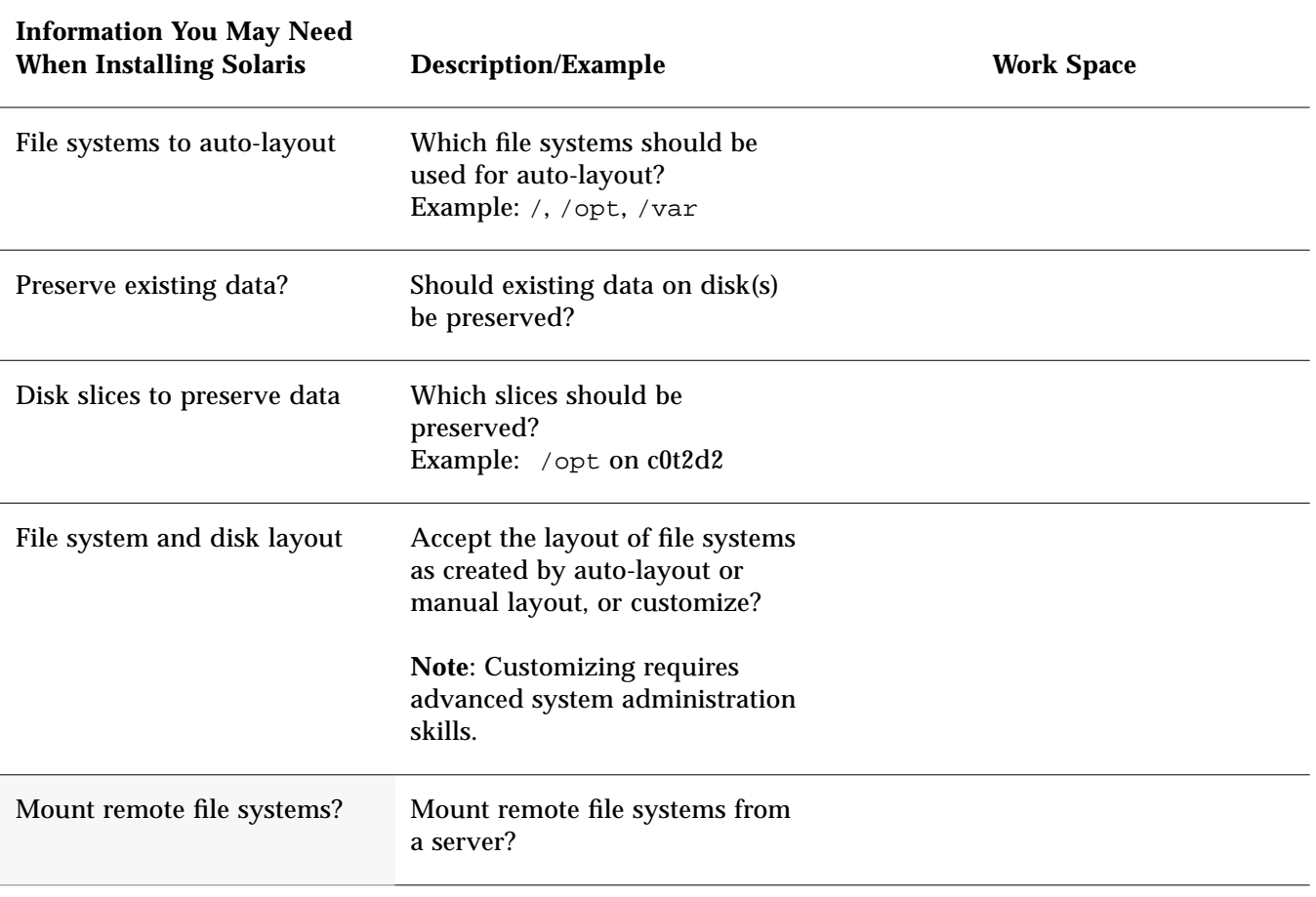

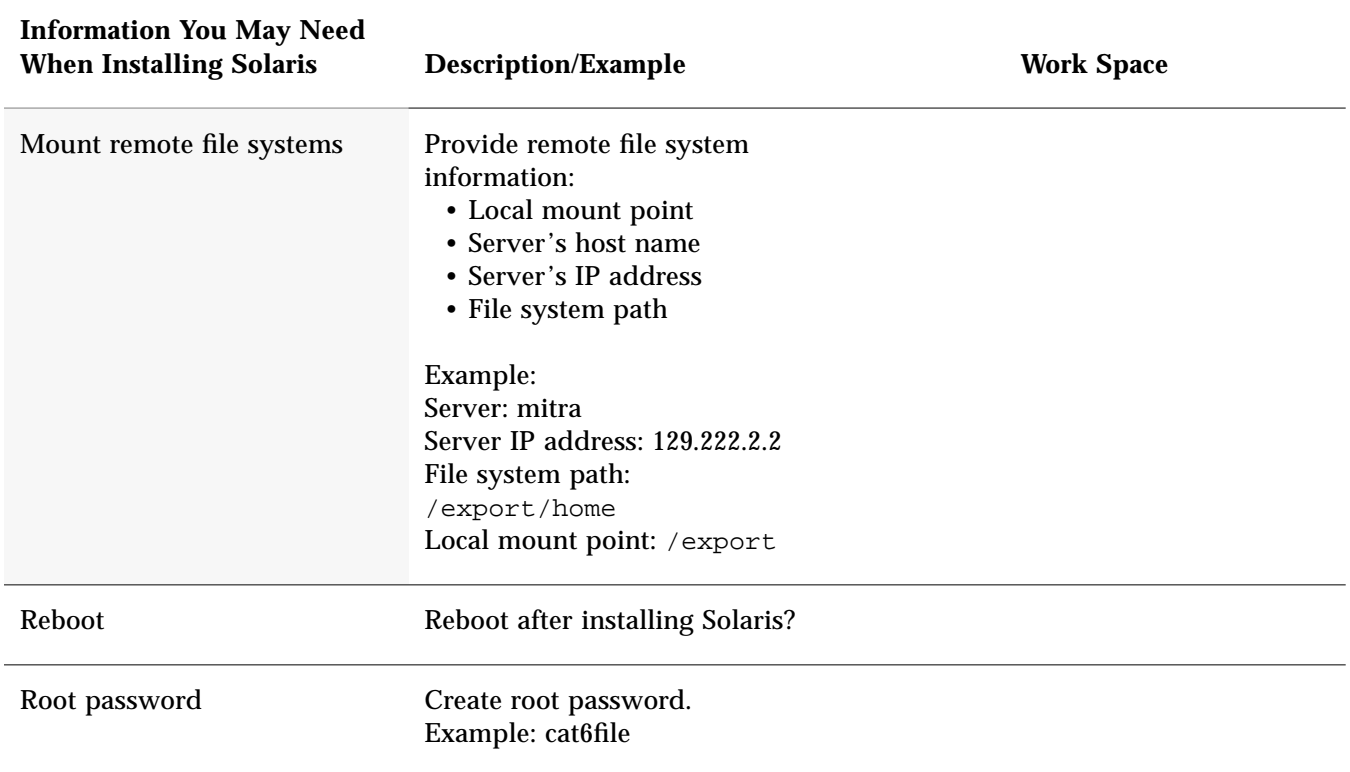
# *System Identification Label B*

For your convenience, the following pages contain system identification labels (a sample, and one for photocopying). Attach them to systems at your site so users have access to information needed to install Solaris software and operate their system.

## *Sample - System Identification Label*

As shown in the following sample, system identification labels can provide a quick reference to important system information.

# *B*  $\equiv$

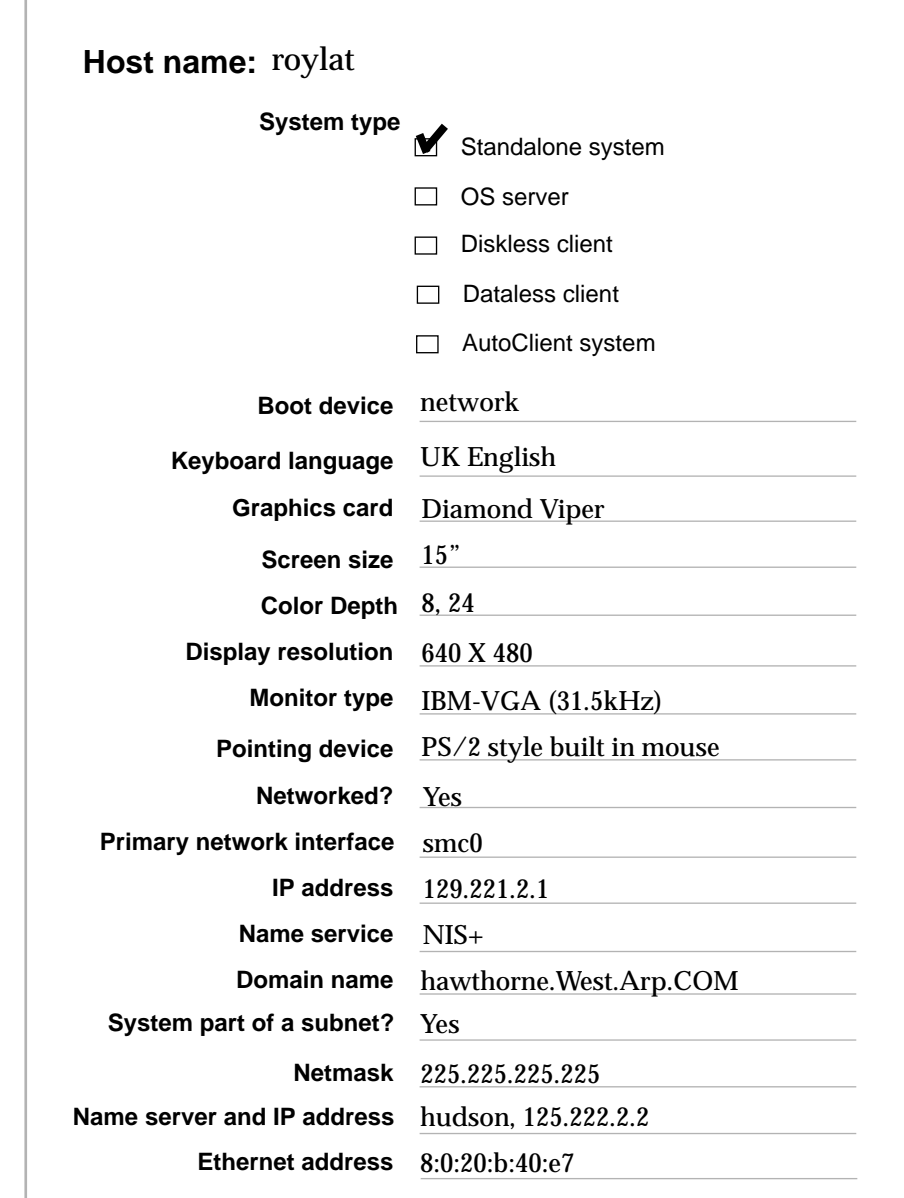

.

# $\equiv$ *B*

## *System Identification Label*

Photocopying the following label and identifying system information for each system provides a quick reference for users.

*B*  $\equiv$ 

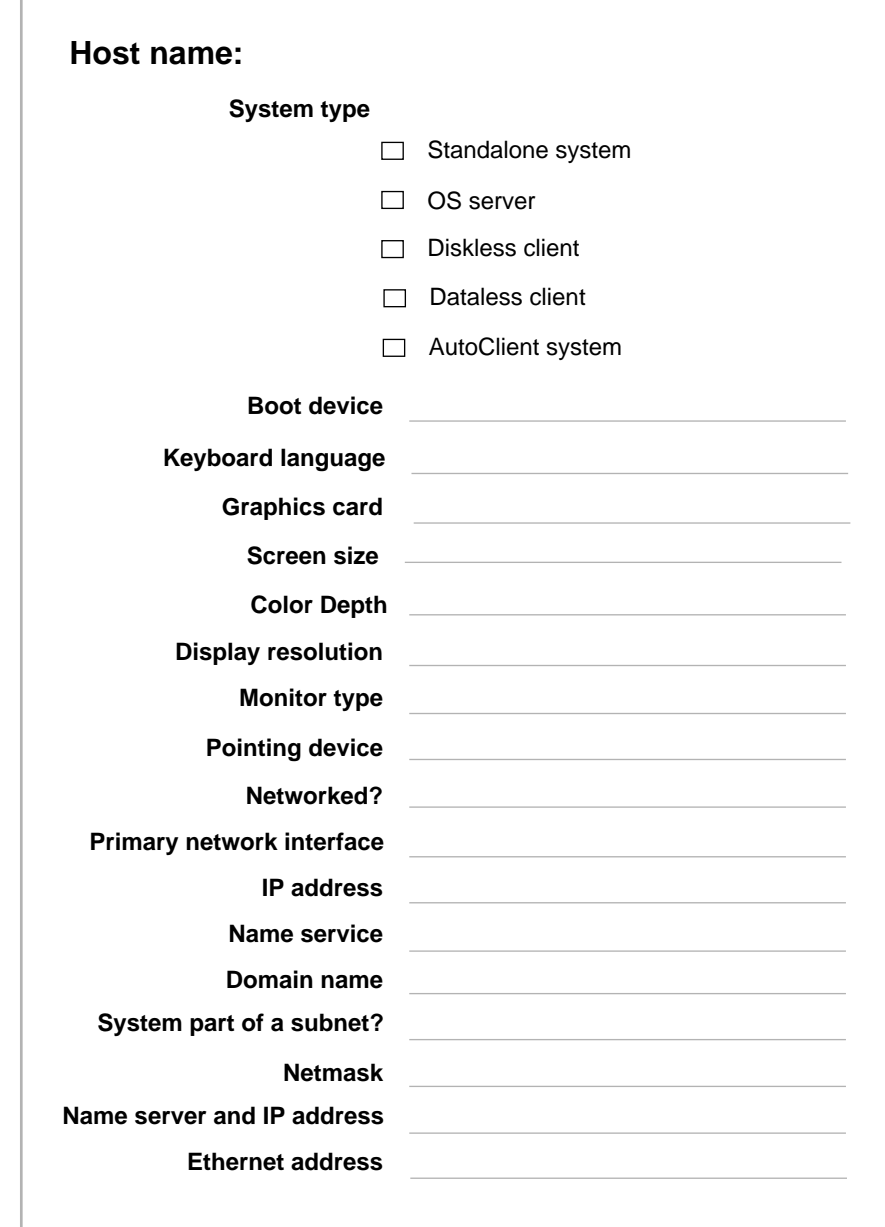

## $\equiv$ *B*

# $Platform$  *Names and Groups*

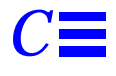

Table C-1 shows the platform names of various hardware platforms. You may need this information when preparing a system to install Solaris software.

Use uname -i to determine a system's platform name; use uname -m to determine a system's platform group.

*Table C-1* Platform Names and Groups

| System                              | <b>Platform Name</b>                                  | <b>Platform Group</b> |
|-------------------------------------|-------------------------------------------------------|-----------------------|
| x86                                 | i86 <sub>pc</sub>                                     | i86 <sub>pc</sub>     |
|                                     |                                                       |                       |
| <b>ThinkPad Power</b><br>Series 820 | IBM, PPS Model 6040<br>IBM, PPS Model 6040 E          | prep                  |
|                                     |                                                       |                       |
| ThinkPad Power<br>Series 850        | IBM, PPS Model 6042                                   | prep                  |
|                                     | IBM, PPS Model 6042 E                                 |                       |
| Power Series 830 or<br>850          | IBM, PPS Model 6050 6070<br>IBM,PPS Model 6050 6070 E | prep                  |
| PowerStack Series E                 | Motorola, PowerStack Series E                         | prep                  |
| PowerStack RISC PC<br>DT or MT      | Motorola, PowerStack_MT                               | prep                  |
|                                     |                                                       |                       |
| <b>SPARCstation 1</b>               | SUNW, Sun 4 60                                        | sun4c                 |
| SPARCstation1+                      | SUNW.Sun 4 65                                         | sun4c                 |

| <b>System</b>                    | <b>Platform Name</b>                                                        | <b>Platform Group</b> |
|----------------------------------|-----------------------------------------------------------------------------|-----------------------|
| <b>SPARCstation SLC</b>          | SUNW,Sun_4_20                                                               | sun4c                 |
| <b>SPARCstation ELC</b>          | SUNW, Sun_4_25                                                              | sun4c                 |
| <b>SPARCstation IPC</b>          | SUNW,Sun_4_40                                                               | sun4c                 |
| <b>SPARCstation IPX</b>          | SUNW,Sun_4_50                                                               | sun4c                 |
| <b>SPARCstation 2</b>            | SUNW,Sun_4_75                                                               | sun4c                 |
|                                  |                                                                             |                       |
| SPARCcenter 1000                 | SUNW,SPARCserver-1000                                                       | sun4d                 |
| <b>SPARCcenter 2000</b>          | SUNW,SPARCcenter-2000                                                       | sun4d                 |
|                                  |                                                                             |                       |
| <b>SPARCstation 5</b>            | SUNW,SPARCstation-5                                                         | sum4m                 |
| <b>SPARCstation 10</b>           | SUNW,SPARCstation-10                                                        | sun4m                 |
| <b>SPARCstation 10SX</b>         | SUNW,SPARCstation-10,SX                                                     | sun4m                 |
| <b>SPARCstation 20</b>           | SUNW,SPARCstation-20                                                        | sun4m                 |
| SPARCserver6xx                   | SUNW,SPARCsystem-600                                                        | sun4m                 |
| <b>SPARCstation LX</b>           | SUNW, SPARC station-LX                                                      | sun4m                 |
| SPARCstation LX+                 | SUNW,SPARCstation-LX+                                                       | sun4m                 |
| SPARCclassic                     | SUNW,SPARCclassic                                                           | sun4m                 |
| SPARCclassic X                   | SUNW,SPARCclassic-X                                                         | sun4m                 |
| SPARCengine EC3                  | SUNW,SPARCengine-EC-3                                                       | sun4m                 |
| <b>SPARCstation Voyager</b>      | <b>SUNW, S240</b>                                                           | sun4m                 |
|                                  |                                                                             |                       |
| Sun Ultra 1<br>Sun UltraServer 1 | SUNW, Ultra-1                                                               | sun4u                 |
| Other SPARC systems              | See your hardware vendor<br>documentation for platform<br>name information. |                       |

*Table C-1* Platform Names and Groups

## *Sample Custom JumpStart Installation*

This example shows a set of steps a system administrator would take to do a custom JumpStart installation for a fictitious site.

## *Sample Site Setup*

Figure D-1 shows the sample site setup for this example.

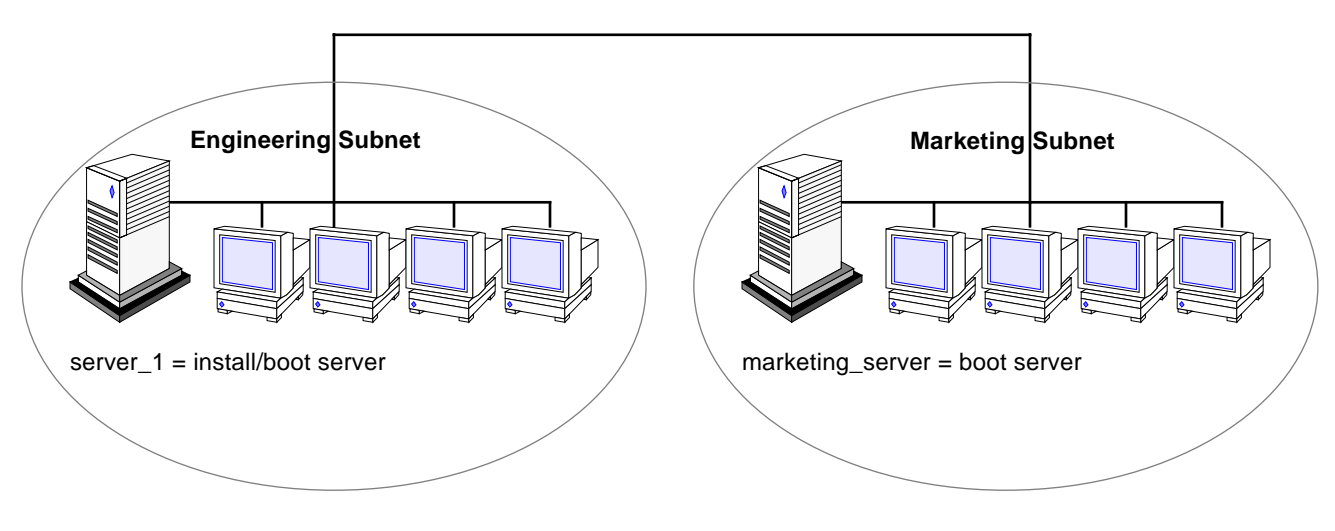

*Figure D-1* Sample Site Setup

At this fictitious site:

- **•** The engineering group is on its own subnet. This group uses Motorola Power Stack systems for software development.
- **•** The marketing group is on its own subnet. This group uses IBM ThinkPad Power Series systems for running word processing, spreadsheets, and other office tools.
- **•** The site uses NIS+. The Ethernet addresses, IP addresses, and host names are in NIS+ tables.
- The engineering server named server 1 has a copy of Solaris 2.5 software on its local disk in a directory named /export/install. Both the engineering and marketing groups will install Solaris software over the network from server\_1.

### **1 Create a JumpStart directory.**

The administrator sets up a JumpStart directory on the install server, server\_1. This directory will hold files necessary for a custom JumpStart installation of Solaris software. The easiest way to set up this directory is to copy the sample directory from the copy of the Solaris CD that has been put in /export/install.

# **cp -r /export/install/auto\_install\_sample /jumpstart**

### **2 Share the JumpStart directory.**

The system administrator shares the  $/$ jumpstart directory so that the rules file and profiles are accessible to systems on the network. To accomplish this, the administrator adds the following line to the /etc/dfs/dfstab file:

share -F nfs -o ro,anon=0 /jumpstart

Then, at the command line, the administrator uses the unshareall and shareall commands:

# **unshareall** # **shareall**

**3 Create the** eng\_profile **profile.**

The administrator creates a file named eng\_profile in the /jumpstart directory. The eng\_profile file has the following entries, which define the Solaris software to be installed on systems in the engineering group.

```
\bullet install_type initial_install
➋ system_type standalone
\bullet partitioning default
  ➍ cluster SUNWCprog
➎ filesys any 50 swap
```
- ➊ Specifies that the installation will be treated as an initial installation, as opposed to an upgrade.
- ➋ Specifies that the engineering systems are standalone systems.
- ➌ Specifies that the JumpStart software uses default disk partitioning for installing Solaris on the engineering systems.
- ➍ Specifies that the developer's software cluster will be installed.
- ➎ Specifies that each system in the engineering group will have 50 Mbytes of swap space.

### **4 Create the** marketing\_profile **profile.**

The administrator creates a file named marketing profile in the /jumpstart directory. The marketing\_profile file has the following entries, which define the Solaris software to be installed on systems in the marketing group.

```
O install_type initial_install
➋ system_type standalone
➌ partitioning default
\delta cluster SUNWCuser
➎ package SUNWaudmo
```
- ➊ Specifies that the installation will be treated as an initial installation, as opposed to an upgrade.
- ➋ Specifies that the marketing systems are standalone systems.
- ➌ Specifies that the JumpStart software will use default disk partitioning for installing Solaris on the marketing systems.
- ➍ Specifies that the end user software cluster is to be installed.
- ➎ Specifies that the audio demo software package is to be added to each system.

### **5 Edit the** rules **file.**

The administrator must define the rules file. The Solaris installation program will use the contents of this file to select the proper installation for each department.

At this site, each department is on its own subnet and has its own network address. The administrator uses this information to control how systems are installed. The engineering department is on subnet 255.222.43.0, and marketing is on 255.222.44.0.

In the /jumpstart directory, the administrator edits the rules file, deletes all of the example rules, and enters:

```
network 255.222.43.0 - eng profile
network 255.222.44.0 - marketing_profile -
```
**Note –** These are sample rules in which an administrator uses a network address to identify which systems will be installed with the eng\_profile and marketing\_profile, respectively. The administrator could also have chosen to use host names, memory size, or model type as the rule keyword. See "Rule Keyword and Rule Value Descriptions" on page 82 for a complete list of keywords you can use in a rules file.

## **6 Execute the** check **script.**

After the rules and profile files are properly set up, the system administrator runs the check script to verify the files.

# **cd /jumpstart** # **./check**

When check finds no errors, it creates the rules.ok file.

### **7 Set up the engineering systems for installation.**

After setting up the /jumpstart directory and appropriate files, the administrator sets up the install server to install Solaris software on the engineering systems.

The administrator first sets up the engineering systems because they are on the same subnet as the install server. On the install server, the administrator uses the add\_install\_client command:

```
# cd /export/install
# ./add_install_client -c server_1:/jumpstart host_eng1 prep
# ./add_install_client -c server_1:/jumpstart host_eng2 prep
    .
    .
    .
```
In the add\_install\_client command,

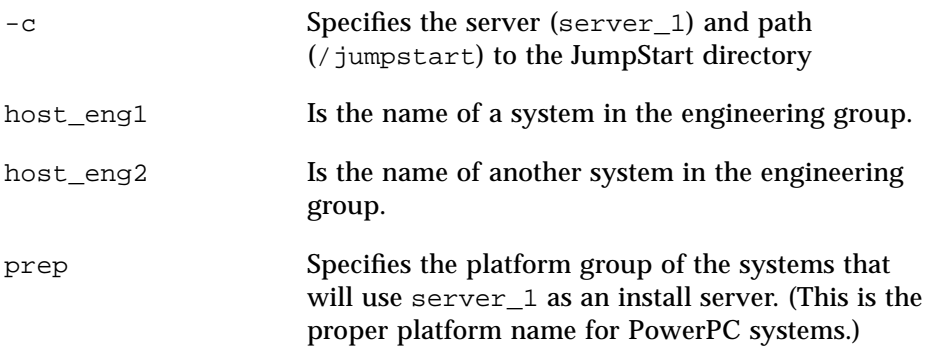

### **8 Set up the marketing systems for installation.**

Systems cannot boot from an install server on a different subnet, so the administrator sets up a boot server on the marketing group's subnet. On a server on the marketing subnet, the administrator inserts a Solaris CD. The administrator then uses the setup\_install\_server command to copy the boot software from the Solaris CD to the marketing server's local disk.

# **cd /cdrom/cdrom0/s0** # **./setup\_install\_server -b /marketing/boot-dir prep**

In the setup\_install\_server command,

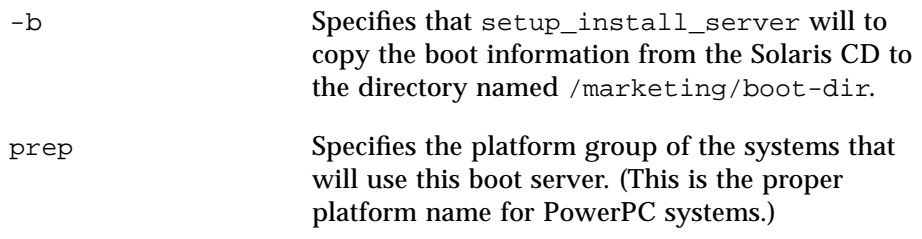

Next, the administrator sets up the marketing systems to boot from the local boot server and install Solaris from the remote install server. The administrator uses the add\_install\_client command on the marketing group's boot server:

```
# cd /marketing/boot-dir
# ./add_install_client -s server_1:/export/install -c server_1:/jumpstart host_mkt1 prep
# ./add_install_client -s server_1:/export/install -c server_1:/jumpstart host_mkt2 prep
    .
    .
    .
```
In the add\_install\_client command,

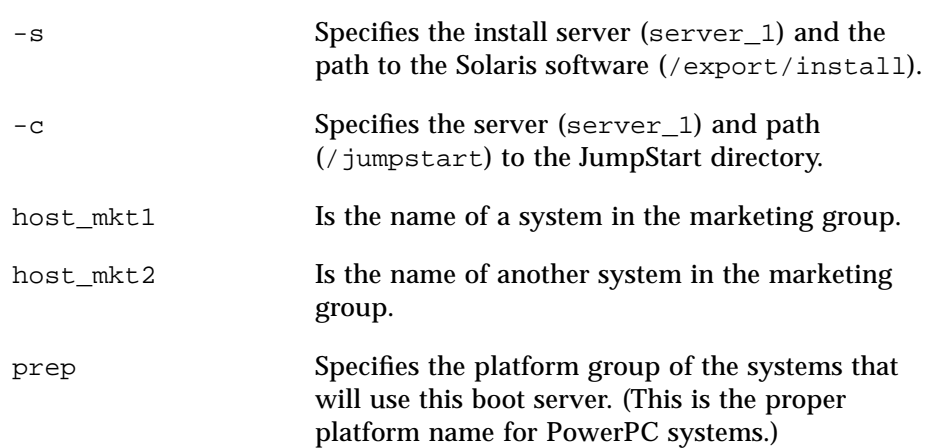

### **9 Boot the systems and install Solaris software.**

The administrator boots the engineering systems and marketing systems by using the Solaris boot diskette.

# $Troubleshooting$

.

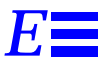

This appendix describes problems you may encounter when installing Solaris software, and suggests possible solutions.

The following table shows common error messages and the page number where you can find causes and possible solutions.

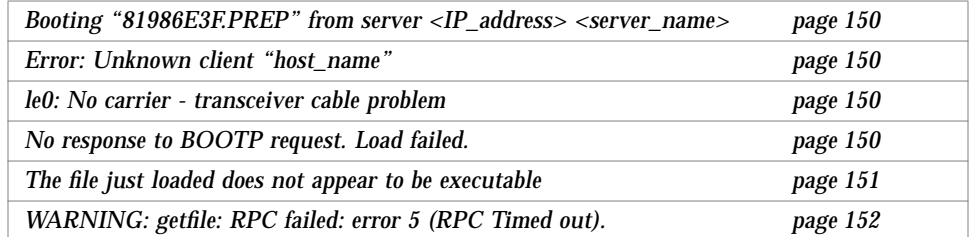

## $\equiv$ *E*

## *Specific Installation Errors*

```
Booting "81986E3F.PREP" from server <IP_address> <server_name>
Read 156kbytes
Trap Vector is 0x300 ...
```
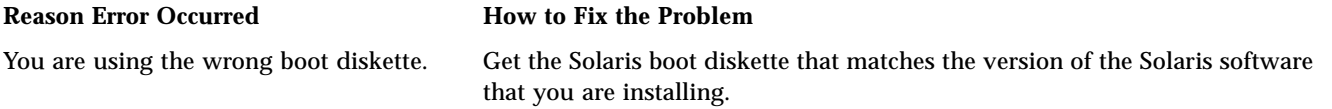

Error: Unknown client "*host\_name*"

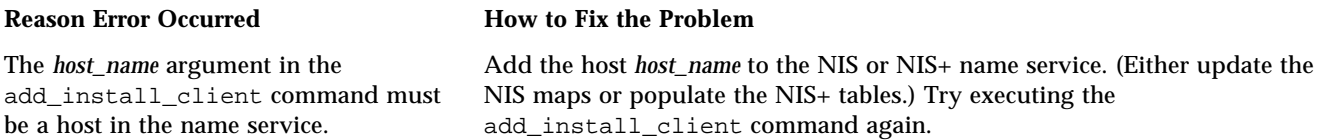

le0: No carrier - transceiver cable problem

#### **Reason Error Occurred How to Fix the Problem**

This system is not connected to the network.

If this is a non-networked system, ignore this message. If this is a networked system, make sure the Ethernet cabling is attached securely.

No response to BOOTP request. Load failed.

#### **Reason Error Occurred How to Fix the Problem**

The in.dhcpd daemon on the server is not running.

Use the Solstice Host Manager to reconfigure the client.

The file just loaded does not appear to be executable

This message cannot find the proper media for booting.

#### **Reason Error Occurred How to Fix the Problem**

Verify that you are using the correct boot command for your system. If installing from a CD-ROM drive, make sure the Solaris CD is in the CD-ROM drive and that the CD-ROM drive is mounted.

WARNING: getfile: RPC failed: error 5 (RPC Timed out).

This error occurs when you have two or more servers on a network responding to an install client's boot request. The install client connects to the wrong boot server, and the installation hangs. The following specific problems may cause this error:

- There may be /etc/bootparams files on different servers with an entry for this install client.
- There may be multiple /tftpboot or /rplpboot directory entries for this install client.
- There may be an install client entry in the /etc/bootparams file on a server and an entry in another /etc/bootparams file enabling all systems to access the profile server. Such an entry would look like this:
- \* install\_config=*profile\_server*:*path*

A line like this in the NIS or NIS+ bootparams table would also cause this error.

#### **Reason Error Occurred How to Fix the Problem**

Examine the network setup:

- Ensure that servers on the network do not have multiple /etc/bootparams entries for the install client. If they do, remove duplicate client entries in the /etc/bootparams file on all install and boot servers except the one you want the install client to use.
- Ensure that servers on the network do not have multiple /tftpboot or /rplboot directory entries for the install client. If they do, remove duplicate client entries from the /tftpboot or /rplboot directories on all install and boot servers except the one you want the install client to use.
- If there's a wildcard entry in the name service bootparams map or table (for example, \* install\_config=), delete it and add it to the /etc/bootparams file on the boot server.

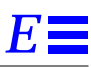

## *General Installation Problems*

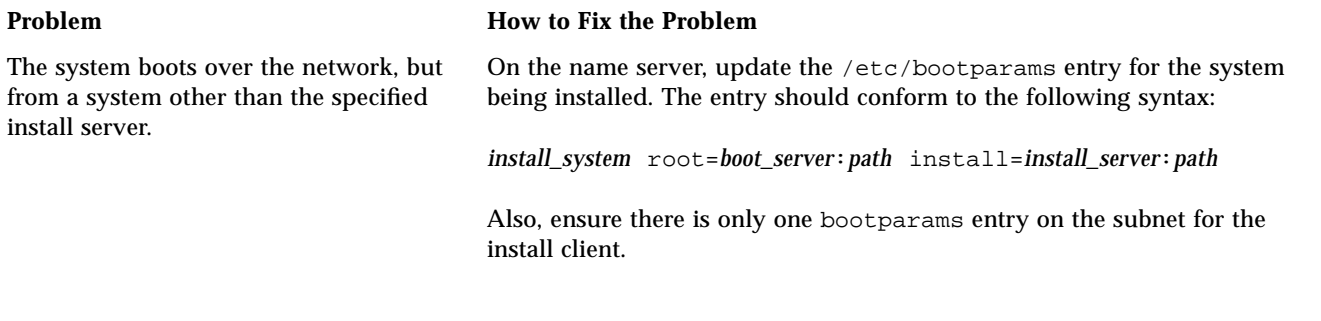

OpenWindows is not available to diskless and dataless clients.

#### **Problem How to Fix the Problem**

The /usr/openwin may be on a separate, mounted file system. This directory is not automatically shared by admintool. The /usr/openwin file system must be manually added to the server's /etc/dfs/dfstab file and the file system must be shared. The entry looks like this:

share -F nfs /usr/openwin

Also, an explicit mount of the file system must be made in the client's /etc/vfstab file using the following:

*server\_name*:/usr/openwin - /usr/openwin nfs - yes -

#### **Problem How to Fix the Problem**

An installation using the upgrade option fails for reasons beyond your control, such as a power failure or a network connection failure. The system may be in an unbootable state.

- 1. Reboot the system from the Solaris CD or from the network.
- 2. Choose the upgrade option for installation. The Solaris installation program will determine if the system has been partially upgraded and will continue the upgrade.

## $E$

# *Time Zones F*

The next page shows time zones of the world by hours offset from Greenwich Meantime. This may be useful when setting a system's clock during the Solaris installation program.

Figure F-1 reflects Standard Time. If daylight saving time is in effect, add one hour.

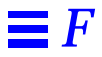

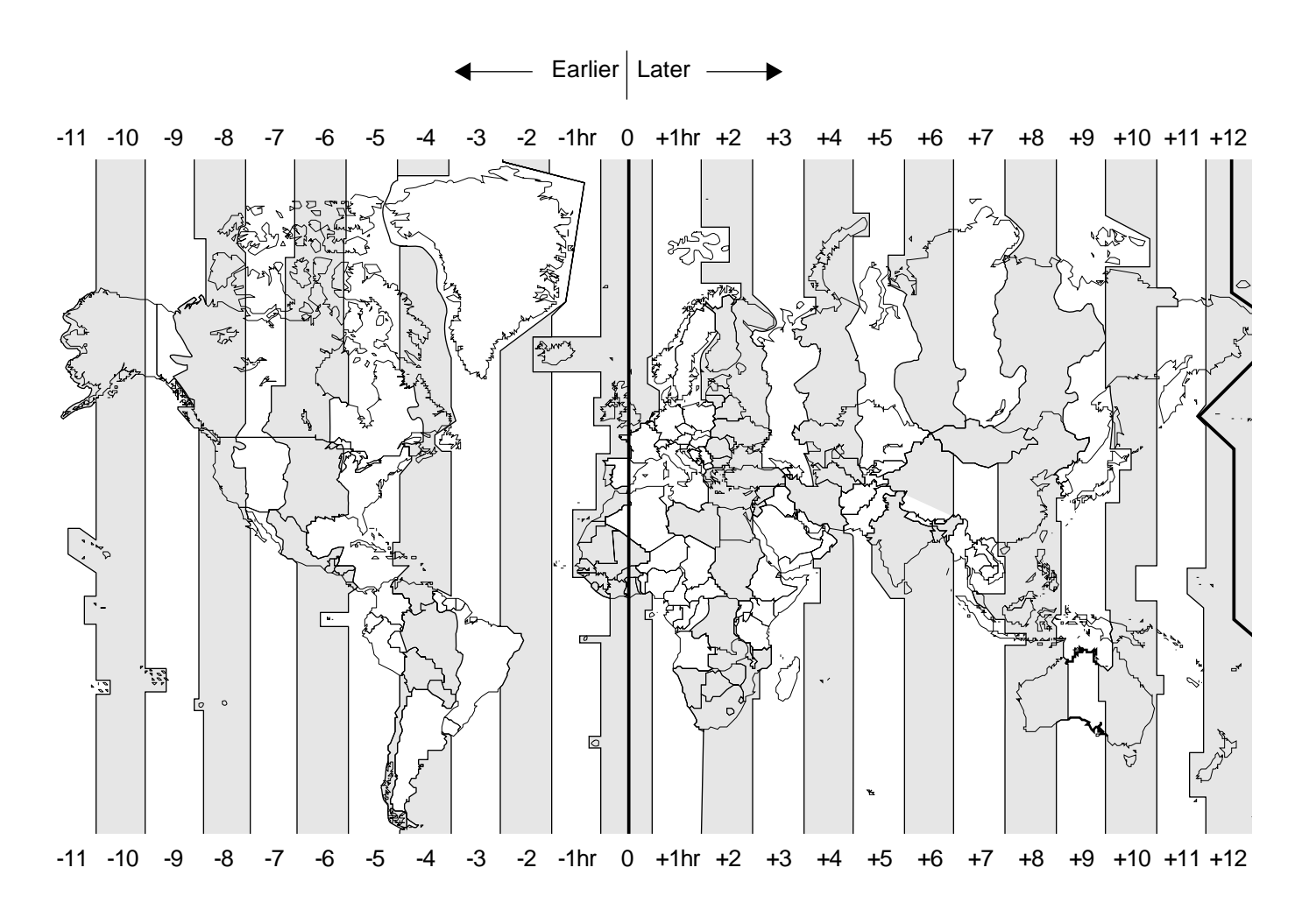

*Figure F-1* Greenwich Meantime Map

# *Glossary G*

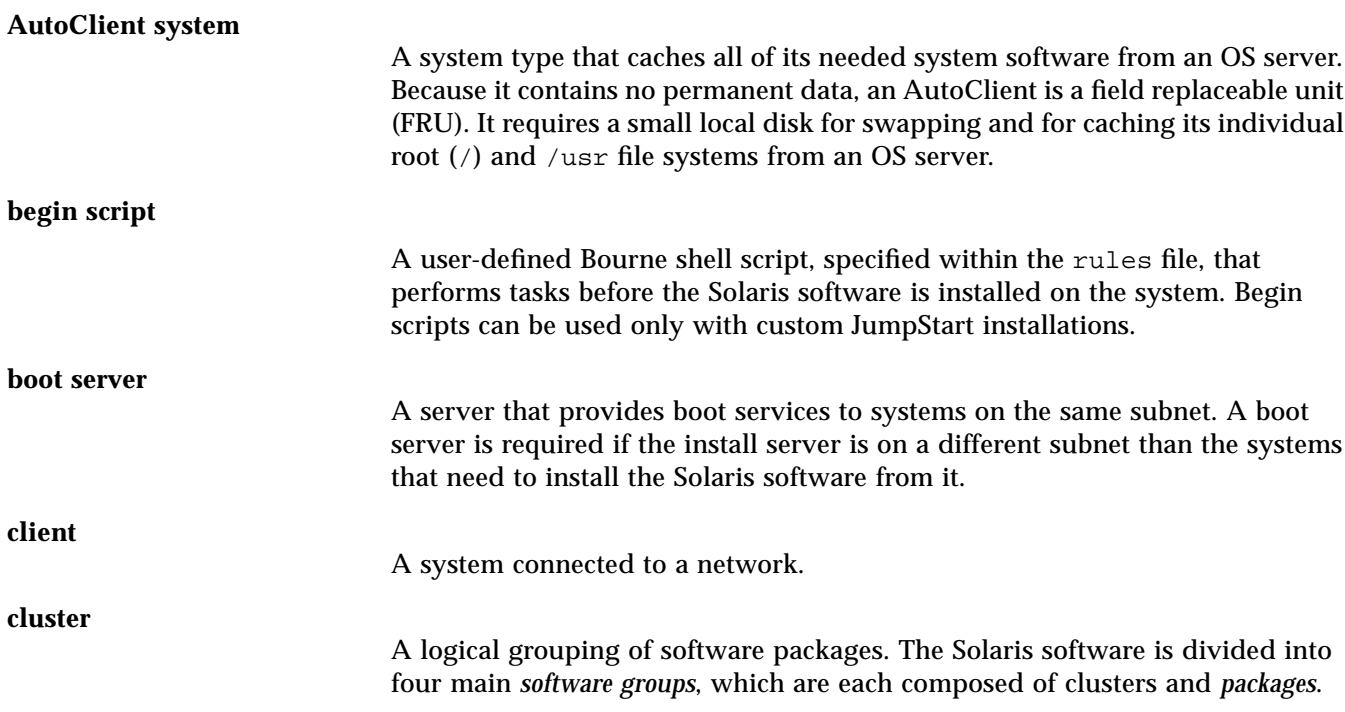

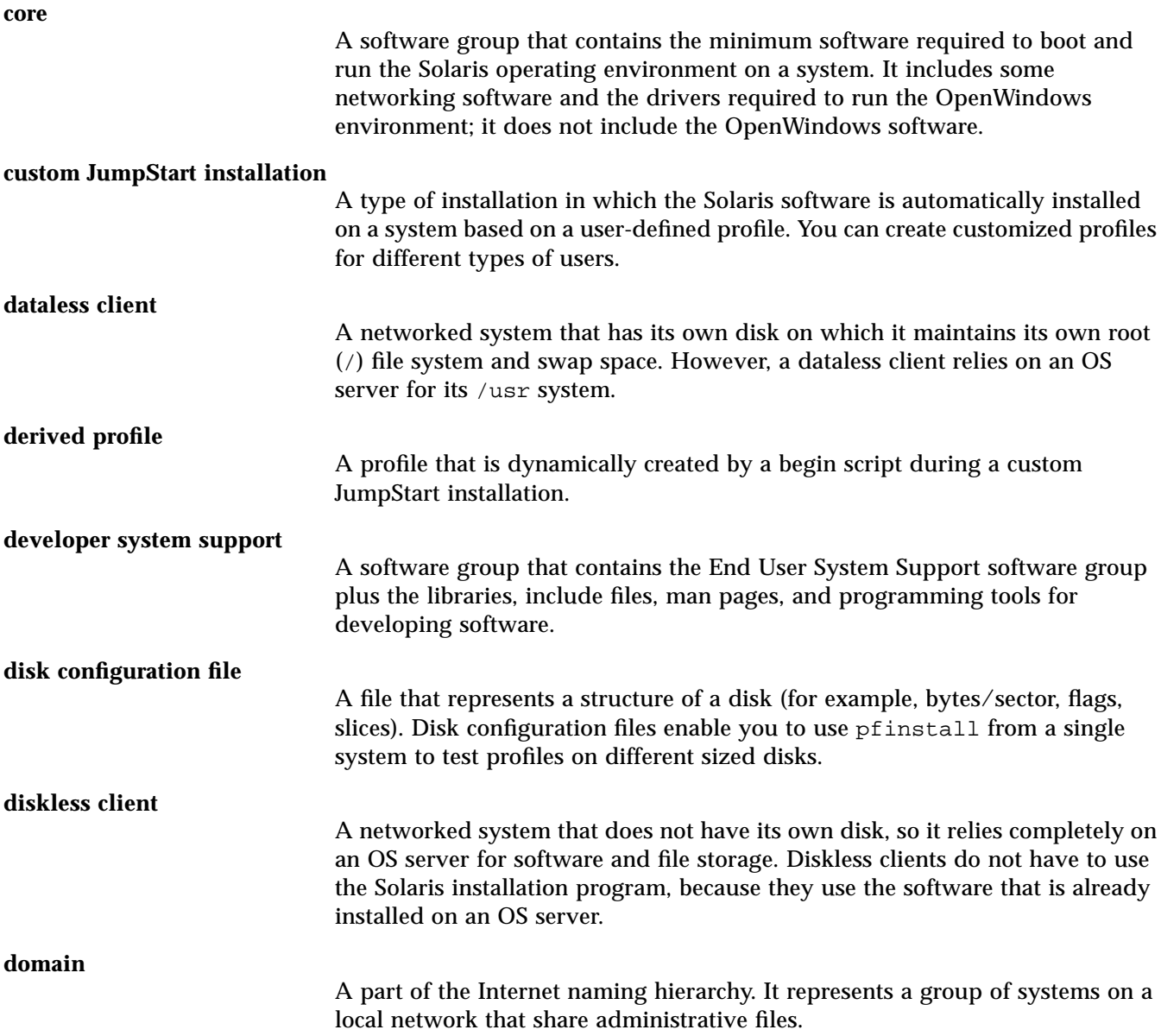

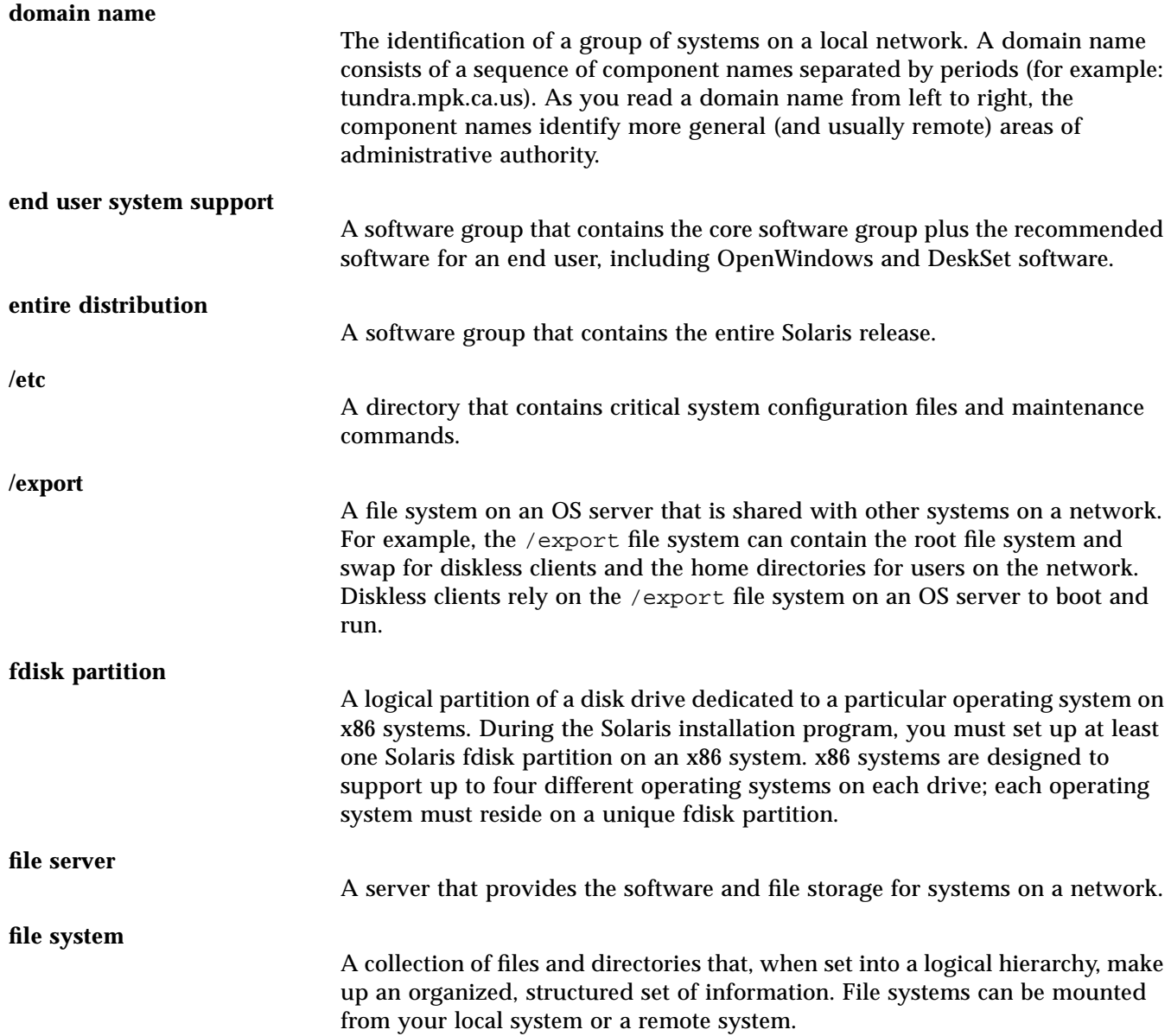

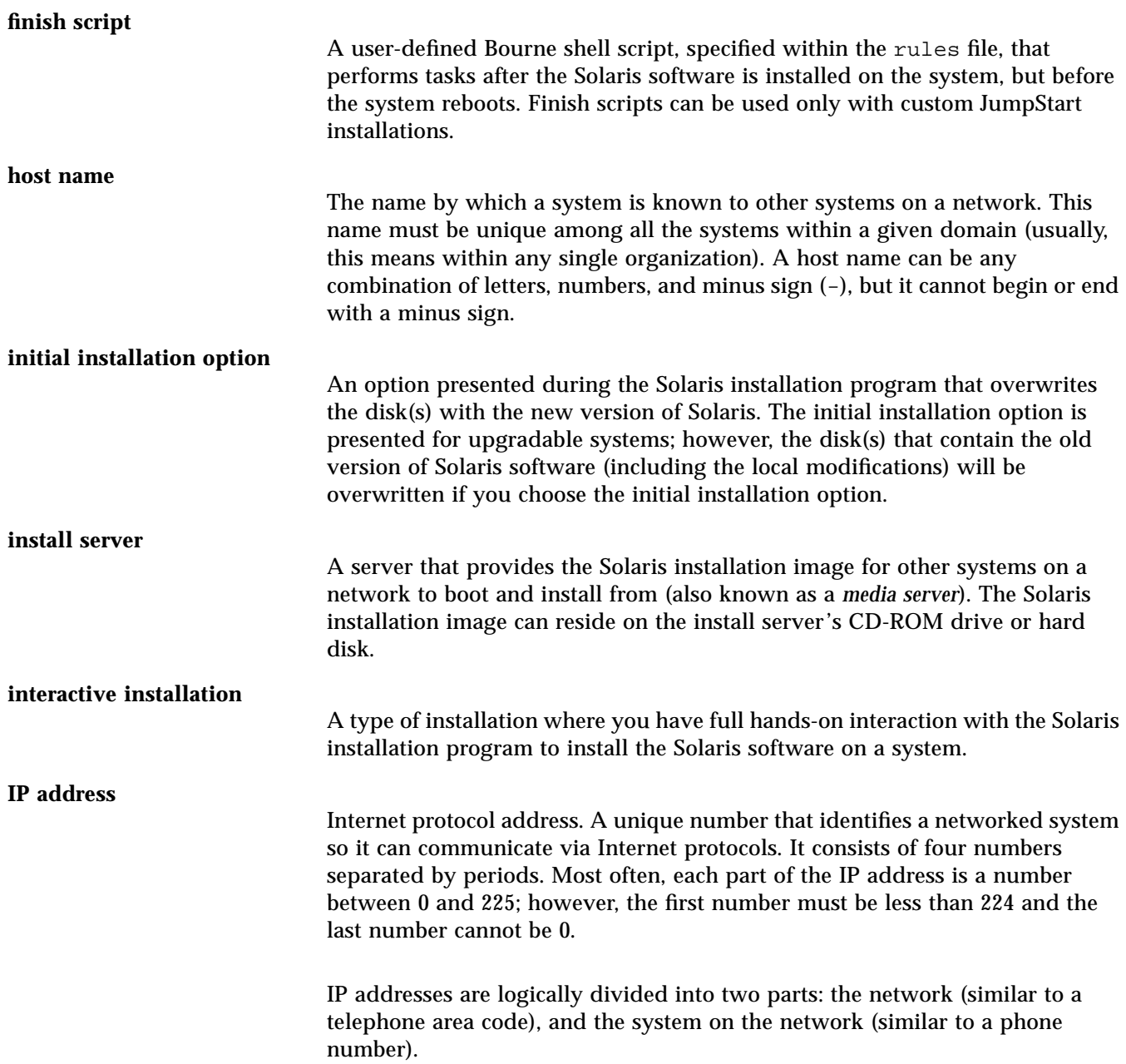

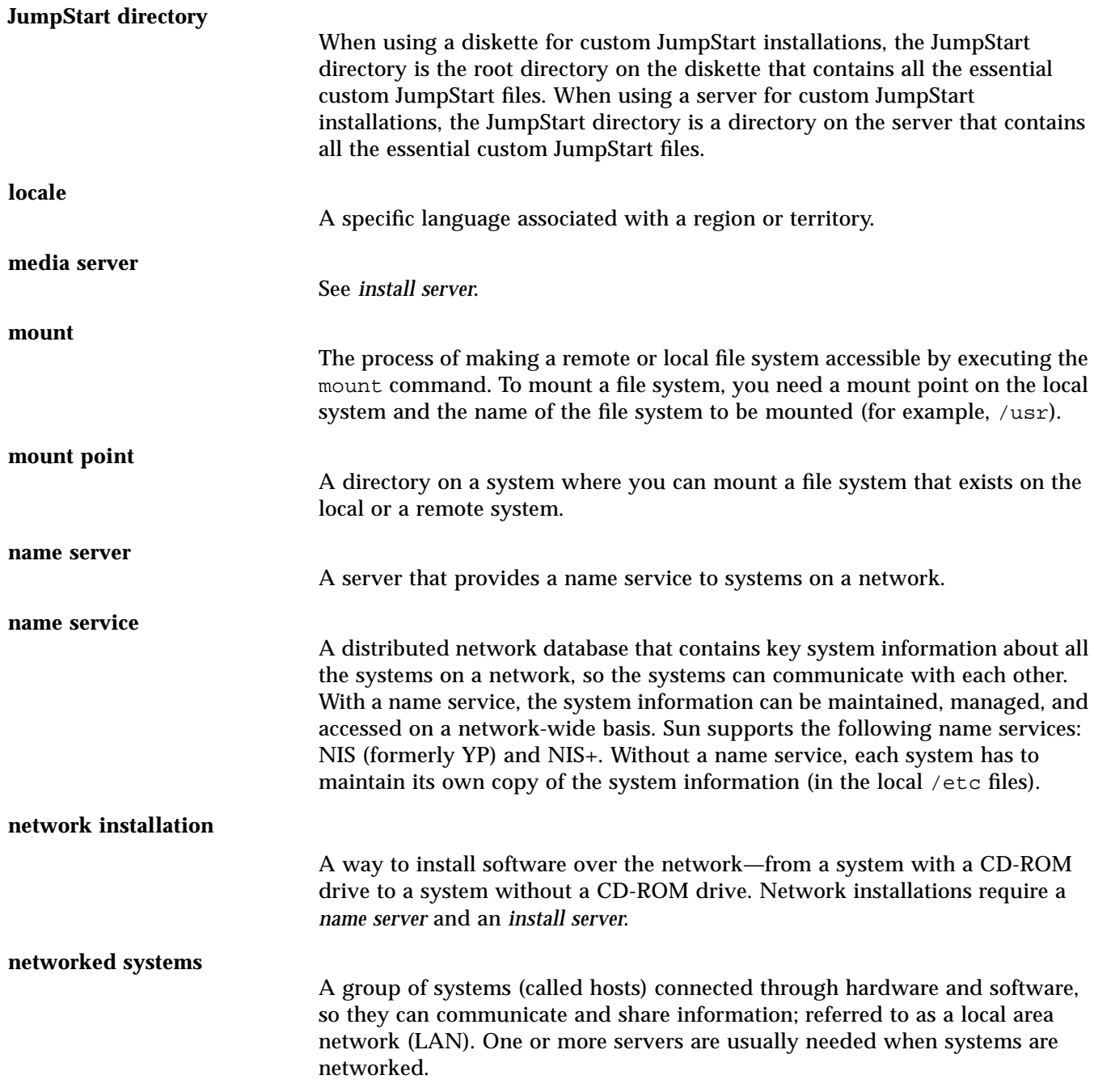

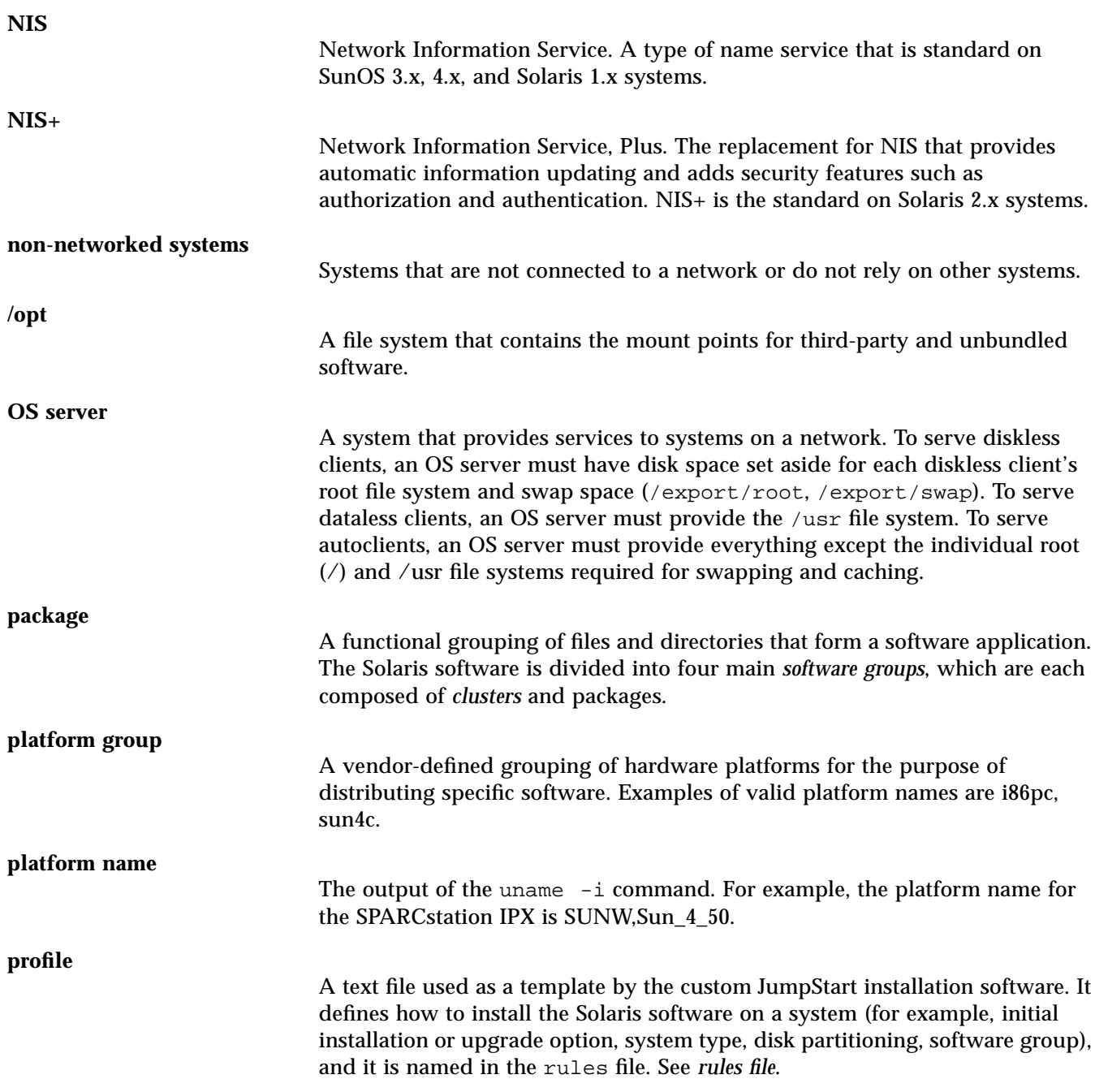

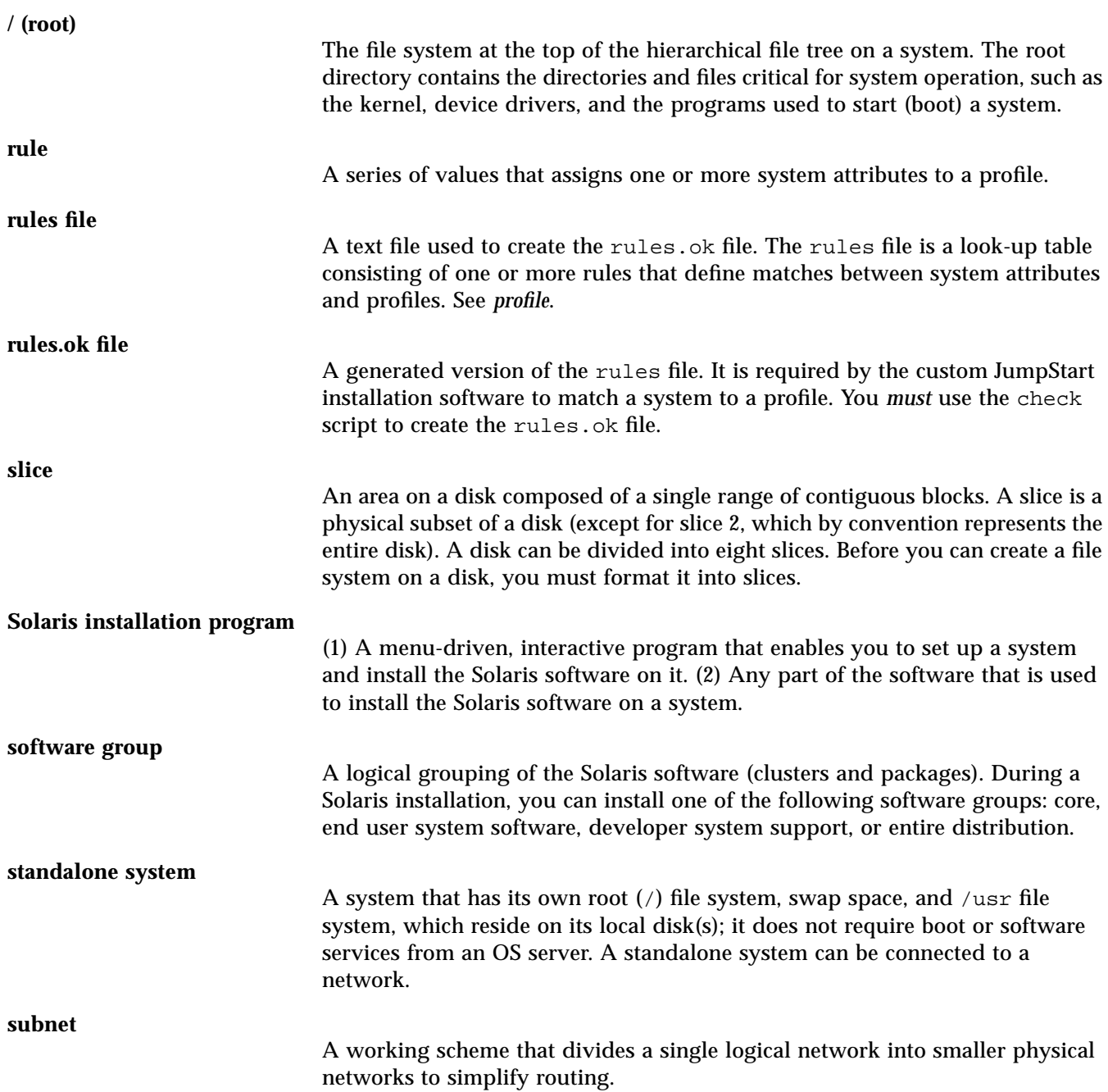

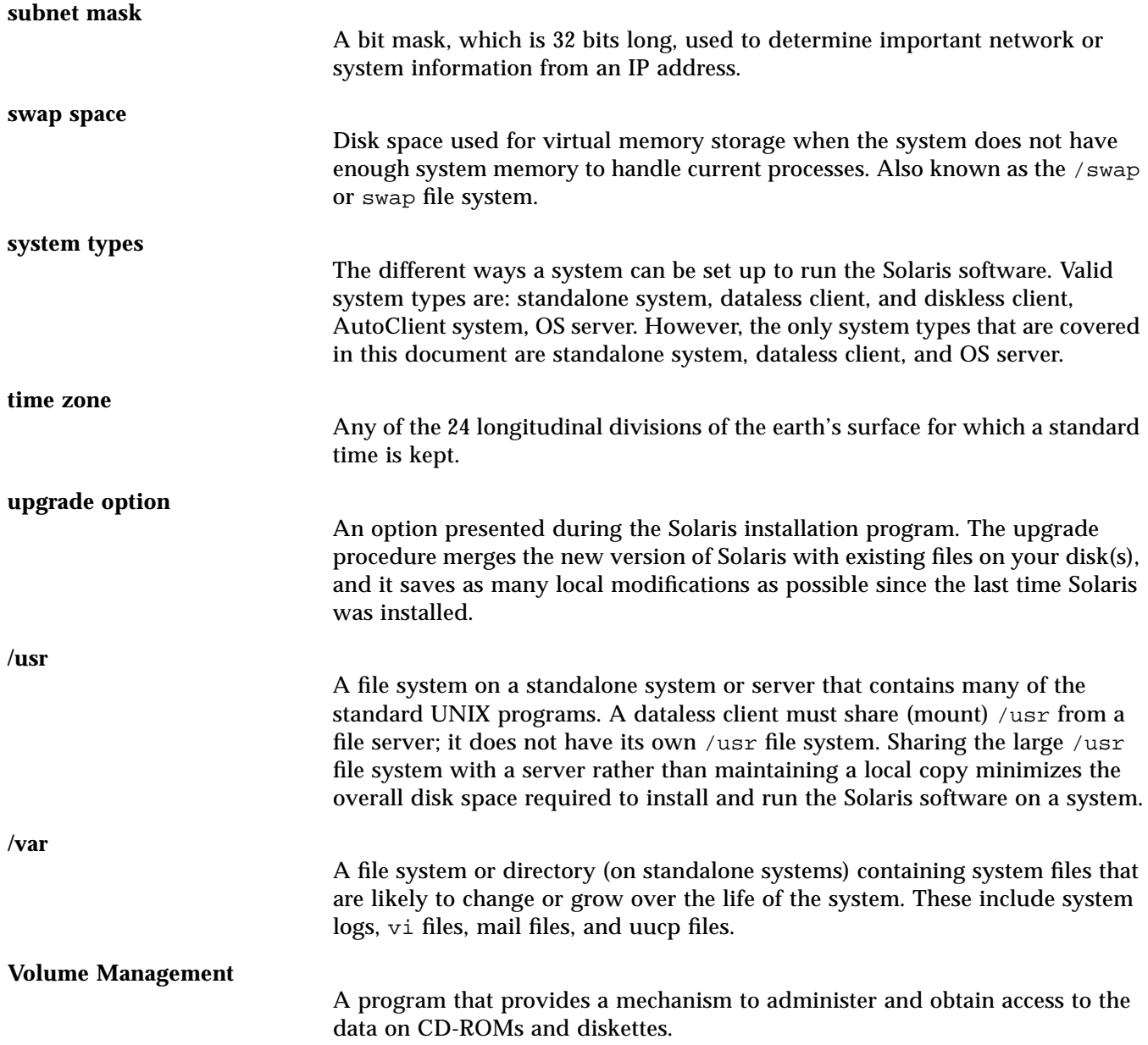

# *Index*

## **Symbols**

- (minus sign) in begin and finish scripts, 108 in rules, 81 ! (exclamation mark) rule field, 78 # (pound sign) in profiles, 62 in rules, 81 && (ampersands) rule field, 78 ... (ellipsis points) rule field, 78 = (equals sign) in profile field, 92

[] (brackets) rule field, 78

\ (backslash) in rules, 81

## **Numerics**

386 system, *See* x86 systems 486 systems, *See* x86 systems

## **A**

add\_install\_client command custom JumpStart example, 146, 148 example, 36 install server setup, 35 to 37 JumpStart directory access, 59, 61 syntax, 36 adding

*See also* creating clusters when upgrading, 67 dataless clients, 29 to 31, 34 to 35 files with finish scripts, 95 install server configuration information, 35 to 37 locale.org\_dir table entries, 42 OS servers, 29 to 31, 33, 35 packages from software groups, 74 profile keywords to profiles, 62 rules to rules file, 77 to 78 standalone systems, 29 to 32, 35 addresses, specifying, 19 all, 69 location value for fdisk, 68 value for filesys, 71 alternative installation programs, 108 ampersands (&&) rule field, 78 AND rule field, 78 any rule keyword description and values, 82 example, 80 rootdisk matching, 86 slice value for filesys, 71 arch rule keyword, 82 architecture, *See* platforms auto size value, 71

auto\_install\_sample directory check script, 88 copying files to JumpStart directory, 56, 58 set\_root\_pw finish script, 96 to 98 AutoClient systems custom JumpStart installation, 119 described, 7 identification labels, 133 to 137 interactive installation, 113 Solaris already installed on OS server, 8 auto-install, *See* custom JumpStart auto-install, *See* custom JumpStart installation

### **B**

-b option of setup install server command, 27, 147 backing up before installing Solaris, 11 backslash (\) in rules, 81 *begin* rule field described, 79 valid entries, 81 validation, 87 begin scripts creating derived profiles with, 92 to 93 overview, 92 permissions, 92 rule field, 79 site-specific installation programs, 108 begin.log file, 92 binary compatibility package profile example, 65 boot diskette, *See* Solaris boot diskette boot server creating on subnet, 25 to 27 described, 16 requirement for network installation, 16 to 17, 20

specifying for network installation, 32, 33 boot: Booting "81986E3F.PREP" from server... Trap Vector is 0x300... message, 150 boot: no response to BOOTP request. Load failed. message, 150 booting the system custom JumpStart installation, 117 to 118 interactive installation, 111 bootparams file enabling JumpStart directory access, 60 updating, 153 Bourne shell scripts in rule fields, 79 *See also* begin scripts; finish scripts brackets [] rule field, 78 buses supported, 9

## **C**

C locale name, 42 -c option add\_install\_client command, 36, 146, 148 pfinstall command, 100 cd command, *See* changing directories CD, *See* Solaris CD CD-ROM drives booting from, 118 installation, 15 to 16 changing directories to JumpStart directory, 88 to mounted CD, 58 to Solaris CD image on local disk, 55, 58 check script comments and, 81 derived profiles and, 93 directory for, 88 rules file validation, 47, 87 to 89

rules.ok file creation, 87 testing rules, 88 Chinese locale value, 73 client\_arch profile keyword, 66 client\_root profile keyword, 66 client\_swap profile keyword, 66 clients, dataless or diskless, *See* dataless clients; diskless clients clock, time zones for setting, 155 to 156 cluster profile keyword description and values, 67 examples, 63 to 65 comments in profiles, 62 in rules file, 81 common problems, *See* troubleshooting concatenating multiple disk configuration files PowerPC systems, 101, 104 to 107 configuring disk configuration file creation, 101 to 107 hands-off network installation requirements, 18 peripheral devices preconfiguring for system installation, 19 preconfiguring default locale for network installation, 38 to 43 hands-off network installation requirements, 18 copying boot information, 147 disk configuration file to JumpStart directory, 102 JumpStart directory files, 95 JumpStart installation files from CD, 56, 58 Solaris boot diskette, 52 to 56 Solaris CD to install server's local disk, 19, 20, 23 Core System Support software cluster name, 67

cp command *See also* copying CPUs (processors) rule keywords, 82 creating *See also* adding boot server on subnet, 25 to 27 disk configuration files, 101 to 107 /etc/locale file, 40 install server, 20 to 24 JumpStart directory, 47 diskette for x86 and PowerPC systems, 51 diskette for x86 systems, 51 to 56 server, 57 to 59 local file systems, 71 to 72 profiles, 47, 61 to 62 derived, 92 to 93 rules file, 47, 76 to 79 rules.ok file, 47, 76, 81, 87 crontabs documentation, 122 .cshrc file, 96 custom JumpStart compared to interactive, 12 custom JumpStart installation, 115 to 119 *See also* JumpStart directory; JumpStart installation advantages, 46 AutoClient systems, 119 booting and installing, 115 to 119 booting the system, 117 CD-ROM drive preparation, 116 configuring peripheral devices, 116 starting OpenWindows, 119 dataless clients, 119 described, 45 diskless clients, 119 examples, 141 to 148 booting and installing, 148 check script, 145 eng\_profile creation, 143 engineering systems setup, 146 JumpStart directory, 142 to 143
marketing systems setup, 147 to 148 marketing\_profile creation, 144 networked, 50 non-networked, 49 rules file editing, 144 to 145 site setup, 141 to 142 standalone system, 49 hands-off installation, 18 JumpStart directory, 36 optional features, 91 to 108 begin scripts, 92 to 93 finish scripts, 94 to 98 overview, 91 pfinstall command, 98 to 101 site-specific installation programs, 108 overview, 48 to 50 preparing, 45 to 89 profile server, 32 to 33

## **D**

-D option of pfinstall command, 100 -d option of pfinstall command, 100 dataless clients described, 7 filesys profile keyword, 70 future Solaris releases and, 8 network installation server setup, 28 to 35 OpenWindows not available, 153 software requirements, 8 system identification labels, 133 to 137 dd command, 52 to 55 *See also* copying de locale name, 42, 73 decimal fdisk partition type, 69 defaults derived profile name, 93 locale, 38 to 43 partitioning, 75 designating disks, 75

excluding disks, 68 SI\_CONFIG\_DIR variable, 95 software group installed, 67 deleting clusters when upgrading, 67 fdisk partitions, 69 packages from software groups, 74 derived profiles, 92 to 93 desktop, 119 interactive installation, 113 Developer system support software cluster name, 67 profile example, 63 dfstab file, 57, 143 directories changing to JumpStart directory, 88 to mounted CD, 56, 58 to Solaris CD image on local disk, 55, 58 JumpStart adding files, 95 copying disk configuration files, 102 copying files, 95 copying installation files from CD, 56, 58 creating, 47, 142 creating for x86 and PowerPC systems, 51 to 56 creating for x86 systems, 51 to 56 enabling access, 47, 59 to 61 file name truncation, 56 install server setup, 36 permissions, 51, 57 rules file example, 77 sharing, 57, 143 disaster recovery when booting from CD *See also* troubleshooting disk configuration files copying to JumpStart directory, 102 creating PowerPC multiple disks, 104 to 107

x86 systems, 101 described, 98, 101 disk drives, *See* CD-ROM drives; diskette drives; hard disks disk interfaces, 9 disk interfaces supported, 9 disk space requirements, 10 diskettes copying Solaris boot diskette, 52 to 56 ejecting, 53 to 54 formatting, 53, 54 JumpStart directory access, 59 creating for x86 and PowerPC systems, 51 to 56 creating for x86 systems, 51 to 56 mounting, 55 diskless clients described, 7 OpenWindows not available, 153 platforms, 66 Solaris already installed on OS server, 8 swap space, 66 system identification labels, 133 to 137 disksize rule keyword description and values, 82 rootdisk matching, 86 display interface for interactive installation, 112 preconfiguring, 19 tip line connection and interactive installation, 111 displaying mounted file systems, 19 platform name, 19 distribution software group profile examples, 64 DNS (Domain Name Service), 30 Domain Name Service (DNS), 30 domainname rule keyword, 82 domains

default locale, 40 rule keyword, 82 dontuse profile keyword, 68, 75 DOSHUGE fdisk partition, 68 DOSOS12 fdisk partition, 68 DOSOS16 fdisk partition, 68 dosprimary fdisk partition type, 68

#### **E**

ejecting diskettes, 53 to 54 ellipsis points (...) rule field, 78 End user system support software cluster name, 67 eng\_profile example, 143 English locale value, 42 Entire distribution plus OEM support software cluster name, 67 Entire distribution software cluster name, 67 equals sign (=) in profile field, 92 erasing, *See* deleting es locale name, 42, 73 /etc files, updating NIS or NIS+ tables, 60 /etc/bootparams file enabling JumpStart directory access, 60 updating, 153 /etc/dfs/dfstab file, 57, 143 /etc/locale file, 40 /etc/resolv.conf file, 30 /etc/shadow file, 97 /etc/vfstab file mount options, 72 Ethernet networks, *See* network installation; networked systems exclamation mark ( !) rule field, 78 executing, *See* starting existing partitioning value, 75

size value for filesys, 71 explicit, partitioning value, 75

#### **F**

failed upgrade rebooting problems, 153 fdformat command, 53, 54 fdisk command, 102 fdisk profile keyword description and values, 68 to 69 example, 64 file just loaded does not appear to be executable message, 151 file servers for dataless clients, 34 files and file systems begin scripts output, 92 copying JumpStart directory files using finish scripts, 95 JumpStart installation files from CD, 56, 58 Solaris boot diskette, 52 creating local file systems, 71 to 72 displaying mounted file systems, 19 finish scripts output, 94 mounting remote file systems, 70 names on PCFS file systems, 56 preserving data existing data, 72 filesys profile keyword description and values, 70 to 72 examples, 63 to 64 *finish* rule field described, 79 valid entries, 81 validation, 87 finish scripts, 94 to 98 rule field, 79 finish.log file, 94 floppy disks, *See* diskettes formatting diskettes, 53, 54 fr locale name, 42, 73

free size value for filesys, 71 French locale value, 42, 73

### **G**

German locale value, 42, 73 getfile: RPC failed: error 5: RPC Timed out message, 60, 152 Greenwich Meantime map, 156 groups, *See* software groups

### **H**

hands-off installation *See also* custom JumpStart installation requirements, 18 hard disks copying Solaris CD to install server, 20, 23 local disks in networked systems, 7 mounting, 19, 70 partitioning deleting fdisk partitions, 69 designating for partitioning default, 75 examples, 63 to 64 excluding for partitioning default, 68 profile keyword, 75 rootdisk values, 71, 86 to 87 size root space, 66 rule keywords, 82, 85 space available, 23, 27 space required for installation, 9 to 11 swap space diskless client, 66 maximum size, 76 networked systems, 7 profile examples, 63, 64 hardware *See also* peripheral devices; *specific hardware*

platform names and groups by system, 139 to 140 hardware platforms supported, 9 hardware requirements, 9 hexadecimal fdisk partition type, 69 host adding for network Solaris installation, 32 to 34 name, 36, 83 Host Manager adding hosts, 32 to 34 described, 19 name service selection, 30 hostaddress rule keyword, 82 hostname rule keyword description and values, 83 example, 80

# **I**

initial installation interactive installation booting the system, 111 install server copying Solaris CD to local disk, 19, 20, 23 creating, 20 to 24 described, 16 network installation setup, 35 to 37 on subnet, 24 to 27 requirement for network installation, 16 to 17 specifying for network installation, 32 to 33 system types applicable, 20 install\_config command, 60 install\_type profile keyword description and values, 72 examples, 63 to 65 requirement, 61, 63 testing profiles, 98, 99 to 100 installed rule keyword description and values, 83 rootdisk matching, 86

Integrated Drive Electronics (IDE) interface, *See* IDE interface interactive installation, 109 to 113 *See also* preparing for Solaris installation booting the system, 110 to 111 CD-ROM drive preparation, 110 compared to custom JumpStart, 12 configuring peripheral devices, 110 tip line connection and, 111 IP addresses rule keyword, 82 specifying, 19 it locale name, 42, 73 Italian locale value, 42, 73

#### **J**

ja locale name, 73 Japanese locale value, 73 JumpStart directory adding files with finish scripts, 95 copying files disk configuration files, 102 installation files from CD, 56, 58 using finish scripts, 95 creating, 47 diskette for x86 and PowerPC systems, 51 to 56 diskette for x86 systems, 51 to 56 example, 142 server, 57 to 59 install server setup, 36 permissions, 51, 57 rules file example, 77 sharing, 57 to 59, 143 JumpStart installation *See also* custom JumpStart installation

### **K**

karch rule keyword, 83 kdmconfig command, 19 kernel architecture, *See* platforms

keyboard, preconfiguring for system installation, 19 keywords, *See* profile keywords; rule keywords ko locale name, 73 Korean locale value, 73

### **L**

labels, system identification, 133 to 137 language (locale) preconfiguring using NIS name service, 38 to 40 preconfiguring using NIS+ name service, 41 to 43 Latin America locale value, 42, 73 le0: No carrier - transceiver cable problem message, 150 local disks, *See* hard disks locale file, 40 locale profile keyword description and values, 73 example, 65 locale, default preconfiguring using NIS name service, 38 to 40 preconfiguring using NIS+ name service, 41 to 43 locale.org\_dir table, adding entries, 42 log files begin scripts output, 92 finish scripts output, 94 logical AND rule field, 78

## **M**

mail accounts, 121 Makefile file, 39 man pages, 63, 65 marketing\_profile example, 144 matching derived profiles, 93 order for rules, 77, 80

rootdisk values, 86 to 87 maxfree size value for fdisk, 69 memory minimum required, 9 rule keyword, 80, 83 setting size, 99 swap space size and, 76 virtual, 9 memory requirements for installation, 9 memsize rule keyword description and values, 83 example, 80 messages, *See* troubleshooting microprocessors rule keywords, 82 minimum memory, 9 minus sign (-) in begin and finish scripts, 108 in rules, 81 model rule keyword description and values, 84 example, 80 monitor, *See* display mount command, 19 mounting begin script caution, 92 diskettes, 55 displaying mounted file systems, 19 OpenWindows file system, 153 remote file systems, 70 Solaris CD, 22, 25, 56, 58 by Solaris installation, 94 multiple disk configuration file PowerPC systems, 104 to 107 multiple lines in rules, 81

## **N**

name server, 16 to 17 name service *See also* NIS; NIS+ hands-off network installation requirements, 18 selecting, 21

specifying, 19 names/naming *See also* name service derived profile names, 93 host name, 36, 83 PCFS file name truncation, 56 profile names, 62 rules file, 77, 81 software group cluster names, 67 system model names, 84 system platform name determination, 19, 139 network installation *See also* custom JumpStart installation; dataless clients; diskless clients; interactive installation; JumpStart installation custom JumpStart installation example, 50 described, 15 preparing, 15 to 43 network number, 85 network rule keyword description and values, 85 example, 80 networked systems, 6 to 8 NIS default locale preconfiguration, 38 to 40 selecting, 21 updating tables corresponding to /etc files, 60  $NIS<sub>+</sub>$ default locale preconfiguration, 41 to 43 selecting, 21 updating tables corresponding to /etc files, 60 nistbladm command, 41 to 42 No carrier - transceiver cable problem message, 150 num\_clients profile keyword, 73

### **O**

opening, *See* starting openwin command custom JumpStart installation, 119 interactive installation, 113 troubleshooting, 153 OpenWindows software not available to diskless or dataless clients, 153 starting custom JumpStart installation, 119 interactive installation, 113 OS servers described, 7, 16 network installation setup, 28 to 35 requirement for network installation, 16 to 17 Solaris already installed, 8 system identification labels, 133 to 137 osname rule keyword, 85 output files begin scripts log, 92 finish scripts log, 94 overlap value for filesys, 72

### **P**

-p option of check script, 88 package profile keyword description and values, 74 examples, 63, 65 partitioning deleting fdisk partitions, 69 examples, 63 to 64 excluding disks, 68 fdisk partitions, 64, 68 to 69 profile keyword, 75 partitioning profile keyword, 75 PASSWD variable, 97 password, root, 96 to 98 paths check script, 88

install server setup, 36 PCFS file systems, 56 peripheral devices configuring custom JumpStart installation, 116 interactive installation, 110 preconfiguring for system installation, 19 permissions begin scripts, 92 finish scripts, 94 JumpStart directory, 51, 57 pfinstall command, 98 to 101 *See also* disk configuration files platform groups, 139 to 140 platforms diskless client, 66 group determination, 139 install server setup, 36 matching system attributes and profiles, 76, 77, 80 name determination, 19, 139 rule keywords, 83 system model names, 84 table of names and groups by system, 139 to 140 pound sign (#) in profiles, 62 in rules, 81 PowerPC platform names and groups, 139 to 140 PowerPC systems hardware requirements, 9 JumpStart directory creation on diskette, 51 to 56 preconfiguring, *See* configuring preparing for Solaris installation custom JumpStart installation, 45 to 89 importance of preparation, 5 network preparation, 15 to 43 system preparation, 5 to 12

work sheets, 125 to 132 preserve value for filesys, 72 preserving data existing data during installation, 72 printers *See also* peripheral devices problems, *See* troubleshooting processors rule keywords, 82 profile keywords, 66 to 75 adding to profiles, 62 case sensitivity, 62 client\_arch, 66 client\_root, 66 client\_swap, 66 cluster description and values, 67 examples, 63 to 65 dontuse description and values, 68 usedisk and, 75 fdisk description and values, 68 example, 64 filesys description and values, 70 to 72 examples, 63 to 64 local file systems, 71 to 72 remote file systems, 70 install\_type description and values, 72 examples, 63 to 65 requirement, 61, 63 locale description and values, 73 example, 65 num\_clients, 73 package description and values, 74 examples, 63, 65 partitioning description and values, 75 designating disks, 75 examples, 63 to 64 excluding disks, 68

system\_type description and values, 75 examples, 63 to 64 usedisk description and values, 75 dontuse and, 68 profile server, 32 to 33 profiles comments in, 62 creating, 47, 61 to 62 derived profiles, 92 to 93 described, 47, 61 examples, 63 to 65 eng\_profile, 143 marketing\_profile, 144 matching systems to, 76, 77, 80 naming, 62 requirements, 61, 62 rule field, 79 testing, 99 to 100 prtconf command, 84 prtvtoc command x86 disk configuration file creation, 101

### **R**

-r option of check script, 88 RAM, *See* memory release of Solaris software installed rule keyword, 83 osname rule keyword, 85 remote file systems accessing, 122 mounting, 70 remote Solaris installation, *See* network installation removing, *See* deleting requirements hard disk space, 9 to 11 network installation hands-off configuration, 18 servers, 16 to 17, 20 profiles, 61, 62

resolv.conf file, 30 root (/) file systems networked systems, 7 profile example, 64 value set by installation program, 86 to 87 root environment (customizing), 96 root password, 96 to 98 rootdisk defined, 86 slice value for filesys, 71 value set by installation program, 86 to 87 rootdisk fdisk partition, 68 RPC failed: error 5: RPC Timed out message, 60, 152 RPC Timed out message, 60, 152 rule keywords, 82 to 85 any description and values, 82 example, 80 rootdisk matching, 86 arch, 82 disksize description and values, 82 rootdisk matching, 86 domainname, 82 hostaddress, 82 hostname, 80, 83 installed description and values, 83 rootdisk matching, 86 karch, 83 memsize, 80, 83 model, 80, 84 network, 80, 85 osname, 85 totaldisk, 85 validation, 87 *rule\_keyword* rule field, 78 *rule\_value* rule field, 78, 81 rules derived profiles, 92 to 93 examples, 80

175 *Solaris PowerPC Edition: Installing Solaris Software—May 1996*

field descriptions, 78 to 79 matching order, 77, 80 multiple line rules, 81 rootdisk matching rules, 86 to 87 syntax, 78 testing validity, 88 rules file adding rules, 77 to 78 comments, 81 creating, 47, 76 to 79 custom JumpStart example, 144 to 145 described, 47, 76 example, 77 multiple line rules, 81 naming, 77, 81 syntax, 78 testing rules, 88 validating using check, 47, 87 to 89 custom JumpStart example, 145 derived profiles and, 93 rules.ok file comments and, 81 creating, 47, 76, 81, 87 described, 81 matching order for rules, 77, 80 running, *See* starting

### **S**

-s option of add\_install\_client command, 36, 148 saving data during installation, *See* preserving data scripts *See also* check script; finish scripts begin scripts, 92 to 93, 108 Bourne shell scripts in rule fields, 79 finish scripts, 94 to 98, 108 security root password, 96 to 98 servers *See also* boot server; install server; OS servers file servers for dataless clients, 34

JumpStart directory creation, 57 to 59 name server, 16 to 17 network installation setup dataless client installation, 29 to 31, 34 to 35 OS server installation, 29 to 31, 33, 35 standalone installation, 29 to 32, 35 profile server, 32, 33 requirements for network installation, 16 to 17 root space, 66 set\_root\_pw finish script, 96 to 98 setup, *See* configuring; preparing for Solaris installation setup\_install\_server command boot server setup, 27 custom JumpStart example, 147 described, 19 install server setup, 23 shaded areas in work sheets, 125 shadow file, 97 share command sharing JumpStart directory, 57, 143 sharing OpenWindows file system, 153 shareall command, 58, 143 sharing JumpStart directory, 57, 143 OpenWindows file system, 153 SI\_CONFIG\_DIR variable, 95 SI\_PROFILE environment variable, 93 SI\_SYS\_STATE variable, 98 site-specific installation programs, 108 size fdisk partition, 69 hard disk root space, 66 rule keywords, 82, 85 space available, 23, 27 space required, 9 to 11 local file system, 71 memory, 80, 83, 99

swap space diskless client, 66 maximum size, 76 profile examples, 63, 64 tip window dimensions, 111 slices filesys values, 71 profile examples, 63 to 64 rule keyword, 83 software groups cluster names for profiles, 67 profile examples, 63 to 65 specifying packages, 74 upgrading, 67 software, *See* Solaris software; third party software Solaris boot diskette, 52 Solaris CD copying to install server's local disk, 20, 23 displaying mounted file systems, 19 image on local disk, 55, 58 inserting into local drive custom JumpStart installation, 116 interactive installation, 110 installation on systems without CD-ROM drives, 15 to 16 mounting, 22, 25, 56, 58 software contained, 2 solaris fdisk partition type, 68, 69 Solaris software *See also* Solaris CD adding after installation, 121 buses supported, 9 core system support, 10 developer system support, 10 disk interfaces supported, 9 disk space requirements, 10 end user system support, 10 entire distribution, 10 groups cluster names for profiles, 67 profile examples, 63 to 65 specifying packages, 74

upgrading, 67 groups of software to install, 10 hard disk space requirements, 9 to 11 memory requirements for installation, 9 release or version installed rule keyword, 83 osname rule keyword, 85 solstice program, *See* Solstice System Management Base Solstice System Management Base Host Manager, 19, 30 starting, 29 SPARC systems platform names and groups, 139 to 140 speeding network installations, 20 square brackets [] rule field, 78 standalone systems custom JumpStart installation example, 49 described, 7 identification labels, 133 to 137 network installation server setup, 28 to 37 networked and non-networked systems, 8 profile examples, 63 to 64 Standard Time zones, 155 to 156 starting check script, 88 to 89 OpenWindows software custom JumpStart installation, 119 interactive installation, 113 Solstice System Management Base, 29 stty command, 111 subnet boot server creation on, 25 to 27 install server and, 24 SunOS 4.x systems platform names and groups, 139 SUNWCall group, 67

SUNWCall software group, 10 SUNWCprog group, 67 SUNWCprog software group, 10 SUNWCreq group, 67 SUNWCreq software group, 10 SUNWCuser group, 67 SUNWCuser software group, 10 SUNWCXall group, 67 sv locale name, 42, 73 swap file systems diskless client swap space, 66 memory size and, 76 networked systems, 7 profile examples, 63, 64 size determination, 76 swap value for filesys, 72 Swedish locale value, 42, 73 SYS\_MEMSIZE variable, 99 system accounting utilities profile example, 64 system architecture, *See* platforms system boot, *See* booting the system system identification labels, 133 to 137 system types, 6 to 8 *See also* platforms system\_type profile keyword description and values, 75 examples, 63 to 64

## **T**

Taiwanese locale value, 73 testing profiles, 99 to 107 validating rules files custom JumpStart example, 145 derived profiles and, 93 testing rules, 88 using check, 47, 87 to 89 time zones, 155 to 156 timed out RPC error, 152 tip line connection and interactive installation, 111

totaldisk rule keyword, 85 transceiver cable problem message, 150 troubleshooting, 149 to 153 booting from wrong server, 153 general installation problems booting the system, 153 truncated file names, 56

### **U**

uname command, 19, 139 Unknown client error message, 150 unnamed value for filesys, 72 unshareall command, 58, 143 upgrade installation *See also* preparing for Solaris installation custom JumpStart installation, 115 to 119 failed upgrade, 153 interactive installation, 109 to 113 booting the system, 110 to 111 profile example, 65 profile keywords, 65, 67, 72 to 74 usedisk profile keyword description and values, 75 dontuse and, 68 /usr file systems, 7 /usr/bin/solstice program, *See* Solstice System Management Base /usr/openwin/bin/openwin command custom JumpStart installation, 119 interactive installation, 113 troubleshooting, 153 /usr/sbin/install.d/pfinstall command, *See* pfinstall command

#### **V**

validating

profiles, 99 to 107 rules files custom JumpStart example, 145 derived profiles and, 93 testing rules, 88 using check, 47, 87 to 89 /var/sadm/begin.log file, 92 /var/sadm/finish.log file, 94 /var/yp/make command, 40 /var/yp/Makefile file, 39 variables PASSWD, 97 SI\_CONFIG\_DIR, 95 SI\_PROFILE, 93 SI\_SYS\_STATE, 98 SYS\_MEMSIZE, 99 version of Solaris software installed rule keyword, 83 osname rule keyword, 85 vfstab file, 72 virtual memory requirements, 9 *See also* swap file systems volcheck command, 52 Volume Management changing directory to mounted CD, 56, 58 copying JumpStart installation files from CD, 56 Solaris boot diskette, 52 to 53 determining whether running, 22, 26 mounting diskettes, 55 Solaris CD file path and, 22, 26

## **W**

work sheets, 125 to 132 wrapping lines in rules, 81

### **X**

x86 systems file name truncation, 56 JumpStart directory creation on diskette, 51 to 56 platform name and group, 139

# **Z**

zh locale name, 73 zh\_TW locale name, 73 zones, time, 155 to 156

Copyright 1996 Sun Microsystems Inc., 2550 Garcia Avenue, Mountain View, Californie 94043-1100, U.S.A.Tous droits réservés.

Ce produit ou document est protégé par un copyright et distribué avec des licences qui en restreignent l'utilisation, la copie, la distribution, et la décompilation. Aucune partie de ce produit ou de sa documentation associée ne peut être reproduite sous aucune forme, par quelque moyen que ce soit, sans l'autorisation préalable et écrite de Sun et de ses bailleurs de licence, s'il y en a.

Des parties de ce produit pourront être dérivées du système UNIX® licencié par Novell, Inc. et du système Berkeley 4.3 BSD licencié par l'Université de Californie. UNIX est une marque enregistrée aux Etats-Unis et dans d'autres pays et licenciée exclusivement par X/Open Company Ltd. Le logiciel détenu par des tiers, et qui comprend la technologie relative aux polices de caractères, est protégé par un copyright et licencié par des fournisseurs de Sun.

Sun, Sun Microsystems, le logo Sun, Solaris, Solstice, SunOS, OpenWindows, ONC, NFS, et DeskSet sont des marques déposées ou enregistrées de Sun Microsystems, Inc. aux Etats-Unis et dans d'autres pays. Toutes les marques SPARC, utilisées sous licence, sont des marques déposées ou enregistrées de SPARC International, Inc. aux Etats-Unis et dans d'autres pays. Les produits portant les marques SPARC sont basés sur une architecture développée par Sun Microsystems, Inc. ELC, IPC, IPX, SLC, SPARCstation, SPARCserver, SPARCclassic, SPARCcenter, SPARCengine, Voyager, Ultra, et UltraServer sont exclusivement licenciées a Sun Microsystems, Inc. Le nom de PowerPC est une marque de International Business Machines Corporation.

Les interfaces d'utilisation graphique OPEN LOOK® et Sun™ ont été développées par Sun Microsystems, Inc. pour ses utilisateurs et licenciés. Sun reconnaît les efforts de pionniers de Xerox pour la recherche et le développement du concept des interfaces d'utilisation visuelle ou graphique pour l'industrie de l'informatique. Sun détient une licence non exclusive de Xerox sur l'interface d'utilisation graphique, cette licence couvrant aussi les licenciés de Sun qui mettent en place l'interface d'utilisation graphique OPEN LOOK et qui en outre se conforment aux licences écrites de Sun.

Le système X Window est un produit du X Consortium, Inc.

CETTE PUBLICATION EST FOURNIE "EN L'ETAT" SANS GARANTIE D'AUCUNE SORTE, NI EXPRESSE NI IMPLICITE, Y COMPRIS, ET SANS QUE CETTE LISTE NE SOIT LIMITATIVE, DES GARANTIES CONCERNANT LA VALEUR MARCHANDE, L'APTITUDE DES PRODUITS A RÉPONDRE A UNE UTILISATION PARTICULIERE, OU LE FAIT QU'ILS NE SOIENT PAS CONTREFAISANTS DE PRODUITS DE TIERS.